# Altivar 12 Variable speed drives for asynchronous motors

# User manual

04/2009

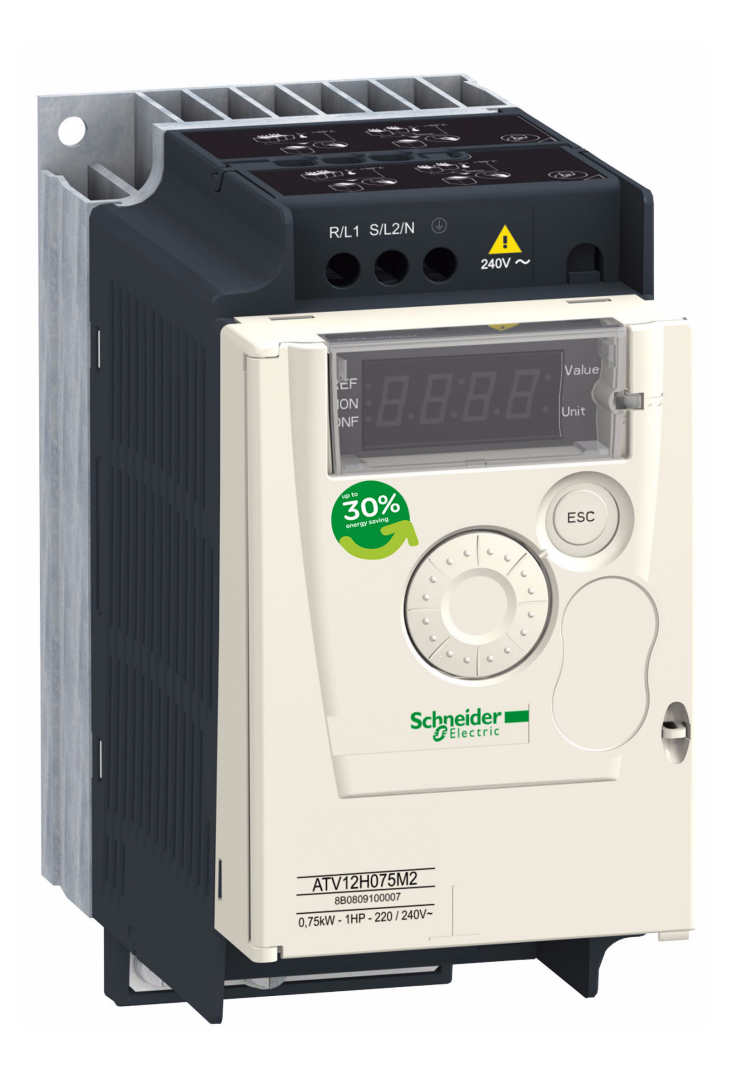

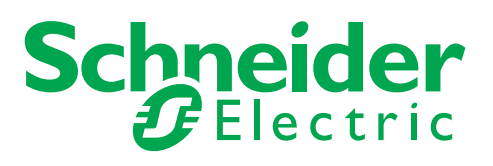

## **Contents**

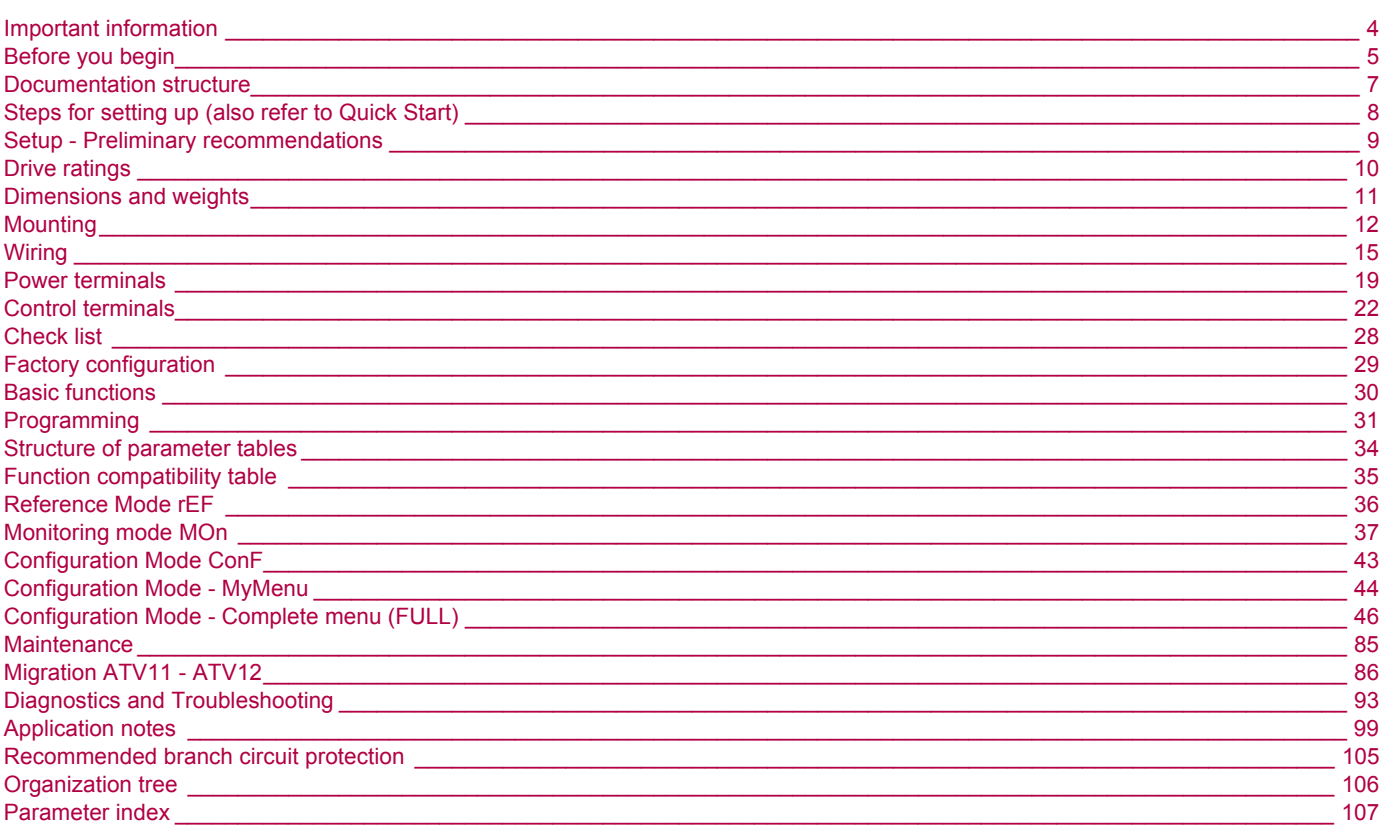

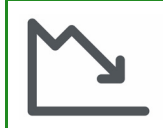

**Energy savings** 

Speed control process regulating enables significant energy savings, particulary with pump and fan applications. Furthermore some ATV12 functions enable to henance these savings: Motor control type  $E E E$  page 55. Sleep/ wake  $E L 5$  page  $72$  and PID regulation  $P I F$  page  $70$ .

### <span id="page-3-0"></span>**NOTICE**

Read these instructions carefully, and look at the equipment to become familiar with the device before trying to install, operate, or maintain it. The following special messages may appear throughout this documentation or on the equipment to warn of potential hazards or to call attention to information that clarifies or simplifies a procedure.

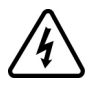

The addition of this symbol to a Danger or Warning safety label indicates that an electrical hazard exists, which will result in personal injury if the instructions are not followed.

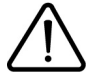

This is the safety alert symbol. It is used to alert you to potential personal injury hazards. Obey all safety messages that follow this symbol to avoid possible injury or death.

## **A DANGER**

**DANGER** indicates an imminently hazardous situation, which, if not avoided, **will result** in death or serious injury.

## **WARNING**

**WARNING** indicates a potentially hazardous situation, which, if not avoided, **can result** in death, serious injury or equipment damage.

# **CAUTION**

**CAUTION** indicates a potentially hazardous situation, which, if not avoided, **can result** in injury or equipment damage.

## **CAUTION**

**CAUTION,** used without the safety alert symbol, indicates a potentially hazardous situation which, if not avoided, **can result** in equipment damage.

### **PLEASE NOTE**

The word "drive" as used in this manual refers to the controller portion of the adjustable speed drive as defined by NEC.

Electrical equipment should be installed, operated, serviced, and maintained only by qualified personnel. No responsibility is assumed by Schneider Electric for any consequences arising out of the use of this product.

© 2009 Schneider Electric. All Rights Reserved.

<span id="page-4-0"></span>**Read and understand these instructions before performing any procedure with this drive.**

# **A A DANGER**

#### **HAZARD OF ELECTRIC SHOCK, EXPLOSION, OR ARC FLASH**

- Read and understand this manual before installing or operating the Altivar 12 drive. Installation, adjustment, repair, and maintenance must be performed by qualified personnel.
- The user is responsible for compliance with all international and national electrical code requirements with respect to grounding of all equipment.
- Many parts of this drive, including the printed circuit boards, operate at the line voltage. DO NOT TOUCH. Use only electrically insulated tools.
- DO NOT touch unshielded components or terminal strip screw connections with voltage present.
- DO NOT short across terminals PA/+ and PC/– or across the DC bus capacitors.
- Before servicing the drive:
	- Disconnect all power, including external control power that may be present.
	- Place a "DO NOT TURN ON" label on all power disconnects.
	- Lock all power disconnects in the open position.
	- WAIT 15 MINUTES to allow the DC bus capacitors to discharge. Then follow the "Bus Voltage Measurement Procedure",

page [13](#page-12-0) to verify that the DC voltage is less than 42 V. The drive LEDs are not indicators of the absence of DC bus voltage.

• Install and close all covers before applying power or starting and stopping the drive.

**Failure to follow these instructions will result in death or serious injury.**

# **A DANGER**

#### **UNINTENDED EQUIPMENT OPERATION**

- Read and understand this manual before installing or operating the Altivar 12 drive.
- Any changes made to the parameter settings must be performed by qualified personnel.

**Failure to follow these instructions will result in death or serious injury.**

# **WARNING**

#### **DAMAGED DRIVE EQUIPMENT**

Do not operate or install any drive or drive accessory that appears damaged.

**Failure to follow these instructions can result in death, serious injury, or equipment damage.**

## **WARNING**

#### **LOSS OF CONTROL**

- The designer of any control scheme must
	- consider the potential failure modes of control paths and, for certain critical control functions,
	- provide a means to achieve a safe state during and after a path failure.
- Examples of critical control functions are emergency stop and overtravel stop.
- Separate or redundant control paths must be provided for critical control functions.
- System control paths may include communication links. Consideration must be given to the implications of unanticipated transmission delays or failures of the link.<sup>a</sup>

**Failure to follow these instructions can result in death, serious injury, or equipment damage.**

a. For additional information, refer to NEMA ICS 1.1 (latest edition), "Safety Guidelines for the Application, Installation, and Maintenance of Solid State Control" and to NEMA ICS 7.1 (latest edition), "Safety Standards for Construction and Guide for Selection, Installation and Operation of Adjustable-Speed Drive Systems."

# **A CAUTION**

#### **INCOMPATIBLE LINE VOLTAGE**

Before turning on and configuring the drive, ensure that the line voltage is compatible with the supply voltage range shown on the drive nameplate. The drive may be damaged if the line voltage is not compatible.

**Failure to follow these instructions can result in injury or equipment damage.**

### **Using motors in parallel**

Set [Motor control type](#page-54-1)  $E E E$  page  $55$  to  $5E d$ .

# **CAUTION**

#### **RISK OF DAMAGE TO THE MOTOR**

Motor thermal protection is no longer provided by the drive. Provide an alternative means of thermal protection on every motor

**Failure to follow these instructions can result in equipment damage**

<span id="page-6-0"></span>[The following Altivar 12 technical documents are available on the Schneider Electric website \(www.schneider-electric.com\) as well as on](http://www.schneider-electric.com) DVD-ROM (reference VW3A8200).

## **User manual**

This manual describes how to install, commission, operate and program the drive.

## **Simplified manual**

This manual is a simplified version of the user manual. It is delivered with the drive.

## **Quick Start**

The Quick Start describes how to wire and configure the drive to start motor quickly and simply for simple applications. This document is delivered with the drive.

## **Modbus Communication manual**

This manual describes the assembly, connection to the bus or network, signaling, diagnostics, and configuration of the communicationspecific parameters via the 7-segment LED display.

It also describes the communication services of the Modbus protocol.

This manual includes all Modbus addresses. It explains the operating mode specific to communication (state chart).

## **ATV12P manual**

This manual describes the specific features of ATV12P drives.

<span id="page-7-0"></span>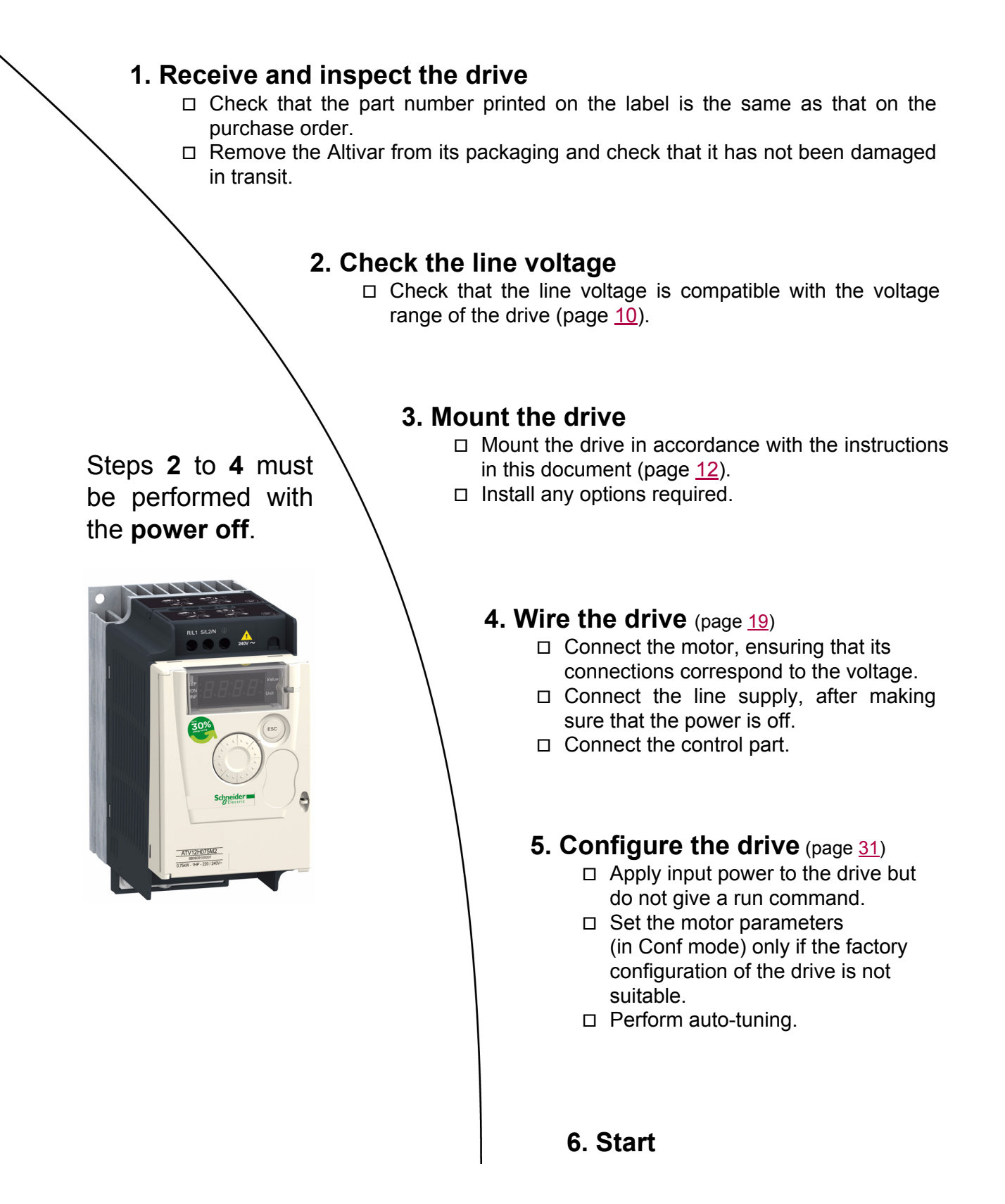

## <span id="page-8-0"></span>**Prior to switching on the drive**

## **ADANGER**

#### **UNINTENDED EQUIPMENT OPERATION**

Ensure that all logic inputs are inactive to help prevent an accidental startup.

**Failure to follow these instructions will result in death or serious injury.**

## **Prior to configuring the drive**

## **A DANGER**

#### **UNINTENDED EQUIPMENT OPERATION**

- Read and understand this manual before installing or operating the Altivar 12 drive.
- Any changes made to the parameter settings must be performed by qualified personnel.
- Ensure that all logic inputs are inactive to help prevent an accidental startup when modifying parameters.

**Failure to follow these instructions will result in death or serious injury.**

## **Using the drive with motor having a different size**

The motor could have different rating than drive. In case of smaller motor, there is no specific calculation. The motor current has to be set on [Motor thermal current](#page-79-0) ILH parameter page [80.](#page-79-0) In case of higher size of motor, possible up to 2 sizes (example is using a 4 kW (5.5 HP) on a 2.2 kW (3 HP) drive) it is necessary to ensure motor current and actual motor power will not pass over nominal power of drive.

### **Line contactor**

# **CAUTION**

#### **RISK OF DAMAGE TO THE DRIVE**

- Avoid operating the contactor frequently to avoid premature aging of the filter capacitors.
- Power cycling must be MORE than 60 seconds.

**Failure to follow these instructions can result in equipment damage.**

### **Use with a smaller rated motor or without a motor**

- In factory settings mode, [Output Phase loss](#page-79-1)  $BPL$  page [80](#page-79-2) is active ( $DPL$  set to  $HE$  5). To check the drive in a test or maintenance environment without having to switch to a motor with the same rating as the drive (particularly useful in the case of high power drives), deactivate [Output Phase loss](#page-79-1)  $DPL$  ( $DPL$  set to  $nD$ ).
- Set [Motor control type](#page-54-1)  $\mathcal{L}$   $\mathcal{L}$  page [55](#page-54-1) to  $\mathcal{L}$   $\mathcal{L}$  in Motor control menu  $\mathcal{L}$   $\mathcal{L}$  -

# **CAUTION**

#### **RISK OF DAMAGE TO THE MOTOR**

Motor thermal protection will not be provided by the drive if the motor rating current is less than 20% of the rated drive current. Provide an alternative means of thermal protection.

**Failure to follow these instructions can result in equipment damage.**

### <span id="page-9-0"></span>**Single-phase supply voltage: 100…120 V 50/60 Hz**

For three Phase Output 200/240 V motors

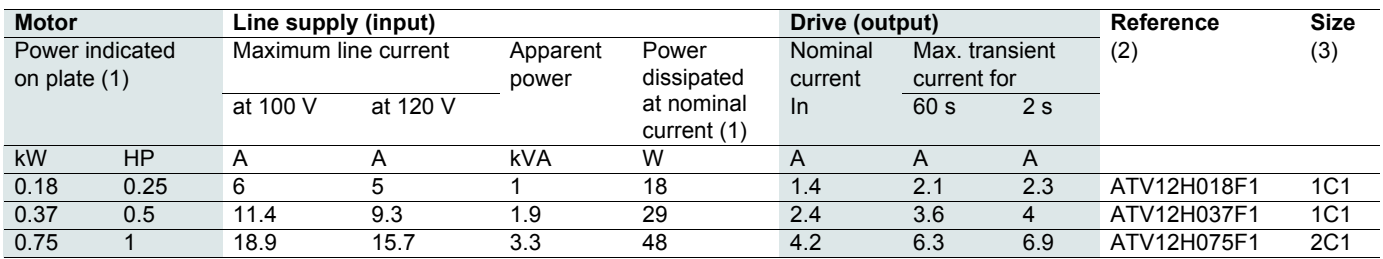

### **Single-phase supply voltage: 200…240 V 50/60 Hz**

For three Phase Output 200/240 V motors

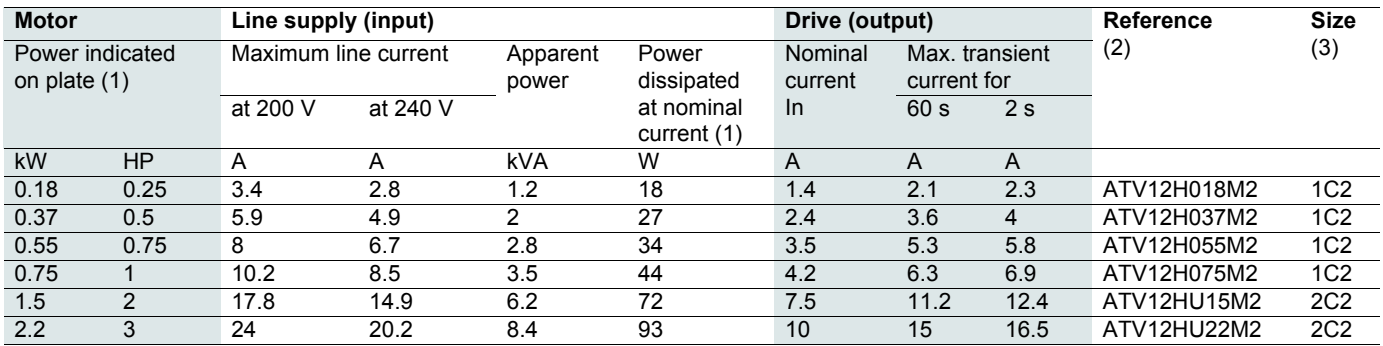

#### **Three-phase supply voltage: 200…240 V 50/60 Hz**

For three Phase Output 200/240 V motors

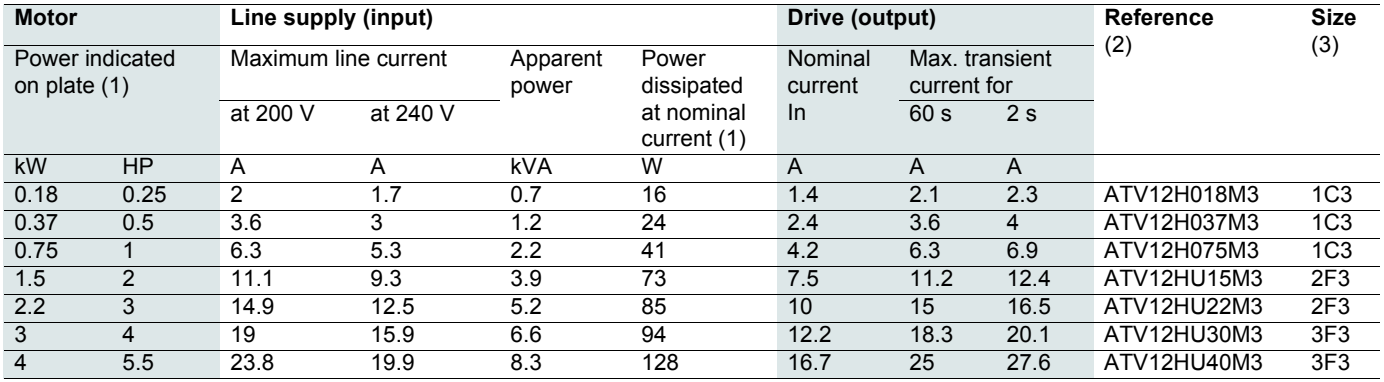

(1)These power ratings are for a switching frequency of 4 kHz, in continuous operation. The switching frequency is adjustable from 2 to 16 kHz.

Above 4 kHz, the drive will reduce the switching frequency if an excessive temperature rise occurs. The temperature rise is detected by a probe in the power module. Nonetheless, derating should be applied to the nominal drive current if continuous operation above 4 kHz is required:

• 10% derating for 8 kHz

• 20% derating for 12 kHz

• 30% derating for 16 kHz

#### (3)**Size description**

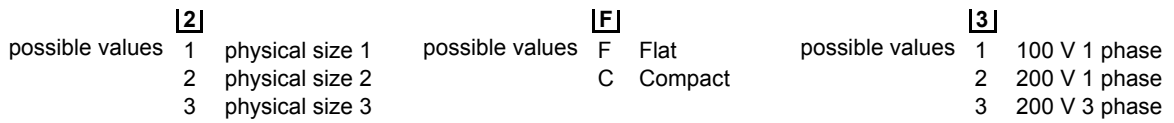

(2)**Reference description**,

example: ATV12HU15M3 **ATV12**: Altivar 12; **H**: product on heatsink; **U15**: drive power rating, see  $n \mathsf{E} \mathsf{U}$  parameter page  $40$ ; **M3**: drive voltage rating, see  $U \cap R$  parameter page  $40$ .

## <span id="page-10-0"></span>**Dimensions and weights**

#### **ATV12H018F1, 018M2, 037F1, 037M2, 037M3, 018M2, 018M3, 055M2, 075M2**

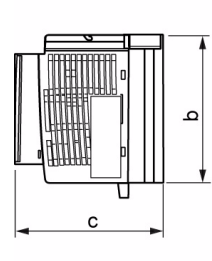

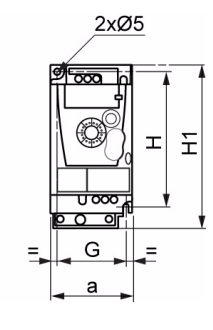

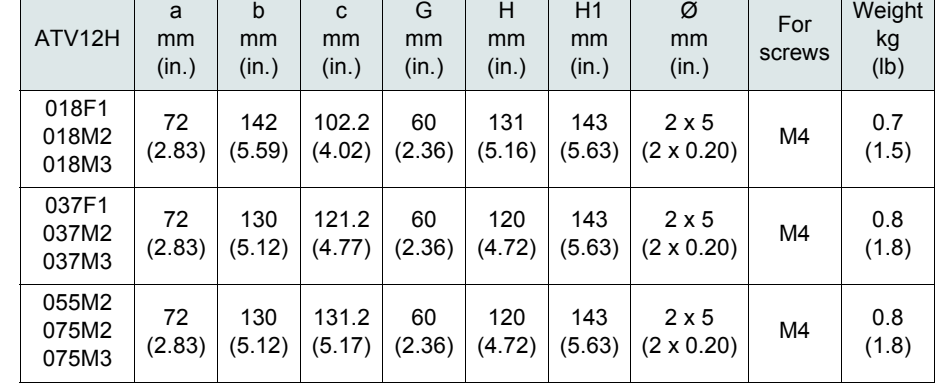

#### **ATV12H075F1, U15M2, U22M2, U15M3, U22M3**

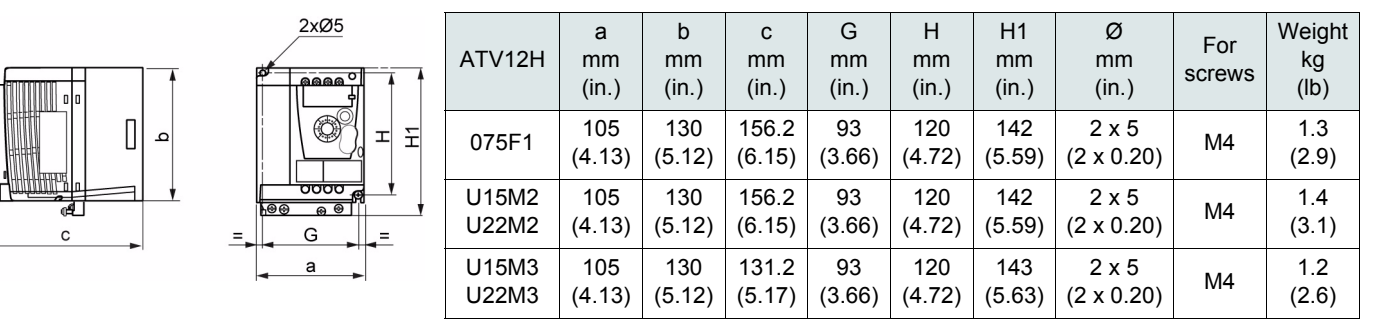

#### **ATV12HU30M3, U40M3**

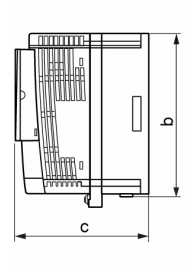

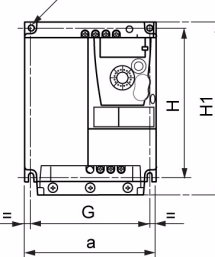

4xØ5

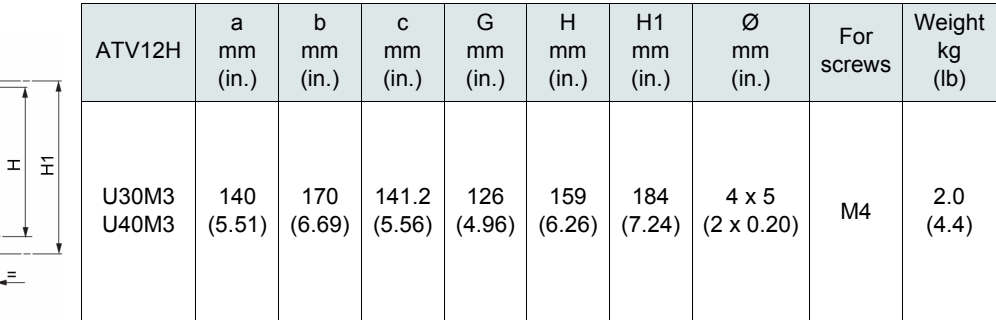

## <span id="page-11-1"></span><span id="page-11-0"></span>**Mounting and temperature conditions**

Install the unit vertically, at  $\pm$  10°.

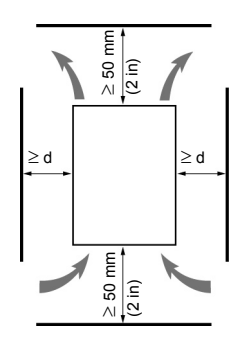

Do not place it close to heating elements. Leave sufficient free space to ensure that the air required for cooling purposes can circulate from the bottom to the top of the unit.

Free space in front of unit: 10 mm (0.4 in.) minimum.

When IP20 protection is adequate, we recommend that the vent cover(s) on the top of the drive be removed, as shown below.

We recommend that the drive is installed on a dissipative surface.

## **Removing the vent cover(s)**

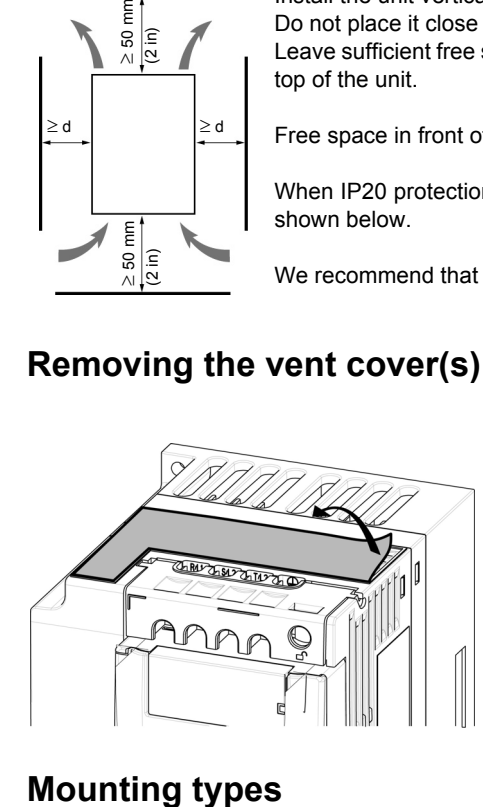

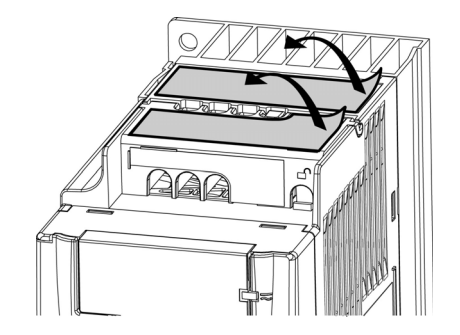

### **Type A mounting**

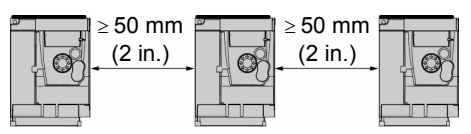

**Type B mounting**

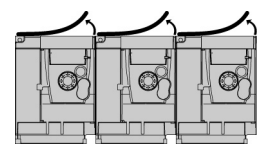

#### **Type C mounting**

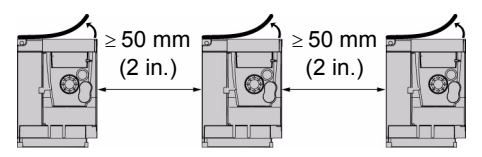

Free space  $\geq$  50 mm (2 in.) on each side, with vent cover fitted. Mounting type A is suitable for drive operation at surrounding air temperature less than or equal to 50°C (122°F).

Drives mounted side-by-side, vent cover should be removed (the degree of protection becomes IP20).

Free space  $\geq 50$  mm (2 in.) on each side. Vent cover should be removed for operation at surrounding air temperature above 50°C (122°F). The degree of protection becomes IP20.

With these types of mounting, the drive can be used up to an ambient temperature of 50°C (122°F), with a switching frequency of 4 kHz. Fanless drives need derating.

## **Derating curves**

Derating curves for the nominal drive current (In) as a function of temperature, switching frequency and mounting type.

#### **ATV12H0**pp**M2, ATV12H0**pp**M3, ATV12H018F1 to ATV12H037F1**

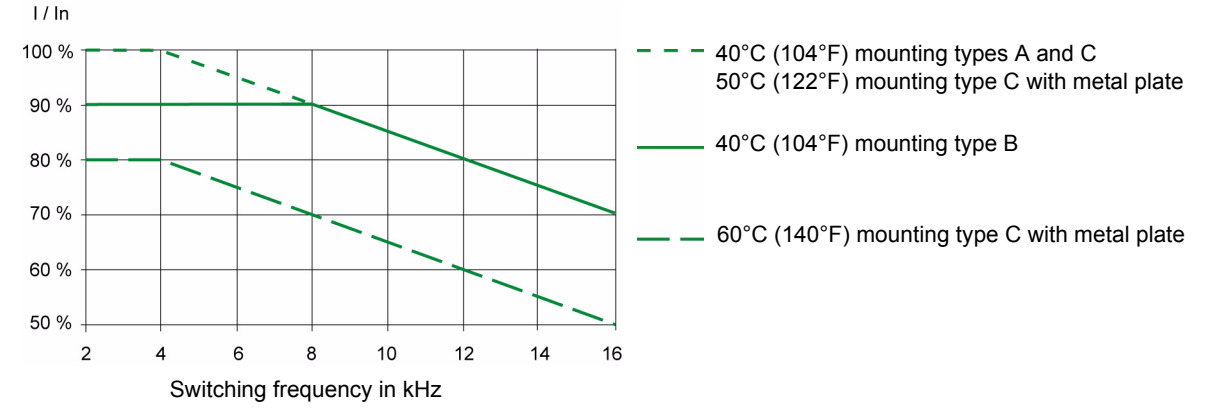

**ATV12HU**pp**M2, ATV12H075F1, ATV12HU15M3 to ATV12HU40M3**

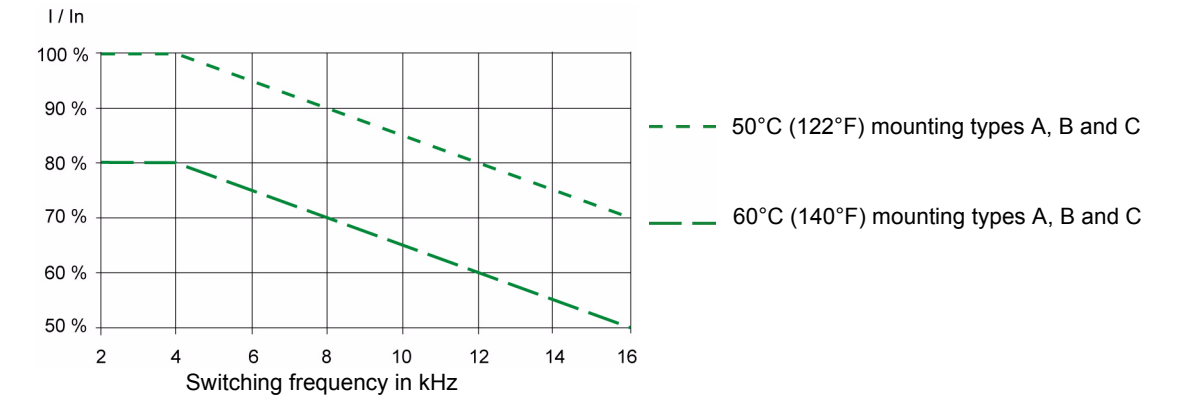

For intermediate temperatures (e.g. 55°C (131°F)), interpolate between two curves.

### <span id="page-12-0"></span>**Bus voltage measurement procedure**

## **A A DANGER**

#### **HAZARD OF ELECTRIC SHOCK, EXPLOSION, OR ARC FLASH**

Read and understand the precautions in "Before you begin" on page [5](#page-4-0) before performing this procedure.

**Failure to follow these instructions will result in death or serious injury.**

The DC bus voltage can exceed 400 Vdc. Use a properly rated voltage-sensing device when performing this procedure. To measure the DC bus voltage:

**1** Disconnect all power.

- **2** Wait 15 minutes to allow the DC bus to discharge.
- **3** Measure the voltage of the DC bus between the PA/+ and PC/– terminals to ensure that the voltage is less than 42 Vdc.
- **4** If the DC bus capacitors do not discharge completely, contact your local Schneider Electric representative. Do not repair or operate the drive.

## **Installing the EMC plates**

### **EMC mounting plate: size 1 VW3A9523, size 2 VW3A9524 or size 3 VW3A9525 to be ordered separately**

Mount the EMC mounting plate to the holes in the ATV12 using the 2 screws supplied, as shown in the drawings below.

**Size 1, plate reference VW3A9523: ATV12H018F1, ATV12H037F1, ATV12P037F1, ATV12H018M2, ATV12**p**0**pp**M2, ATV12**p**0**pp**M3**

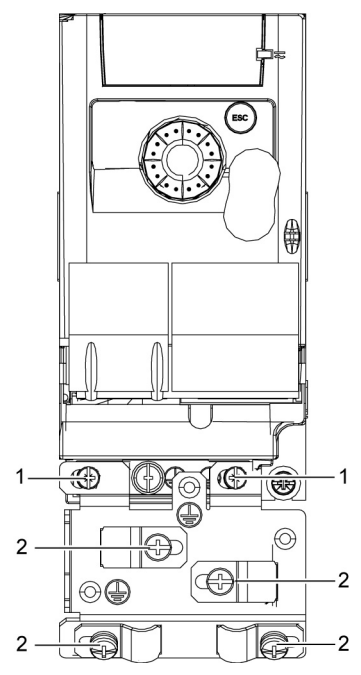

**Size 2, plate reference VW3A9524: ATV12H075F1, ATV12HU**pp**M2, ATV12**p**U15M3, ATV12**p**U22M3**

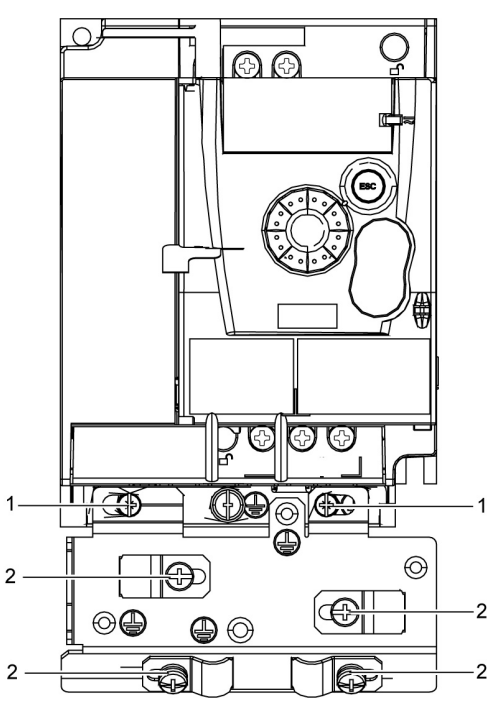

- 1. 2 fixing screws
- 2. 4 x M4 screws for attaching EMC clamps

**Size 3, plate reference VW3A9525: ATV12**p**U30M3 and ATV12**p**U40M3**

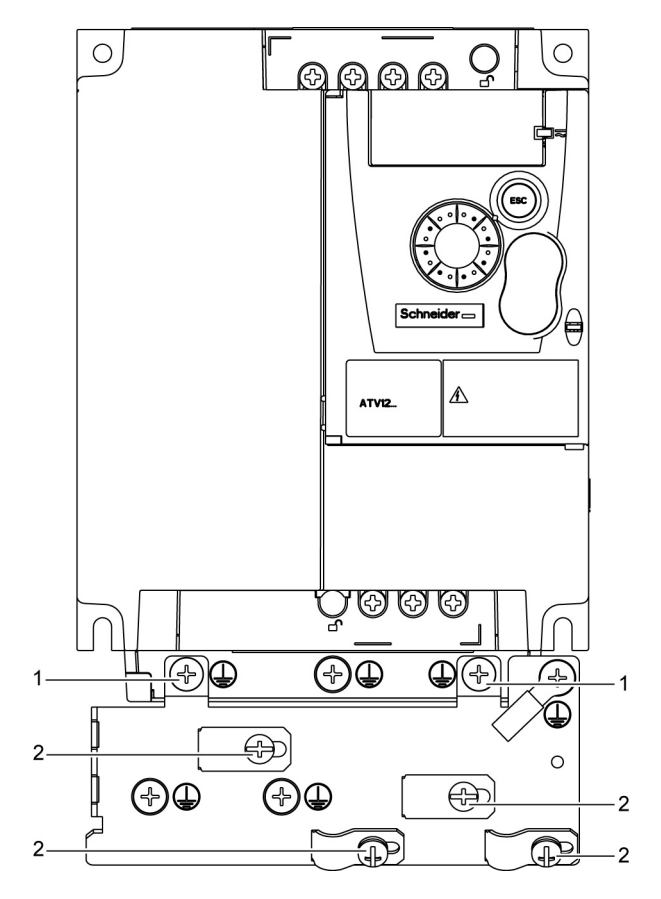

## <span id="page-14-1"></span><span id="page-14-0"></span>**Recommendations**

Keep the power cables separate from control circuits with low-level signals (detectors, PLCs, measuring apparatus, video, telephone). Always cross control and power cables at 90° if possible.

### **Power and circuit protection**

Follow wire size recommendations according to local codes and standards.

Before wiring power terminals, connect the ground terminal to the grounding screws located below the output terminals (see [Access to the](#page-19-0) [motor terminals if you use ring terminals](#page-19-0), page [20.](#page-19-0)

The drive must be grounded in accordance with the applicable safety standards. ATV12esseM2 drives have an internal EMC filter, and as such the leakage current is over 3.5 mA.

When upstream protection by means of a "residual current device" is required by the installation standards, a type A circuit breaker should be used for single-phase drives and type B for 3-phase drives. Choose a suitable model incorporating:

- HF current filtering
- A time delay which prevents tripping caused by the load from stray capacitance on power-up. The time delay is not possible for 30 mA devices. In this case, choose devices with immunity against accidental tripping, for example RCDs with **SI** type leakage current protection.

If the installation includes several drives, provide one "residual current device" per drive.

#### **Control**

.

For control and speed reference circuits, we recommend using shielded twisted cables with a pitch of between 25 and 50 mm (1 and 2 in.), connecting the shield to ground as outlined on page [25](#page-24-0).

#### **Length of motor cables**

For motor cable lengths longer than 50 m (164 ft) for shielded cables and longer than 100 m (328 ft) for unshielded cables, please use motor chokes.

For accessory part numbers, please refer to the catalog.

#### <span id="page-14-2"></span>**Equipment grounding**

Ground the drive according to local and national code requirements. A minimum wire size of 10 mm² (6 AWG) may be required to meet standards limiting leakage current.

# **A A DANGER**

#### **HAZARD OF ELECTRIC SHOCK, EXPLOSION, OR ARC FLASH**

- The drive panel must be properly grounded before power is applied.
- Use the provided ground connecting point as shown in the figure below.

**Failure to follow these instructions will result in death or serious injury.**

## **A A DANGER**

#### **ATV12H075F1, ATV12H075M2 AND ATV12H075M3 - GROUND CONTINUITY HAZARD**

An anodized heatsink can create an insulation barrier to the mounting surface. Ensure that you follow the recommended grounding connections.

**Failure to follow these instructions will result in death or serious injury.**

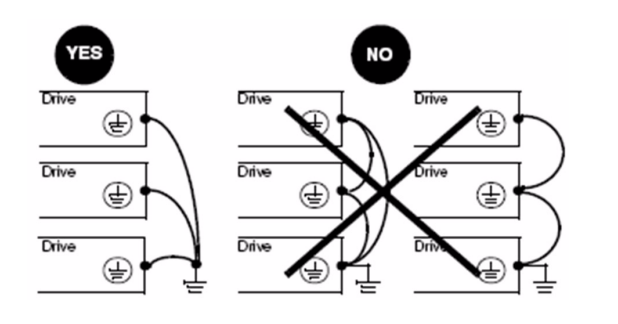

- Ensure that the resistance of the ground is one ohm or less.
- When grounding several drives, you must connect each one directly, as shown in the figure to the left.
- Do not loop the ground cables or connect them in series.

# **[Wiring](#page-14-0)**

# **WARNING**

### **RISK OF DRIVE DESTRUCTION**

- The drive will be damaged if input line voltage is applied to the output terminals (U/T1,V/T2,W/T3).
- Check the power connections before energizing the drive.
- If replacing another drive, verify that all wiring connections to the drive comply with wiring instructions in this manual.

**Failure to follow these instructions can result in death, serious injury or equipment damage.**

# **WARNING**

### **INADEQUATE OVERCURRENT PROTECTION**

- Overcurrent protective devices must be properly coordinated.
- The Canadian Electrical Code and the National Electrical Code require branch circuit protection. Use the fuses recommended in this manual, page [105](#page-104-0).
- Do not connect the drive to a power feeder whose short-circuit capacity exceeds the drive short-circuit current rating listed in this manual, page [105](#page-104-0).

**Failure to follow these instructions can result in death, serious injury or equipment damage.**

## <span id="page-16-0"></span>**General wiring diagram**

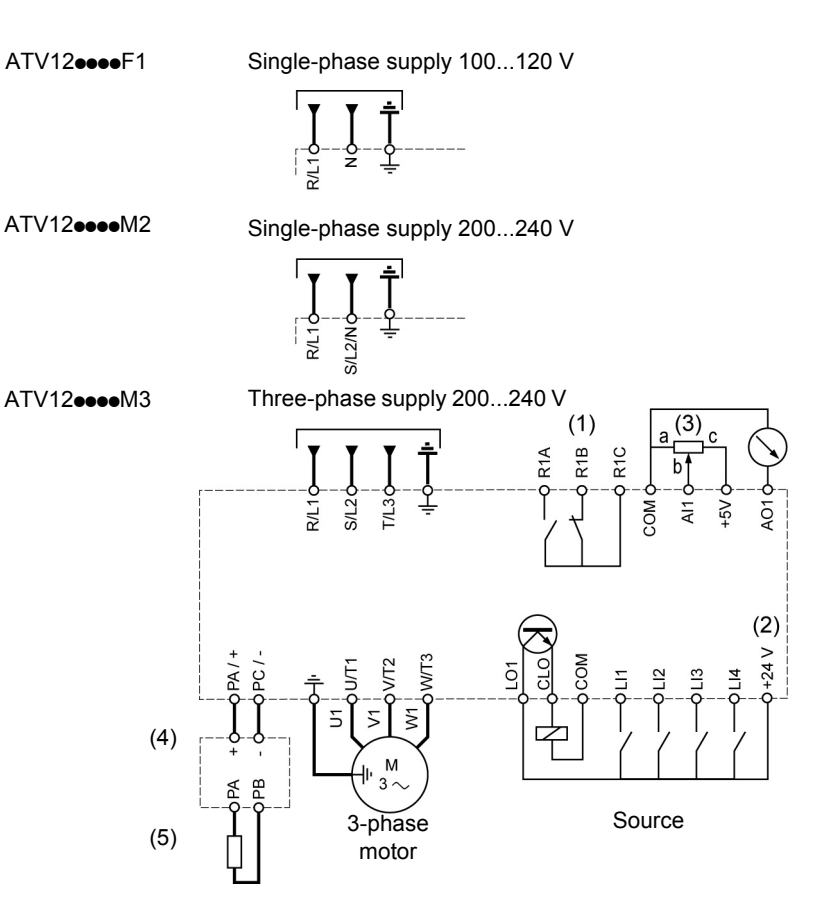

(1) R1 relay contacts, for remote indication of the drive status.

(2) Internal + 24 V  $\ldots$  If an external source is used (+ 30 V  $\ldots$  maximum), connect the 0 V of the source to the COM terminal, and do not use the  $+ 24$  V  $-$  terminal on the drive.

(3) Reference potentiometer SZ1RV1202 (2.2 kΩ) or similar (10 kΩ maximum).

(4) Optional braking module VW3A7005

(5) Optional braking resistor VW3A7ooo or other acceptable resistor. See the possible resistor values in the catalog.

#### **Note:**

- Use transient voltage surge suppressors for all inductive circuits near the drive or coupled to the same circuit (relays, contactors, solenoid valves, etc).
- The ground terminal (green screw) is located on the opposite side in comparison with its position on the ATV11 (see wiring trap label).

## **Wiring labels ATV12H**ppp**F1**

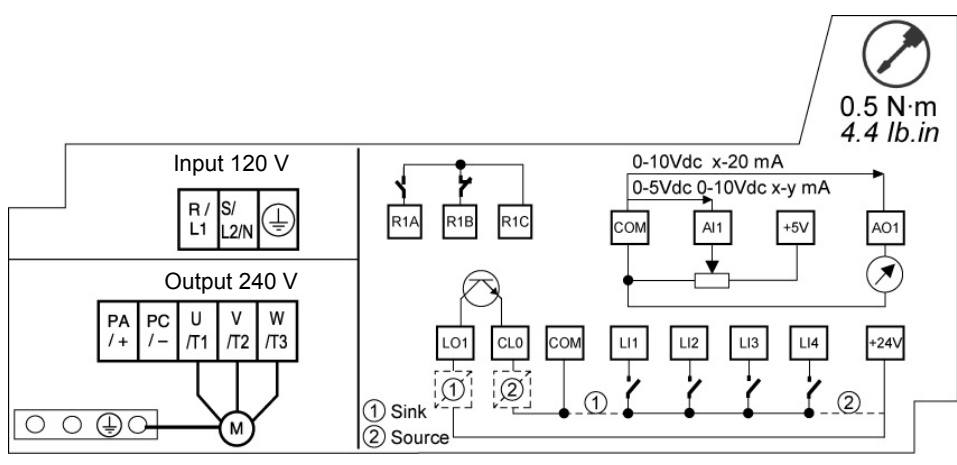

## **ATV12H**ppp**M2**

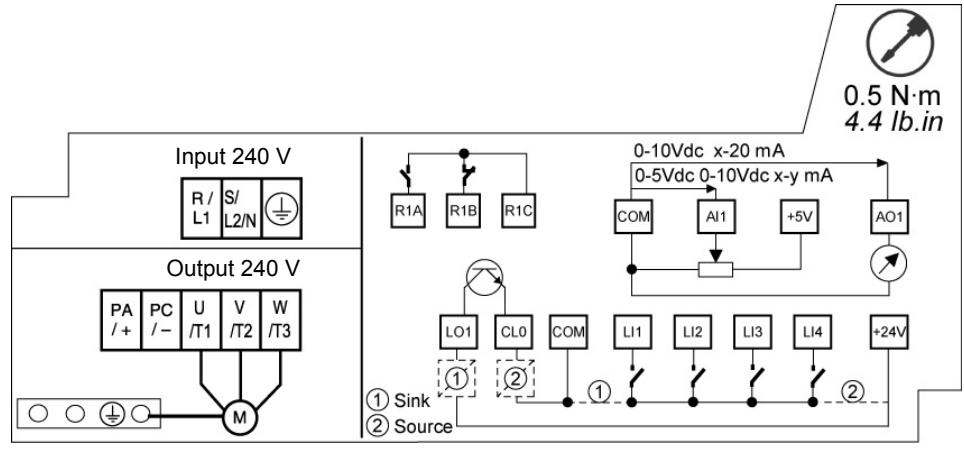

## **ATV12H**ppp**M3**

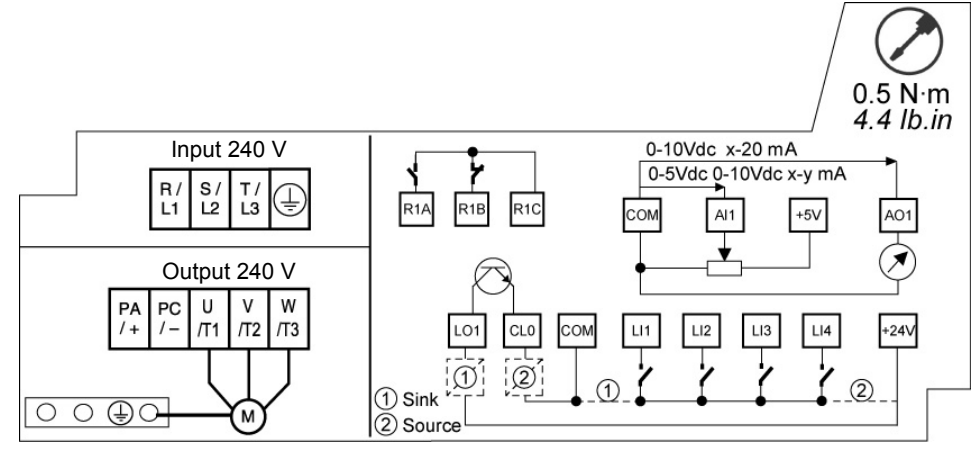

<span id="page-18-0"></span>Line supply is at the top of the drive, the motor power supply is at the bottom of the drive. The power terminals can be accessed without opening the wiring trap if you use stripped wire cables.

## **Access to the power terminals**

### **Access to the terminals if you use stripped wire cables**

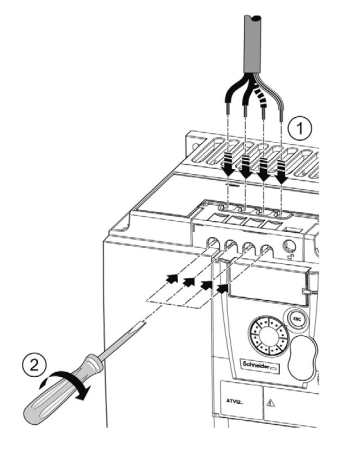

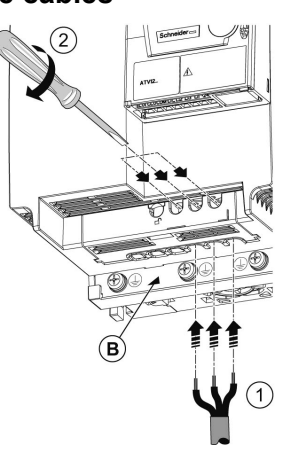

## **A A DANGER**

#### **HAZARD OF ELECTRIC SHOCK, EXPLOSION, OR ARC FLASH**

Replace the wiring trap before applying power.

**Failure to follow these instructions will result in death or serious injury.**

## **CAUTION**

### **RISK OF BODY INJURY**

Use pliers to remove snap-off of the wiring trap.

**Failure to follow these instructions can result in injury or equipment damage.**

### **Access to the line supply terminals to connect ring terminals**

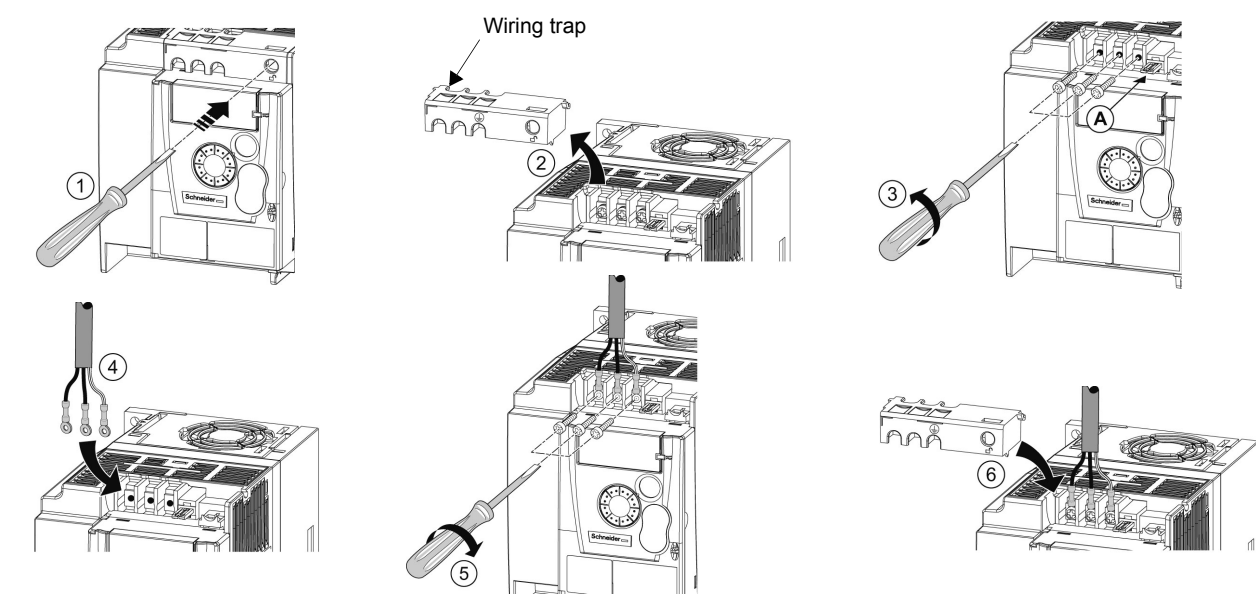

A) IT jumper on ATV12 $\bullet\bullet\bullet\bullet$ M2

B) Grounding screws located below the output terminals.

## <span id="page-19-0"></span>**Access to the motor terminals if you use ring terminals**

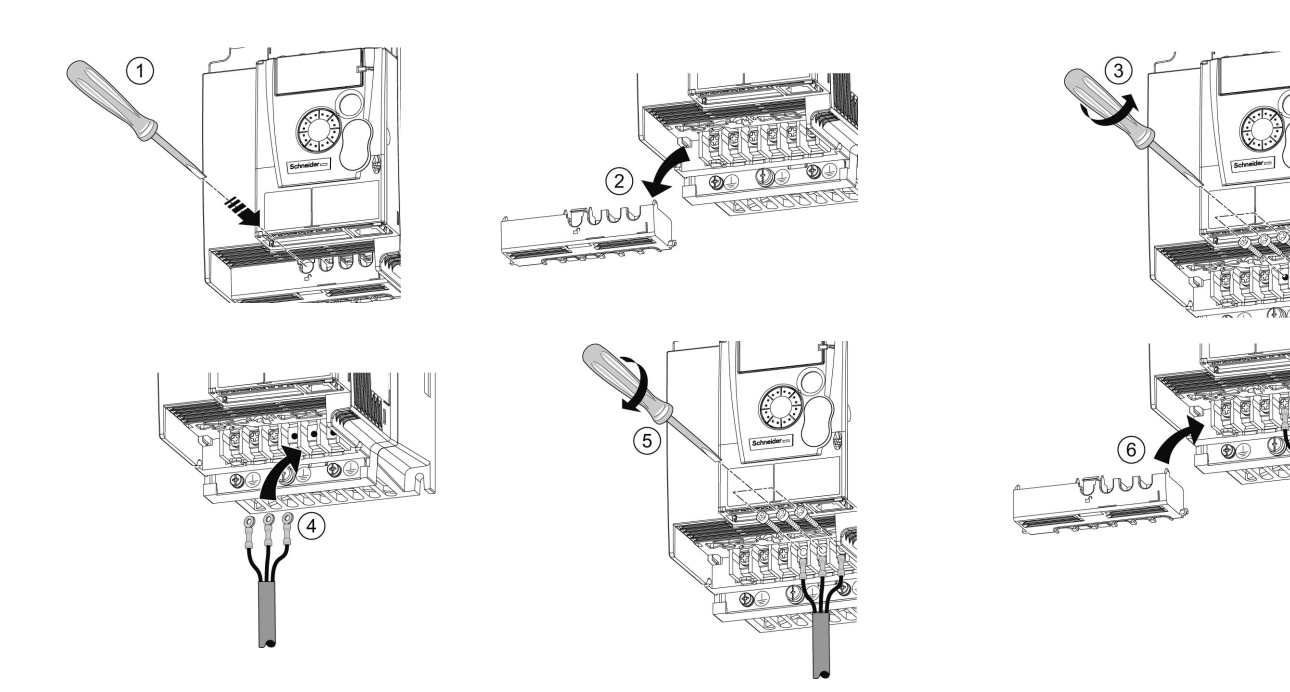

## **Characteristics and functions of power terminals**

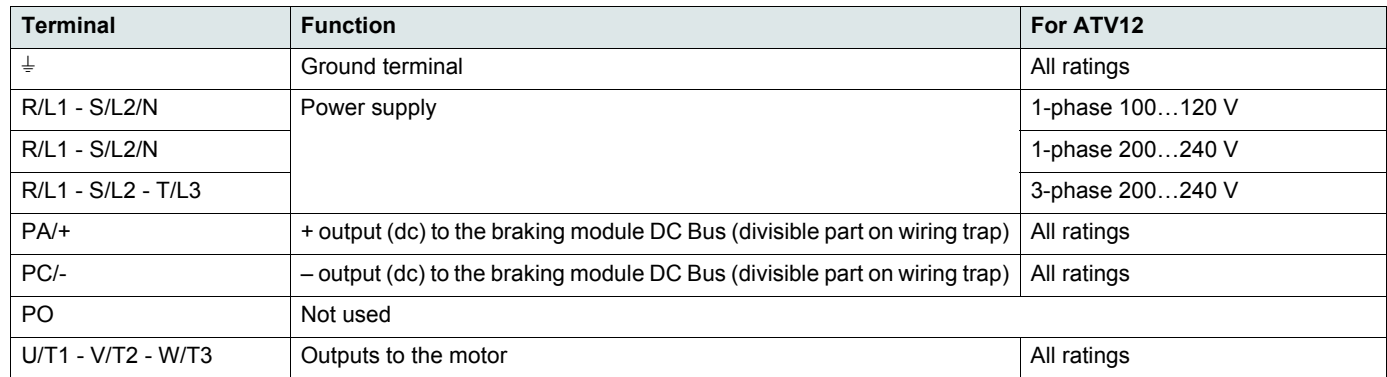

 $\begin{array}{c} \hline \end{array}$ 

## **Arrangement of the power terminals**

#### **ATV12H 018F1, 037F1, 0**pp**M2, 0**pp**M3**

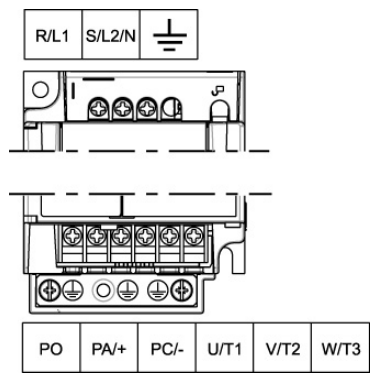

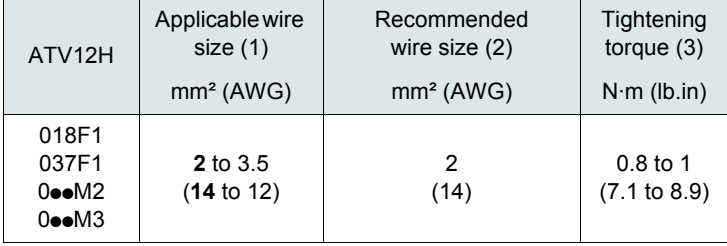

#### **ATV12H 075F1, U**pp**M2, U15M3, U22M3**

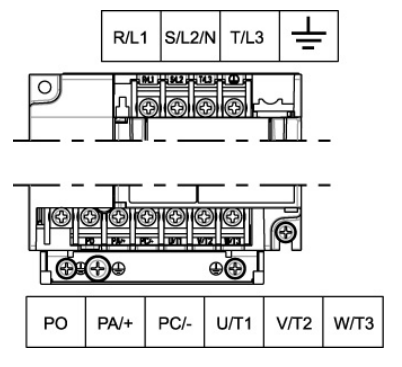

#### **ATV12H U30M3, U40M3**

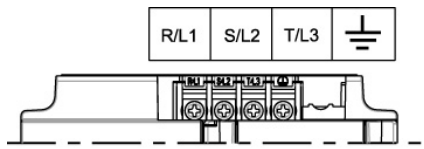

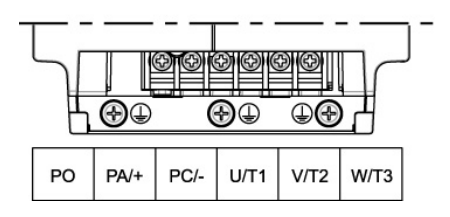

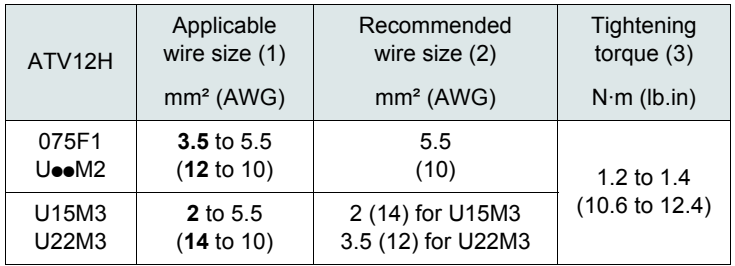

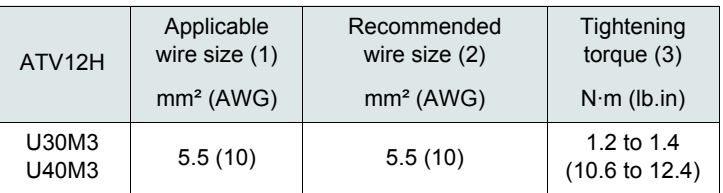

(1)The value in bold corresponds to the minimum wire gauge to permit secureness.

(2)75°C (167 °F) copper cable (minimum wire size for rated use)

(3)Recommended to maximum value.

<span id="page-21-0"></span>Keep the control circuits away from the power cables. For control and speed reference circuits, we recommend using shielded twisted cables with a pitch of between 25 and 50 mm (1 and 2 in.), connecting the shielding as outlined on page [25.](#page-24-1)

## **Access to the control terminals**

To access the control terminals, open the cover. **Note:** For information regarding HMI button functions, see "HMI description" on page [31](#page-30-1).

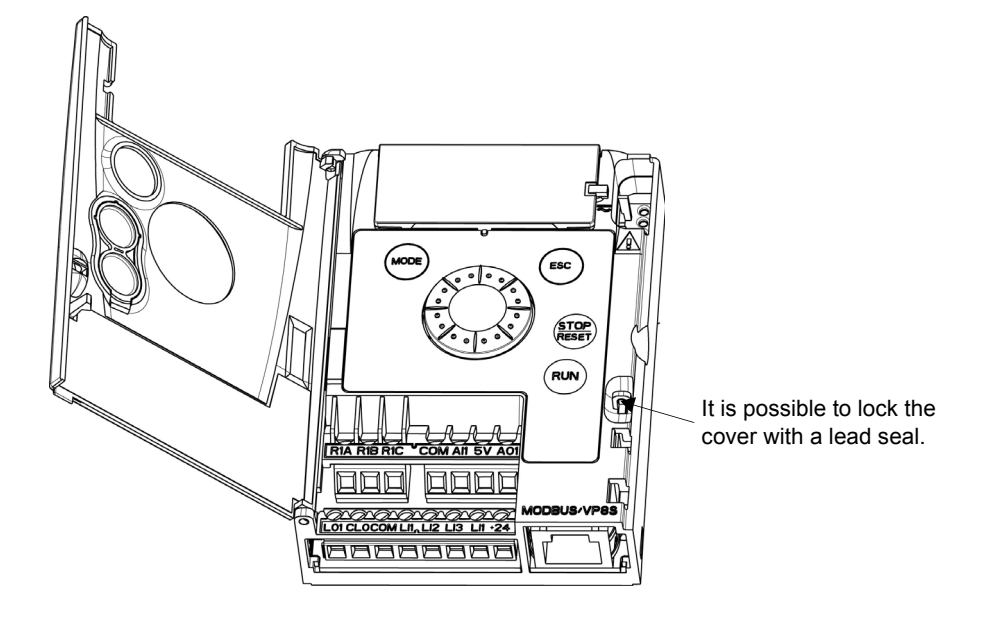

## **Arrangement of the control terminals**

| RTA<br>RTE<br>RTC | OS<br>이 보 있<br>OS |             |
|-------------------|-------------------|-------------|
|                   |                   |             |
|                   |                   |             |
|                   |                   |             |
|                   | OOOOO!            |             |
|                   |                   | <b>RJ45</b> |
|                   |                   |             |
|                   |                   |             |

Note: To connect cables, use a slotted screwdriver 0.6 x 3.5.

- R1A Normally open (NO) contact of the relay
- R1B Normally closed (NC) contact of the relay
- R1C Common pin of the relay
- COM COMmon of analog and logic I/Os
- AI1 Analog Input
- 5V +5V supply provided by the drive
- AO1 Analog Output
- LO1 Logic Output (collector)
- CLO Common of the Logic Output (emitter)
- COM COMmon of analog and logic I/Os
- LI1 Logic Input
- LI2 Logic Input
- LI3 LI4 Logic Input Logic Input
- +24V
- +24 V supply provided by the drive
- RJ45 Connection for SoMove software, Modbus network or remote display.

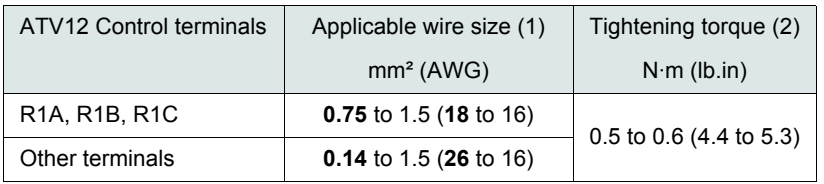

(1)The value in bold corresponds to the minimum wire gauge to permit secureness. (2)Recommended to maximum value.

## **Characteristics and functions of the control terminals**

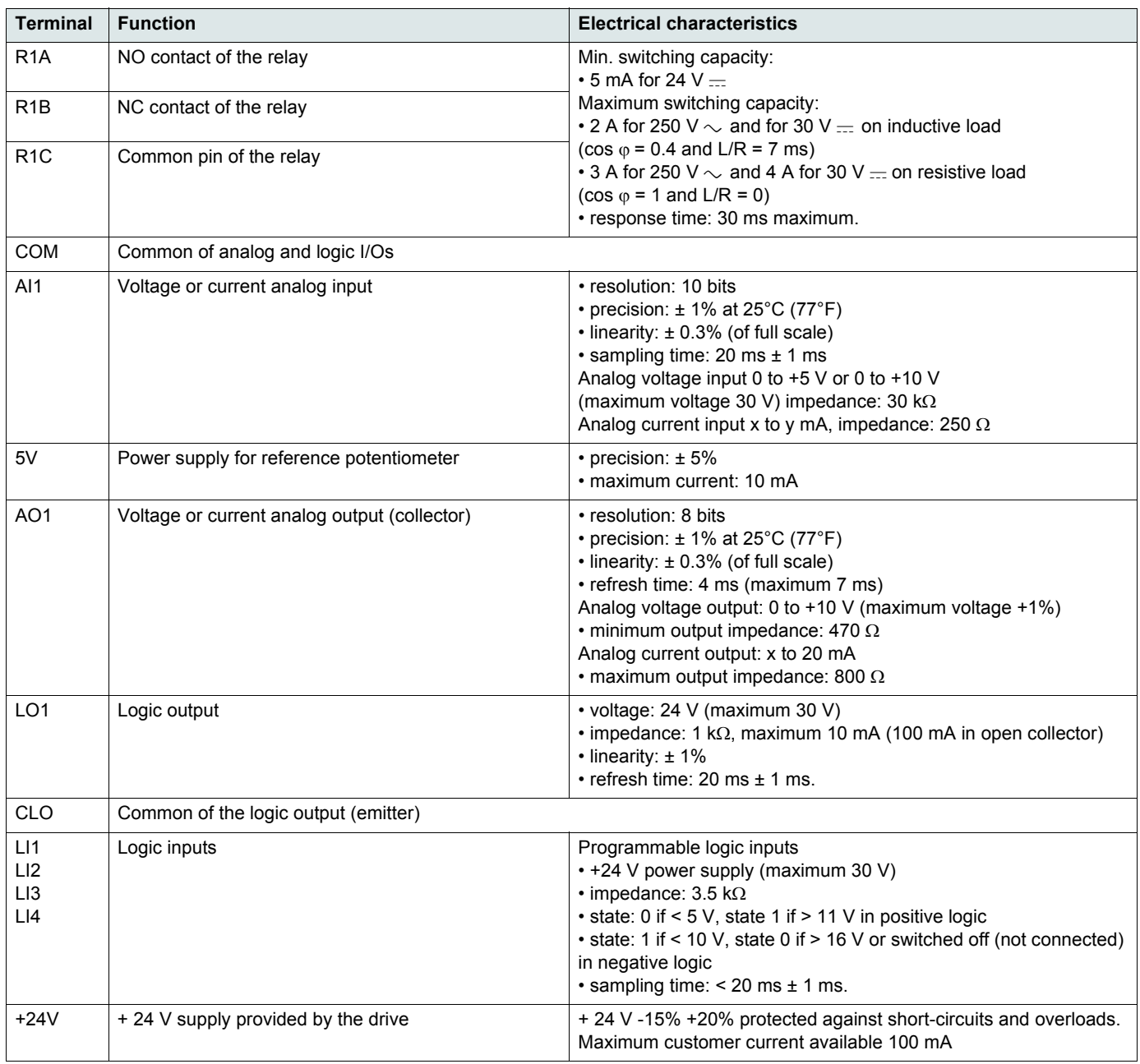

## **Control connection diagrams**

The [Logic inputs type](#page-49-0)  $nPL$  parameter page  $50$  is used to adapt the operation of the logic inputs to the technology of the programmable controller outputs.

- Set the parameter to  $P \overline{B}$  5 for Source operation.
- Set the parameter to  $n \in L$  for Sink operation.

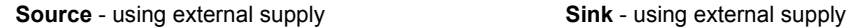

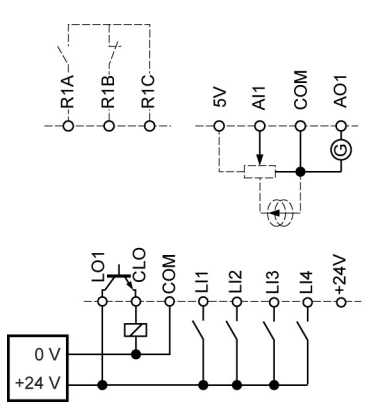

**Source** - using internal supply **Sink** - using internal supply

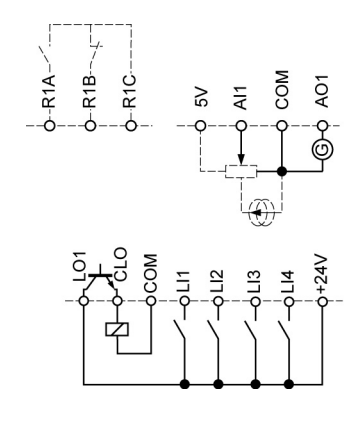

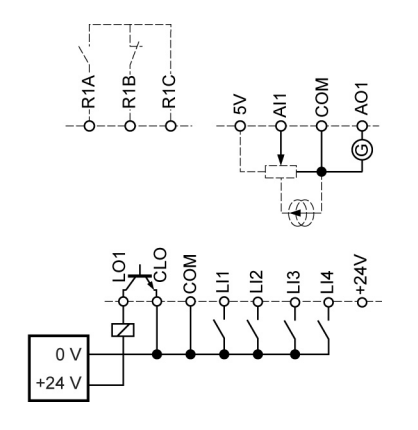

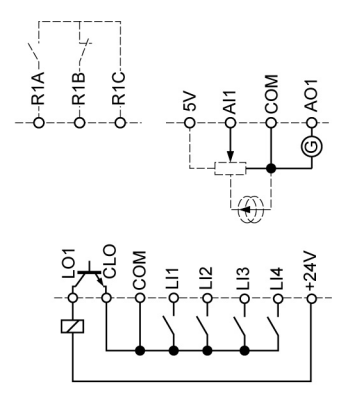

## **A DANGER**

#### **UNINTENDED EQUIPMENT OPERATION**

- The accidental grounding of logic inputs configured for Sink Logic can result in unintended activation of drive functions.
- Protect the signal conductors against damage that could result in unintentional conductor grounding.
- Follow NFPA 79 and EN 60204 guidelines for proper control circuit grounding practices.

**Failure to follow these instructions will result in death or serious injury.**

## **DANGER**

#### **UNINTENDED EQUIPMENT OPERATION**

- Do not used a PLC to command the logic input of the drive in sink mode
- If this behaviour is required, contact Schneider Office for additional information.

**Failure to follow these instructions will result in death or serious injury.**

## <span id="page-24-1"></span>**Electromagnetic compatibility (EMC)**

**IMPORTANT**: The high frequency equipotential ground connection between the drive, motor, and cable shielding does not eliminate the need to connect the ground (PE) conductors (green-yellow) to the appropriate terminals on each unit. See Wiring recommendations on page [15](#page-14-1)

### <span id="page-24-0"></span>**Principle and precautions**

- Grounds between the drive, motor, and cable shielding must have high frequency equipotentiality.
- When using shielded cable for the motor, use a 4-conductor cable so that one wire will be the ground connection between the motor and the drive. The size of the ground conductor must be selected in compliance with local and national codes. The shield can then be grounded at both ends. Metal ducting or conduit can be used for part or all of the shielding length, provided there is no break in continuity.
- When using shielded cable for Dynamic Brake (DB) resistors, use a 3-conductor cable so that one wire will be the ground connection between the DB resistor assembly and the drive. The size of the ground conductor must be selected in compliance with local and national codes. The shield can then be grounded at both ends. Metal ducting or conduit can be used for part or all of the shielding length, provided there is no break in continuity.
- When using shielded cable for control signals, if the cable is connecting equipment that is close together and the grounds are bonded together, then both ends of the shield can be grounded. If the cable is connected to equipment that may have a different ground potential, then ground the shield at one end only to prevent large currents from flowing in the shield. The shield on the ungrounded end may be tied to ground with a capacitor (for example: 10 nF, 100 V or higher) in order to provide a path for the higher frequency noise. Keep the control circuits away from the power circuits. For control and speed reference circuits, we recommend using shielded twisted cables with a pitch of between 25 and 50 mm (0.98 and 1.97 in.) Keep the control circuits away from the power circuits. For control and speed reference circuits, we recommend using shielded twisted cables with a pitch of between 25 and 50 mm (0.98 and 1.97 in.)
- Ensure maximum separation between the power supply cable (line supply) and the motor cable.
- The motor cables must be at least 0.5 m (20 in.) long.
- Do not use surge arresters or power factor correction capacitors on the variable speed drive output.
- If using an additional input filter, it should be mounted as closed as possible to the drive and connected directly to the line supply via an unshielded cable. Link 1 on the drive is via the filter output cable.
- For installation of the optional EMC plate and instructions for meeting IEC 61800-3 standard, refer to the section entitled "Installing the EMC plates" and the instructions provided with the EMC plates.

## **A A DANGER**

#### **HAZARD OF ELECTRIC SHOCK, EXPLOSION OR ARC FLASH**

- Do not expose cable shielding except where connected to ground at the metal cable glands and underneath the grounding clamps.
- Ensure that there is no risk of the shielding coming into contact with live components.

**Failure to follow these instructions will result in death or serious injury.**

## **[Wiring](#page-14-0)**

### **Installation diagram (example)**

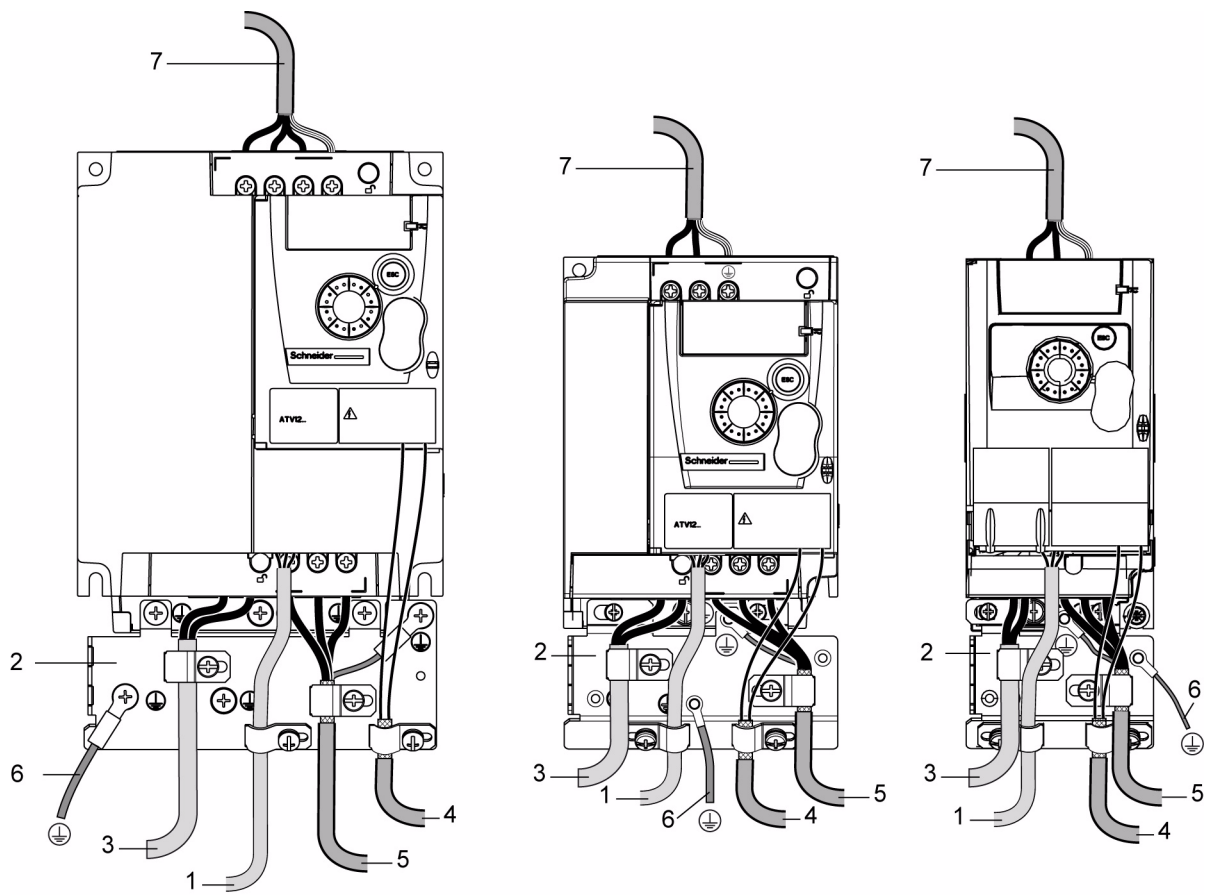

- 1. Non-shielded wires for the output of the status relay contacts.
- 2. Sheet steel grounded casing not supplied with the drive, to be mounted as indicated on the diagram.
- 3. PA and PC terminals, to the braking module DC bus
- 4. Shielded cable for connecting the control/signalling wiring. For applications requiring several conductors, use small cross-sections (0.5 mm<sup>2</sup>, 20 AWG). The shielding must be connected to ground at both ends. The shielding must be continuous and intermediate terminals must be in EMC shielded metal boxes.
- **5.** Shielded cable for motor connection with shielding connected to ground at both ends. This shielding must be continuous, and if there are any intermediate terminals, these must be in an EMC shielded metal box. The motor cable PE grounding conductor (green-yellow) must be connected to the grounded casing.
- 6. Grounding conductor, cross-section 10 mm<sup>2</sup> (6 AWG) according to IEC 61800-5-1 standard.
- 7. Power input (non shielded cable)

Attach and ground the shielding of cables 4 and 5 as close as possible to the drive:

- Expose the shielding.
- Use cable clamps of an appropriate size on the parts from which the shielding has been exposed, to attach them to the casing. The shielding must be clamped tightly enough to the metal plate to ensure correct contact.
- Types of clamp: stainless steel (delivered with the optional EMC plate).

## **EMC conditions for ATV12ooooM2**

C1 EMC category is reached if length of shielded cable is 5 m (16.4 ft) maximum and [Switching frequency](#page-56-0)  $5F -$  page  $57$  is 4, 8 or 12 kHz. C2 EMC category is reached if length of shielded cable is 10 m (32.8 ft) maximum and [Switching frequency](#page-56-0)  $5F_r$  is 4, 8 or 12 kHz and if length of shielded cable is 5 m (16.4 ft) maximum for all other values of [Switching frequency](#page-56-0)  $5F_r$ .

### <span id="page-26-0"></span>**Internal EMC filter on ATV12ooooM2**

All ATV12ooooM2 drives have a built-in EMC filter. As a result they exhibit leakage current to ground. If the leakage current creates compatibility problems with your installation (residual current device or other), then you can reduce the leakage current by opening the IT jumper as shown below. In this configuration EMC compliance is not guaranteed.

## **CAUTION**

#### **DRIVE LIFETIME REDUCTION**

On ATV12ooooM2 ratings, if the filters are disconnected, the drive's switching frequency must not exceed 4 kHz. Refer to Switching [frequency](#page-56-0)  $5F_r$  page [57](#page-56-1) for adjustment,

**Failure to follow these instructions can result in equipment damage.**

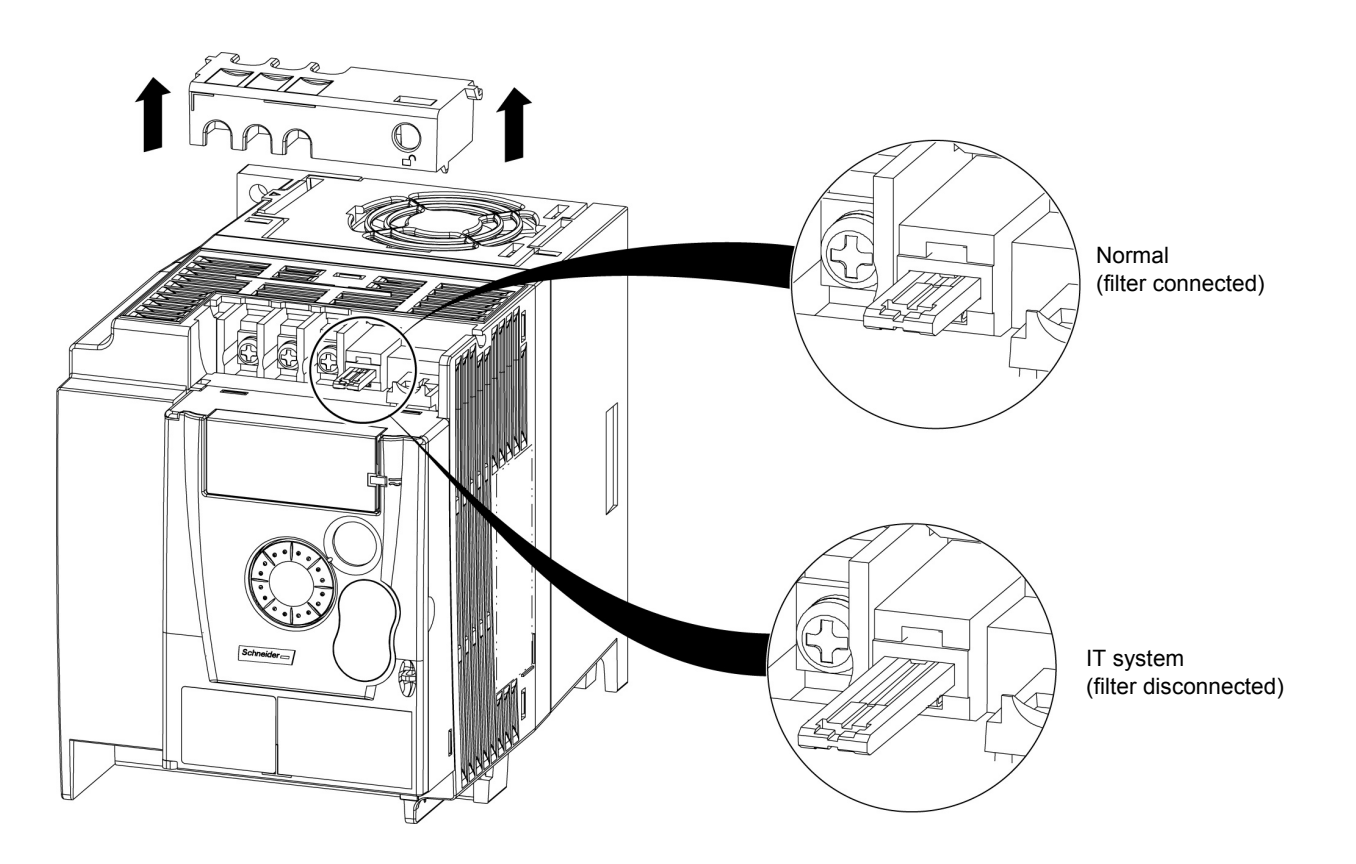

<span id="page-27-0"></span>Read carefully the safety information in the user manual and the catalogue. Before starting up the drive, please check the following points regarding mechanical and electrical installations, then use and run the drive. For complete documentation, refer to www.schneider-electric.com.

#### **1. Mechanical installation**

- For drive mounting types and recommendations on the ambient temperature, please refer to the [Mounting and temperature conditions](#page-11-1)  instructions on page [12](#page-11-1).
- Mount the drive vertically as specified, see [Mounting and temperature conditions](#page-11-1) instructions on page [12.](#page-11-1)
- The use of the drive must be in agreement with the environments defined by the standard 60721-3-3 and according to the levels defined in the catalogue.
- Mount the options required for your application, refer to the catalogue.

#### **2. Electrical installation**

- Connect the drive to the ground, see [Equipment grounding](#page-14-2) on page [15.](#page-14-2)
- Ensure that the input power voltage corresponds to the drive nominal voltage and connect the line supply as shown in [General wiring](#page-16-0)  [diagram](#page-16-0) on page [17.](#page-16-0)
- Ensure you use appropriate input power fuses and circuit breaker on page [105](#page-104-0)
- Wire the control terminals as required, see [Control terminals](#page-21-0) on page [22](#page-21-0). Separate the power cable and the control cable according to the EMC compatibility rules on page [25.](#page-24-1)
- The ATV12ooooM2 range integrates an EMC filter. The leakage current can be reduced using the IT jumper as explained in the paragraph Internal EMC filter on ATV12••••M2 on page [27](#page-26-0).
- Ensure that motor connections correspond to the voltage (star, delta).

#### **3. Use and run the drive**

- Start the drive and you will see [Standard motor frequency](#page-43-1)  $\mathbf{b} \mathbf{F}$  r page [44](#page-43-2) at the first power on. Check that the frequency defined by the frequency  $b \in \mathcal{F}$  (the factory setting is 50 Hz) is in accordance with the frequency of the motor, see [First power-up](#page-32-0) on page [33.](#page-32-0) For the following power on, you will see  $r dH$  on the HMI.
- MyMenu (upper part of CONF mode) allows you to configure the drive for most applications (see page [44](#page-43-0)).
- [Factory / recall customer parameter set](#page-44-0)  $F E 5$  function page [45](#page-44-1) allows you to reset the drive with factory settings.

## <span id="page-28-0"></span>**Drive factory settings**

The Altivar 12 is factory-set for the most common operating conditions (motor rating according to drive rating):

- Display: drive ready  $(rdY)$  motor stopped or motor frequency reference while running
- Automatic adaptation of the deceleration ramp in the event of overvoltage on braking.
- No automatic restarting after a detected fault is cleared
- Logic inputs:
	- LI1: forward (2-wire transitional control)
	- LI2, LI3, LI4: no assignment
- Logic output: LO1: no assignment
- Analog input: Al1 (0 to + 5 V) speed reference
- Relay R1: the contact opens in the event of a detected fault (or drive off)
- Analog output AO1: no assignment

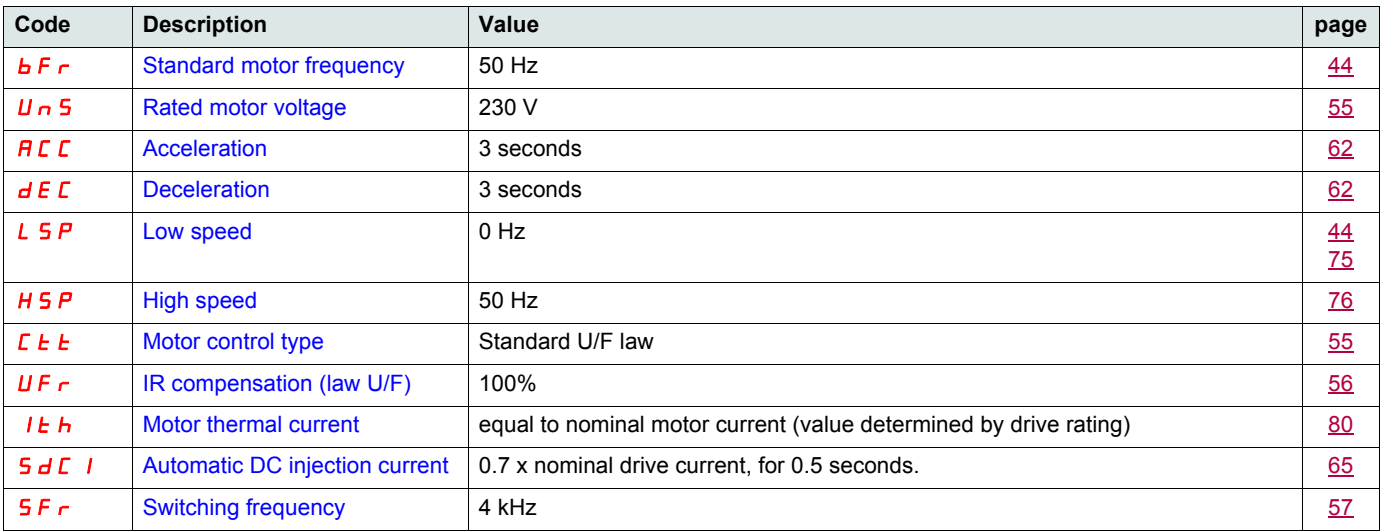

If the above values are compatible with the application, the drive can be used without changing the settings.

## **Drive factory wiring diagram**

ATV12eeeeM3

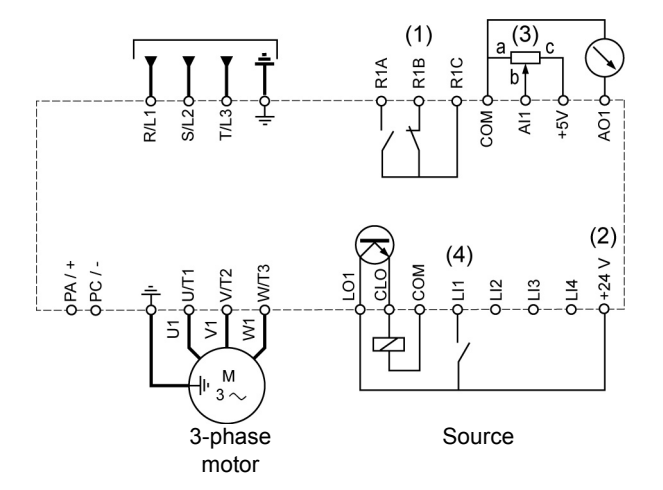

(1) R1 relay contacts, for remote indication of the drive status.

(2) Internal + 24 V  $-$ . If an external source is used (+ 30 V  $-$  maximum), connect the 0 V of the source to the COM terminal, and do not use the  $+ 24 V =$  terminal on the drive.

(3) Reference potentiometer SZ1RV1202 (2.2 kΩ) or similar (10 kΩ maximum).

(4) Forward

## <span id="page-29-0"></span>**Status relay, unlocking**

The R1 status relay is energized when the drive power is applied with no fault detected. It de-energizes in the event of a detected fault or when the drive power is removed.

The drive is reset after a detected fault:

- by switching off the drive until the display disappears completely, then switching on again
- automatically in the cases described in the "automatic restart" function,  $FLE$  menu, [Automatic restart](#page-76-0)  $HE$  page [77](#page-76-0) set to  $HE$
- via a logic input when this input is assigned to the "drive reset" function,  $FLE$  menu, [Detected fault reset assignment](#page-76-2)  $r$  5 F page [77](#page-76-3) set to LoH.

## **Drive thermal detection**

Thermal detection is provided by a built-in PTC probe in the power module.

## **Drive ventilation**

Ratings up to 0.75 kW (1 HP) do not include a fan. The fan runs only when the drive thermal state requires ventilation.

### **Motor thermal detection**

#### **Function:**

Thermal detection by calculating the  $I<sup>2</sup>t$ .

**Note:** The motor thermal state memory returns to zero when the drive power is cycled if [Motor thermal state memo](#page-79-3)  $\pi$  L  $\pi$  page [80](#page-79-4) **is not set to** YES**.**

## **CAUTION**

#### **RISK OF DAMAGE TO THE MOTOR**

The use of external overload protection is required under the following conditions:

• Repowering up the product since there is no motor thermal state memory.

• Running multiple motors

• Running motors rated at less than 20% of the nominal drive current

• Using motor switching

**Failure to follow these instructions can result in equipment damage.**

## **CAUTION**

#### **MOTOR OVERHEATING**

- This drive does not provide direct thermal protection for the motor.
- Use of a thermal sensor in the motor may be required for protection at all speeds or loading conditions.
- Consult the motor manufacturer for the thermal capability of the motor when operated over the desired speed range

**Failure to follow these instructions can result in equipment damage.**

## <span id="page-30-1"></span><span id="page-30-0"></span>**HMI description**

### **Functions of the display and keys**

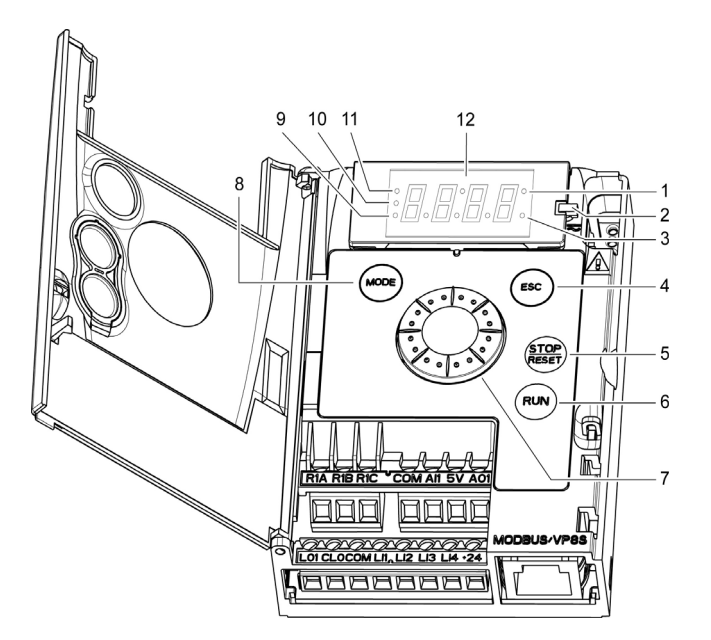

- 1. Value LED (a) (b).
- 2. Charge LED
- 3. Unit LED (c)
- 4. ESC button: Exits a menu or parameter, or aborts the displayed value to return to the previous value in the memory.
- **5.** STOP button: stops the motor (could be hidden by door if function disabled). **Important: See instructions for "RUN/STOP" cover removal.**
- 6. RUN button: Starts running if the function is configured (could be hidden by door if function disabled).
- 7. Jog dial
	- Acts as a potentiometer in local mode.
		- For navigation when turned clockwise or counterclockwise

**FNT** 

- and selection / validation when pushed.
- This action is represented by this symbol
- 8. MODE button
- Switches between the control/programming modes. The MODE button is only accessible with the HMI door open.
- 9. CONFIGURATION mode LED (b)
- 10. MONITORING mode LED
- 11. REFERENCE mode LED
- 12. Four "7-segment" displays

(a) If illuminated, indicates that a **value** is displayed, for example, 0.5 is displayed for "0.5"(b)When changing a value the Configuration mode LED and the value LED are on steady.

(c) If illuminated, indicates that a unit is displayed, for example, AMP is displayed for "Amps"

# **WARNING**

#### **LOSS OF CONTROL**

The stop buttons on ATV12 drive and on the remote keypad display can be programmed to not have priority. To retain stop key priority, set [Stop key priority](#page-59-0)  $P 5E$  page  $60$  to  $9E 5$ . Do not set  $P 5E$  to  $nD$  unless exterior stopping method(s) exist.

**Failure to follow these instructions can result in death, serious injury, or equipment damage.**

### **Remote control**

Remote operation and programming by HMI is possible using the optional remote HMI part VW3A1006. The dimensions are 70 mm (2.76 in) x 50 mm (2.76 in).

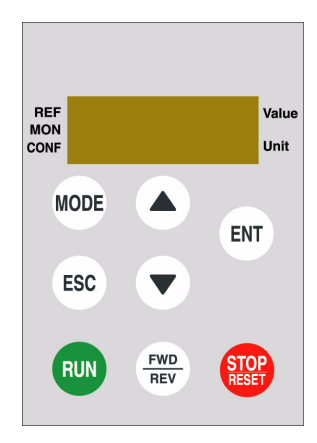

**Important:** when connected, the remote control shows an exact copy of the drive display, it is totally interactive with the embedded keypad.

## <span id="page-32-0"></span>**First power-up**

At first power-up you are prompted to set [Standard motor frequency](#page-43-1)  $\mathbf{b} \mathbf{F} \cdot \mathbf{p}$  age [44.](#page-43-2) Next time power is applied  $\mathbf{c}$  d  $\mathbf{y}$  appears. Operating mode selection is then possible using the MODE key as detailed below.

### **Menus structure**

Access to menus and parameters is possible through 3 modes: Reference  $r \in F$  page [36](#page-35-0), Monitoring  $\Pi \Pi \Pi$  page [37](#page-36-0) and Configuration  $C$   $D$   $n$  F page [43.](#page-42-0) Switching between these modes is possible at any time using the MODE key or Jog Dial on keyboard. The first press on the MODE key moves from the current position to the top of the branch. A second press switches to the next mode.

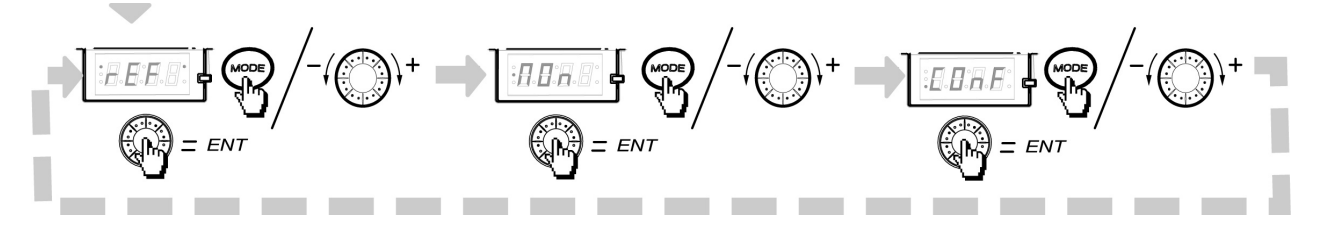

### **Menu customization using SoMove**

ATV12 factory settings enable drive operation with most applications. You can use SoMove software to customize the "MyMenu" and FULL menus of  $E \overline{D} \cap F$  mode (see page [43](#page-42-0)), by selecting which menus and parameters will be hidden or accessible for the user. Once the configuration has been adjusted, it can be downloaded to the ATV12 by connecting the drive to the computer or by downloading the configuration through the multiloader or simpleloader.

SoMove can be used to operate the drive for testing and commissioning.

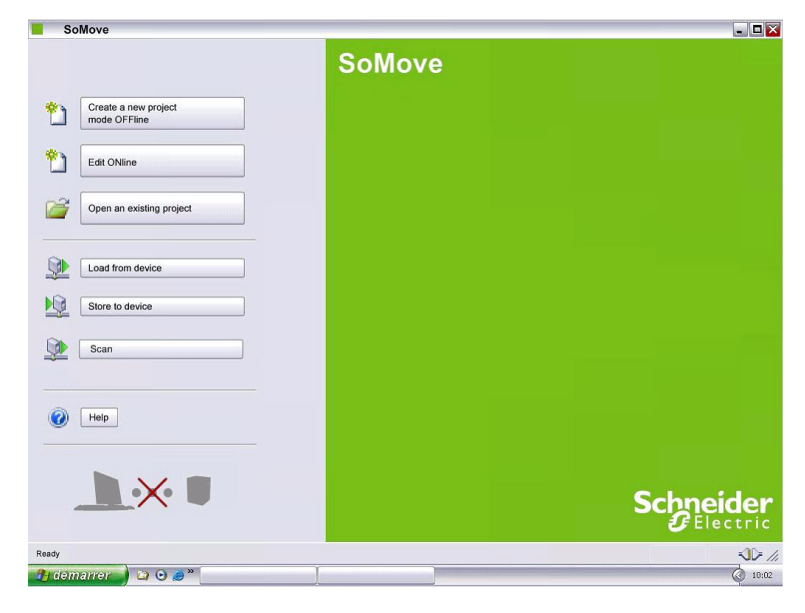

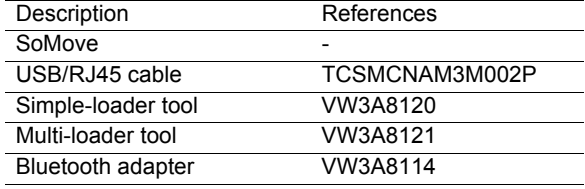

For further information, please consult the SoMove help.

## <span id="page-33-0"></span>**Structure of parameter tables**

The modes, sections, menus, sub-menus and parameter tables description is organized as below. **Note:** Parameters containing the sign () in the code column can be modified with the drive running or stopped

#### **Example:**

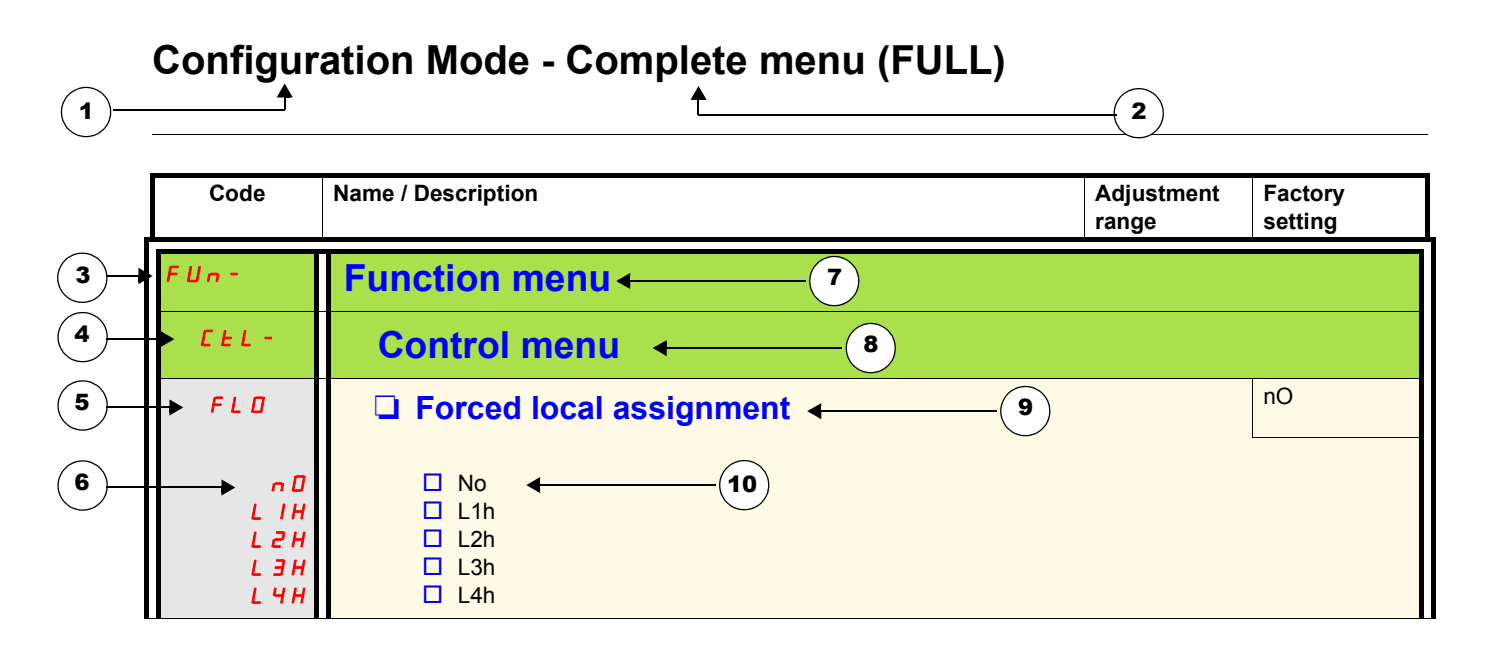

- 1. Name of mode
- 2. Name of section, if any
- 3. Menu code on 4-digit display, followed by a "-"
- 4. Sub-menu code on 4-digit display, if any
- 5. Parameter code
- 6. Value code
- 7. Name of menu
- 8. Name of sub-menu
- 9. Parameter description
- 10. Possible value(s) / state of parameter, if any.

<span id="page-34-0"></span>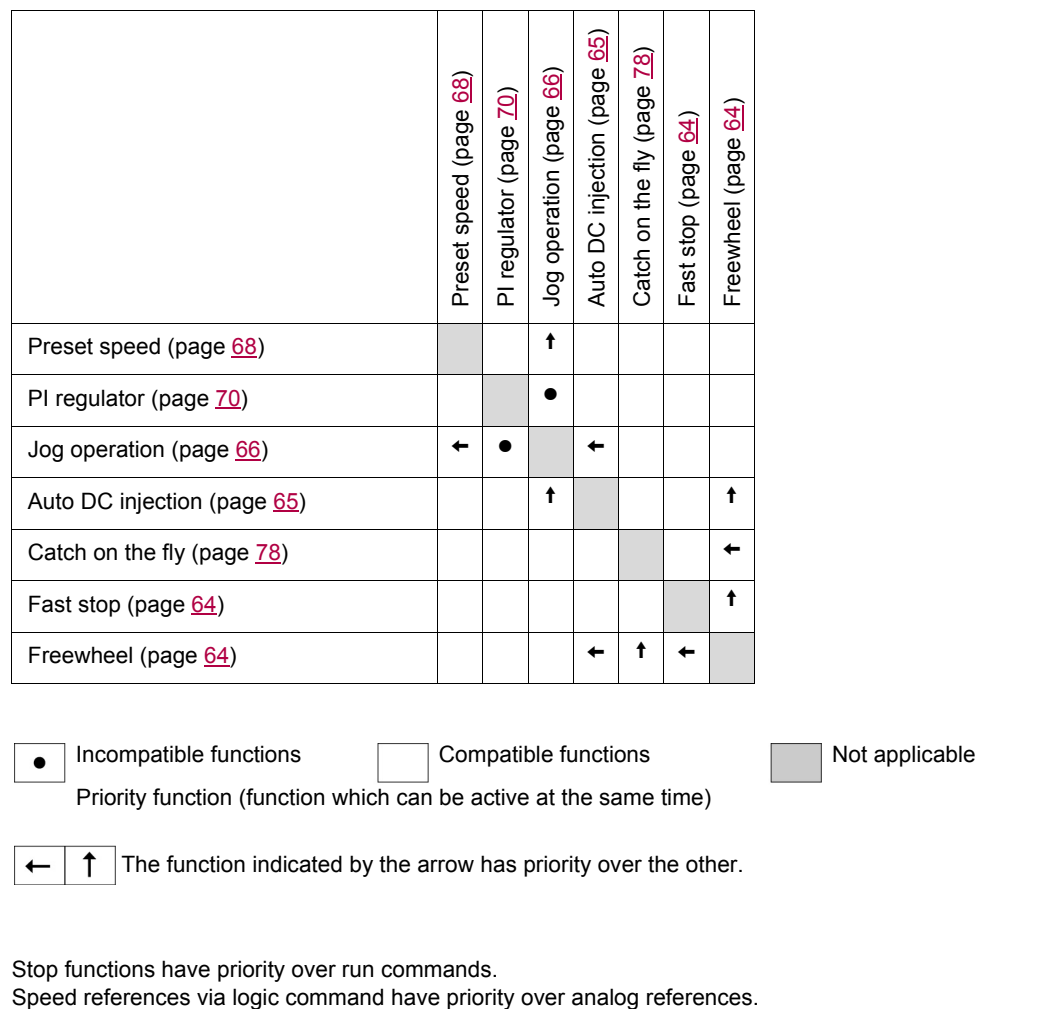

Stop functions have priority over run commands.<br>Speed references via logic command have priority over analog references.

<span id="page-35-0"></span>Use the reference mode to monitor and if local control is enabled [\(Reference channel 1](#page-43-5) F  $r$  I page [44](#page-43-6) set to FIIII) adjust the actual reference value by rotating the jog dial.

When local control is enabled, the jog dial on the HMI acts as a potentiometer to change the reference value up and down within the limits preset by other parameters (LSP or HSP). There is no need to press the ENT key to confirm the change of the reference.

If local command mode is disabled, using Command channel  $1 \nL d$  I page  $61$ , only reference values and units are displayed. The value will be "read only" and cannot be modified by the jog dial (the reference is no longer given by the jog dial but from an AI or other source). The actual reference displayed depends on the choice made in [Reference channel 1](#page-59-2)  $F_r$  I page [60](#page-59-2).

## **Organization tree**

(1) Depending on the active reference channel

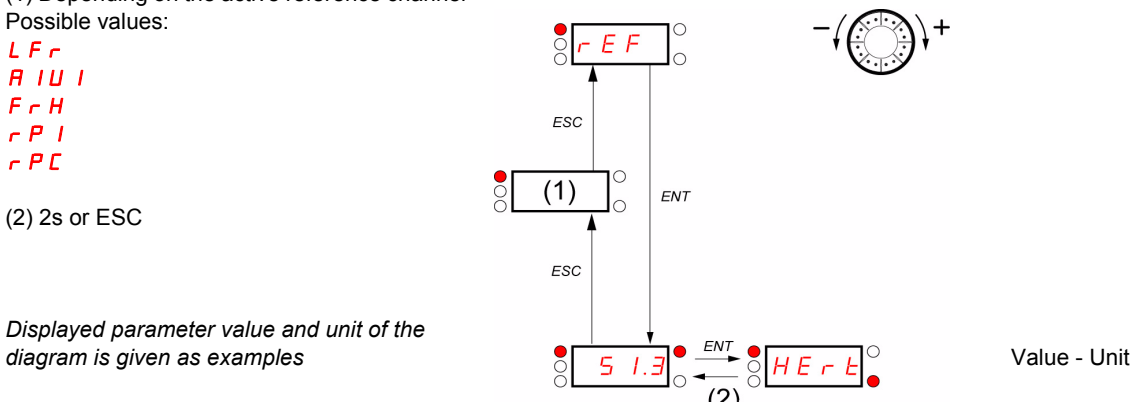

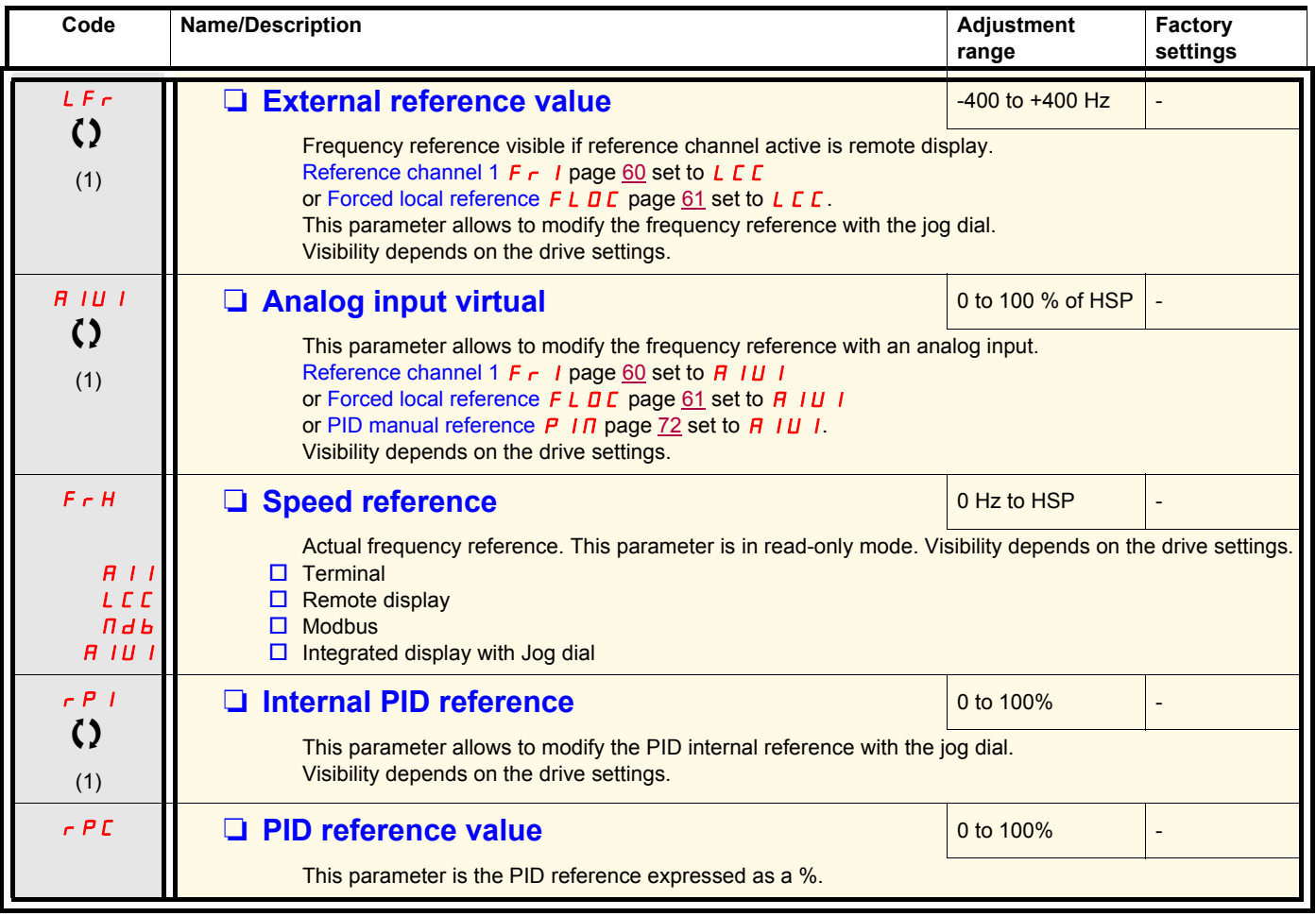

(1) It is not necessary to press the ENT key to confirm the modification of the reference.

 $\Omega$  Parameter that can be modified during operation or when stopped.
<span id="page-36-0"></span>When the drive is running, the value displayed is that of one of the monitoring parameters. The default value displayed is the motor [Output](#page-37-0) [frequency](#page-37-0)  $r$  F  $r$  page [38](#page-37-1).

While the value of the desired new monitoring parameter is being displayed, press a second time on the jog dial button to display the units.

#### **Organization tree**

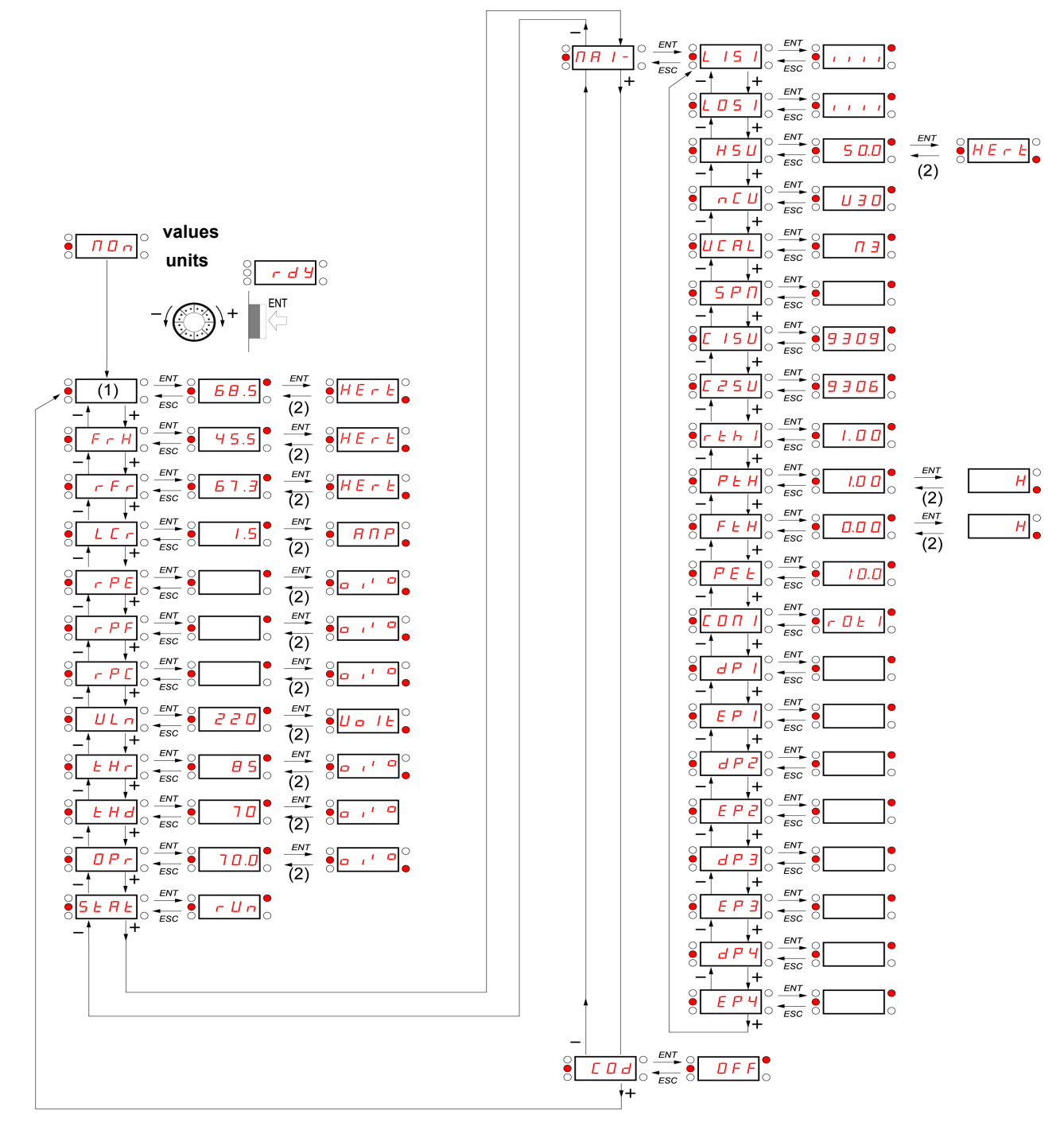

(1) Depending on reference channel active. Possible values: LFr  $H$   $I$   $U$   $I$ 

*Displayed parameter values and units of the diagram are given as examples.*

(2) 2 sec or ESC

<span id="page-37-1"></span><span id="page-37-0"></span>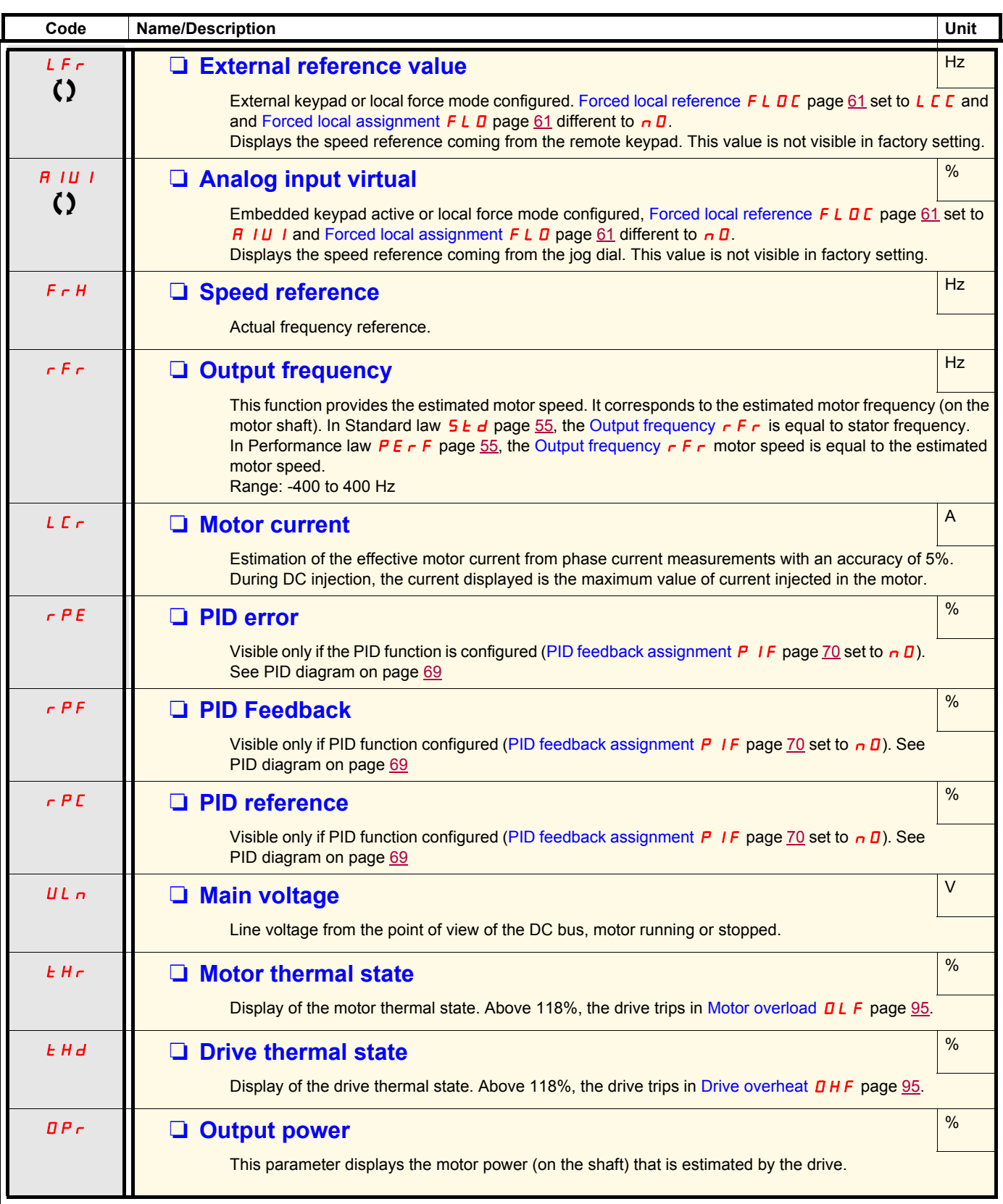

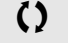

**C2** Parameter that can be modified during operation or when stopped.

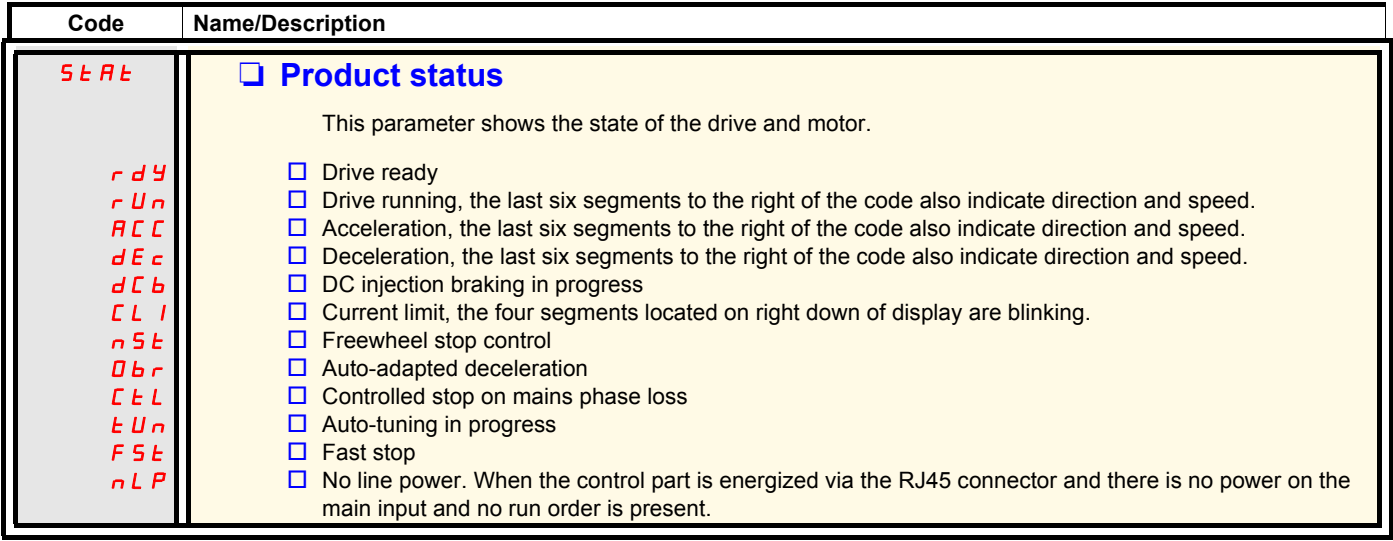

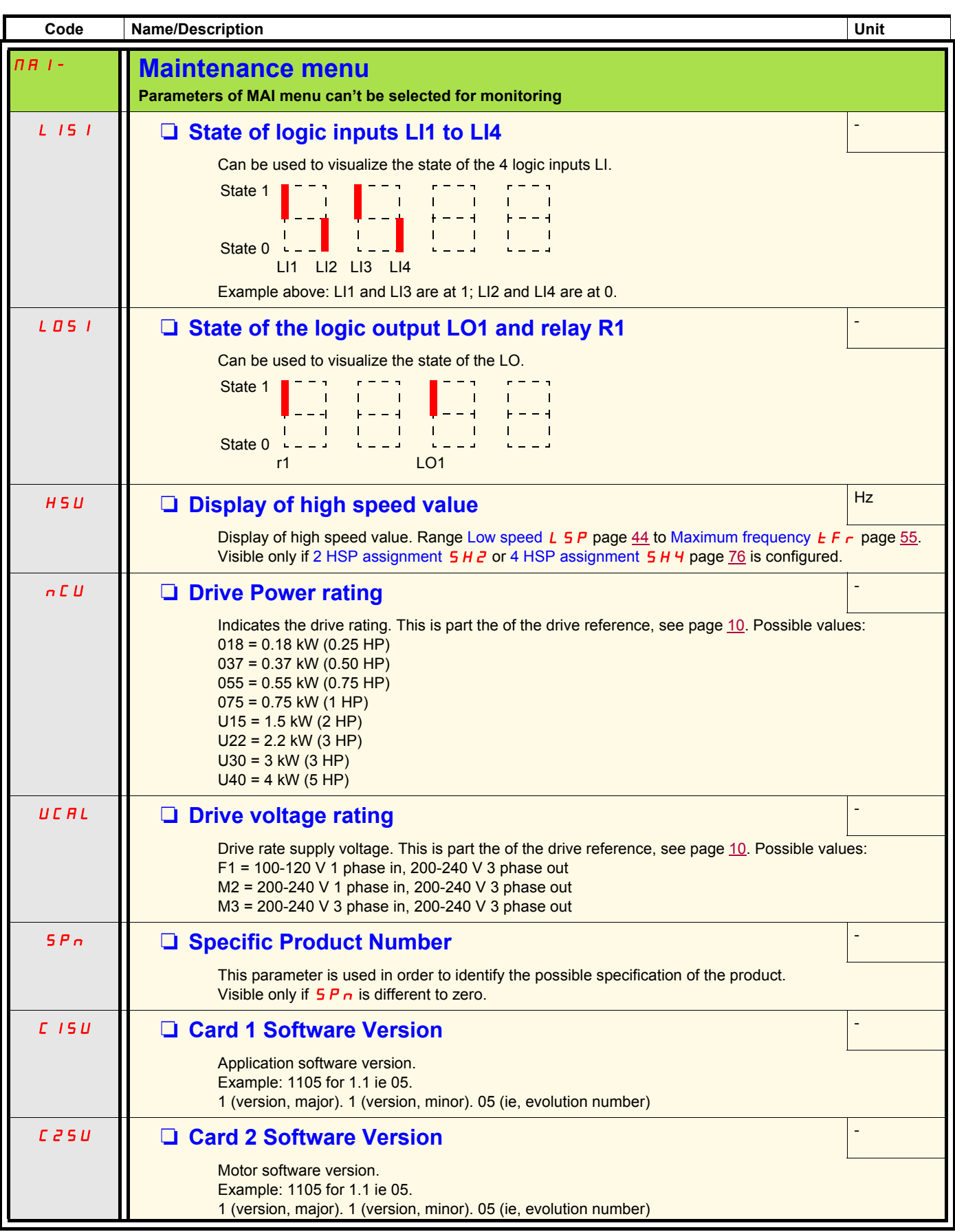

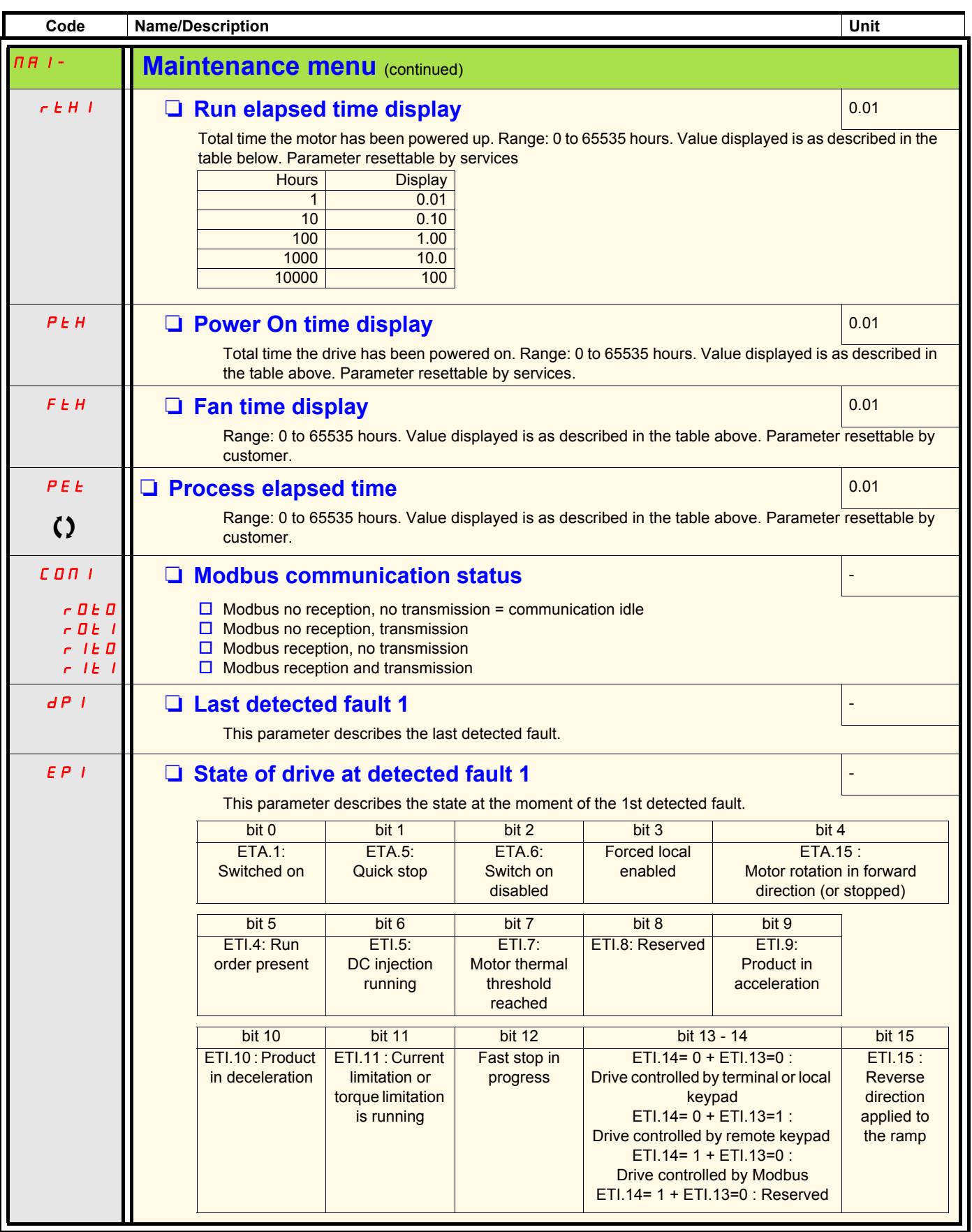

**CO** Parameter that can be modified during operation or when stopped.

<span id="page-41-0"></span>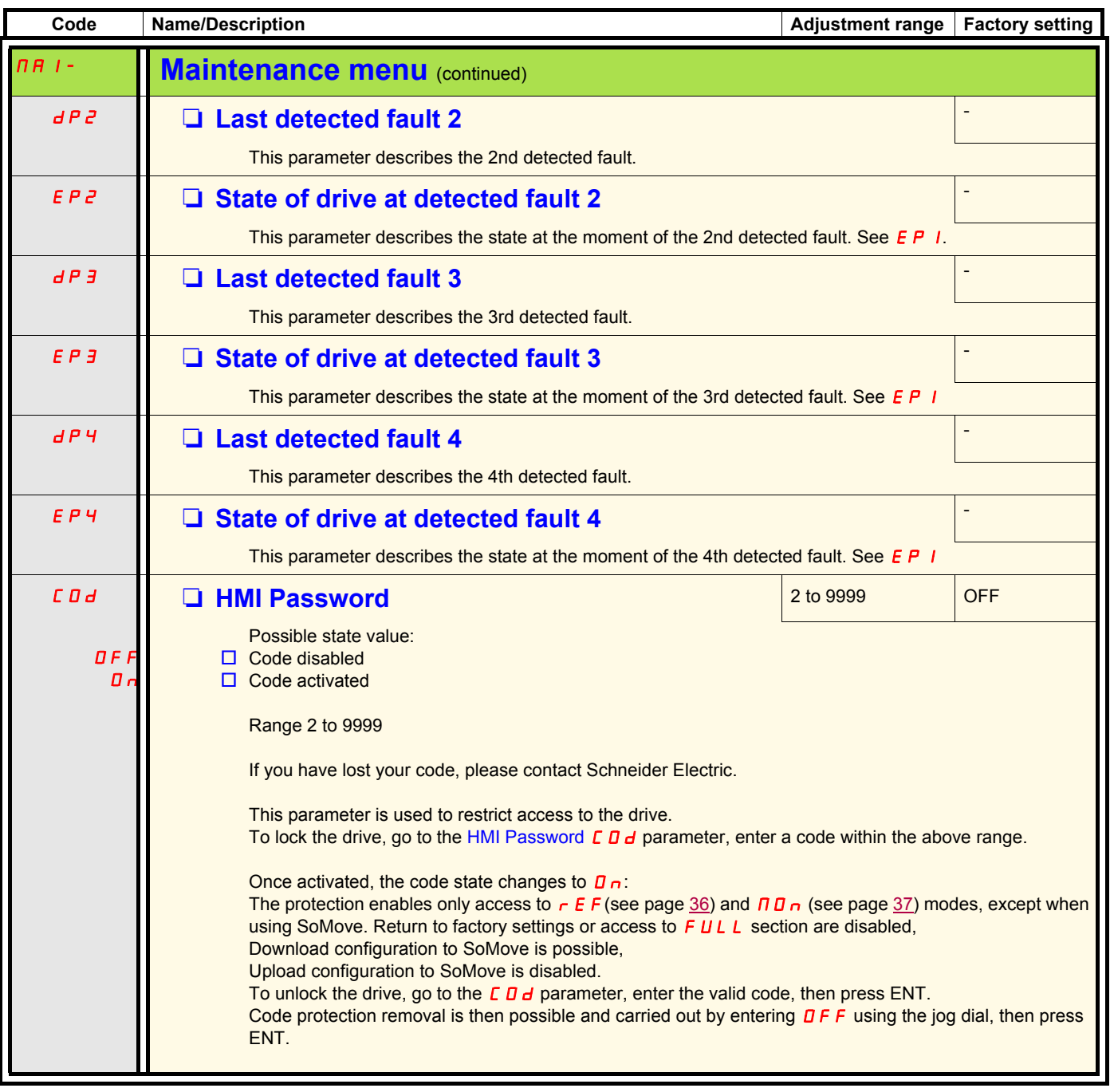

### **Configuration Mode ConF**

Configuration mode includes 3 parts:

- 1. MyMenu includes 11 factory set parameters (among them 9 visible by default). Up to 25 parameters are available for user customization using SoMove software.
- 2. store/recall parameter set: these 2 functions are used to store and recall customer settings.
- 3. FULL: This menu provides access to all other parameters. It includes 6 sub-menus:
	- - [Macro-configuration](#page-45-0)  $\vec{L}$  **F**  $\vec{L}$  page  $46$
	- Input Output menu  $I$   $I$   $I$  page [47](#page-46-0)
	- - [Motor control menu](#page-55-0)  $d \rightharpoondown C$  page [56](#page-55-0)
	- - [Control menu](#page-59-0)  $L L -$  page [60](#page-59-0)
	- - [Function menu](#page-61-0)  $F U n -$  page [62](#page-61-0)
	- - [Fault detection management menu](#page-76-0)  $F L E$  page  $77$
	- - [Communication menu](#page-82-0)  $E$   $D$   $n$  page  $83$ .

#### **Organization tree**

![](_page_42_Figure_13.jpeg)

Displayed parameter values are given as examples only

(1) Depending on reference channel active. Possible values:  $L \, F \, r$  or  $H \, I \, II \, I$ 

(2) 2 seconds or ESC. (3) plus 14 other customizable parameters selectable (in "FULL" list) using SoMove.

## <span id="page-43-6"></span>**Configuration Mode - MyMenu**

<span id="page-43-8"></span><span id="page-43-7"></span><span id="page-43-5"></span><span id="page-43-4"></span><span id="page-43-3"></span><span id="page-43-2"></span>![](_page_43_Picture_574.jpeg)

<span id="page-43-10"></span><span id="page-43-9"></span><span id="page-43-1"></span><span id="page-43-0"></span>**CO** Parameter that can be modified during operation or when stopped.

### **[Configuration Mode - MyMenu](#page-43-6)**

<span id="page-44-1"></span><span id="page-44-0"></span>![](_page_44_Picture_260.jpeg)

 $\overline{\Delta}$  2 s

To change the assignment of this parameter press the "ENT" key for 2 s.

#### **How to control the drive locally**

In factory settings "RUN", "STOP" and the jog dial are inactive. To control the drive locally, adjust the following parameter: set [Reference channel 1](#page-43-2) F  $\cdot$  1 page  $44$  to  $\overline{H}$  I U 1 (Integrated display with jog dial).

#### <span id="page-44-2"></span> **LI assignment information**

It is possible with ATV12 to use multi assignment function (ie:  $\overline{H} \overline{L} \overline{C}$  and  $\overline{r} \overline{r}$  5 on the same LI). It is also possible on some functions to assign LIH (high) or LIl (low), which means that the assigned function will be activated to high (LIH) or low level (LIl) of LI.

<span id="page-45-1"></span><span id="page-45-0"></span>![](_page_45_Picture_275.jpeg)

2 s To change the assignment of this parameter press the "ENT" key for 2 s.

<span id="page-46-2"></span><span id="page-46-1"></span><span id="page-46-0"></span>![](_page_46_Figure_1.jpeg)

To change the assignment of this parameter press the "ENT" key for 2 s.

![](_page_47_Figure_1.jpeg)

(1) Reverse is not factory assigned. See [Reverse direction](#page-63-1)  $\mathsf{r}\mathsf{r}\mathsf{S}$  page [64.](#page-63-1)

Forward and Reverse realised in same time provides motor starting in Forward direction.

![](_page_48_Figure_1.jpeg)

<span id="page-49-3"></span><span id="page-49-2"></span><span id="page-49-1"></span><span id="page-49-0"></span>![](_page_49_Picture_165.jpeg)

 $I$  -  $\pmb{\varPi}$  -

<span id="page-50-7"></span><span id="page-50-6"></span><span id="page-50-5"></span><span id="page-50-4"></span><span id="page-50-3"></span><span id="page-50-2"></span><span id="page-50-1"></span><span id="page-50-0"></span>![](_page_50_Picture_342.jpeg)

 $\boldsymbol{I}$  -  $\boldsymbol{B}$  -

 $\sqrt{F}$   $\overline{U}$   $\overline{H}$  –  $\bar{F}$   $L$   $\bar{E}$   $\sim$  $\mathrel{\mathcal{L}} \mathrel{\mathcal{L}} \mathrel{\mathcal{L}} \mathrel{\mathcal{L}} \mathrel{\mathcal{L}} \mathrel{\mathcal{L}} \mathrel{\mathcal{L}} \mathrel{\mathcal{L}}$ 

![](_page_51_Picture_272.jpeg)

![](_page_51_Picture_273.jpeg)

 $F U \Pi \overline{r}$ 

<span id="page-51-3"></span><span id="page-51-1"></span>![](_page_51_Picture_274.jpeg)

<span id="page-51-2"></span>![](_page_51_Picture_275.jpeg)

<span id="page-51-0"></span>

 $\bigcirc$  Parameter that can be modified during operation or when stopped.

![](_page_52_Picture_375.jpeg)

<span id="page-52-0"></span> $(1)$ In = nominal drive current

![](_page_52_Picture_3.jpeg)

 $\Omega$  Parameter that can be modified during operation or when stopped.

 $I$  -  $\varPi$  -

![](_page_53_Picture_237.jpeg)

<span id="page-54-14"></span><span id="page-54-13"></span><span id="page-54-11"></span><span id="page-54-10"></span><span id="page-54-9"></span><span id="page-54-8"></span><span id="page-54-7"></span><span id="page-54-6"></span><span id="page-54-5"></span>![](_page_54_Picture_444.jpeg)

<span id="page-54-12"></span><span id="page-54-4"></span><span id="page-54-3"></span><span id="page-54-2"></span><span id="page-54-1"></span><span id="page-54-0"></span> $(1)$ In = nominal drive current

 $I=\bar{U}$  –  $d \in \mathbb{C}$  - $\bar{L}$   $\bar{L}$   $\bar{L}$   $\sim$  $\sqrt{F}$   $\sqcup$   $\sqrt{H}$  –  $\bar{F}$   $L$   $\bar{E}$   $\sim$  $L$   $D$   $\varPi$  -

<span id="page-55-2"></span><span id="page-55-1"></span><span id="page-55-0"></span>![](_page_55_Figure_1.jpeg)

56 BBV28581 04/2009

![](_page_56_Picture_246.jpeg)

**C2** Parameter that can be modified during operation or when stopped.

 $I=\bar{U}$  –

 $\bar{L}$   $\bar{E}$  - $\Box$   $\Box$ 

<span id="page-57-1"></span><span id="page-57-0"></span>![](_page_57_Picture_268.jpeg)

![](_page_58_Figure_0.jpeg)

![](_page_58_Figure_1.jpeg)

![](_page_58_Figure_2.jpeg)

![](_page_58_Figure_3.jpeg)

 $I$  -  $\bar{U}$   $d \in \mathbb{C}$  - $L/L$  -

<span id="page-59-2"></span><span id="page-59-1"></span><span id="page-59-0"></span>![](_page_59_Figure_1.jpeg)

<span id="page-60-3"></span><span id="page-60-2"></span><span id="page-60-1"></span><span id="page-60-0"></span>![](_page_60_Picture_285.jpeg)

 $I=\varPi$  –

<span id="page-61-0"></span>![](_page_61_Figure_1.jpeg)

<span id="page-61-2"></span><span id="page-61-1"></span>

 $\zeta$  Parameter that can be modified during operation or when stopped.

<span id="page-62-2"></span><span id="page-62-1"></span><span id="page-62-0"></span>![](_page_62_Picture_176.jpeg)

![](_page_62_Picture_2.jpeg)

() Parameter that can be modified during operation or when stopped.

 $I$  -  $\bar{U}$  -

 $\overline{a}$ 

![](_page_63_Picture_455.jpeg)

![](_page_63_Picture_456.jpeg)

<span id="page-63-5"></span>FLt- $L$   $\overline{D}$   $\overline{D}$  –

<span id="page-63-4"></span>![](_page_63_Picture_457.jpeg)

<span id="page-63-3"></span><span id="page-63-2"></span><span id="page-63-1"></span><span id="page-63-0"></span>![](_page_63_Picture_458.jpeg)

![](_page_63_Picture_6.jpeg)

 $\Omega$  Parameter that can be modified during operation or when stopped.

<span id="page-64-1"></span><span id="page-64-0"></span>![](_page_64_Picture_177.jpeg)

**C2** Parameter that can be modified during operation or when stopped.

 $I$  -  $\bar{U}$  -

![](_page_65_Figure_1.jpeg)

#### **Preset speeds**

2, 4, or 8 speeds can be preset, requiring 1, 2 or 3 logic inputs respectively

#### **Combination table for preset speed inputs**

![](_page_66_Picture_97.jpeg)

 $I=\overline{U}$  –  $d\in\mathbb{C}$  -

 $F L E =$ 

 $\mathrel{\mathop{\mathcal{L}}\mathrel{\mathop{\mathcal{L}}\mathrel{\mathcal{L}}\mathrel{\mathcal{L}}\mathrel{\mathcal{L}}\mathrel{\mathcal{L}}\mathrel{\mathcal{L}}}$   $\mathrel{\mathcal{L}}$ 

 $I$  -  $\varPi$   $d \in \mathbb{C}$  - $\mathcal{L}\mathrel{\vdash} \mathrel{L}$  - $F U \Pi -$ 

![](_page_67_Picture_500.jpeg)

<span id="page-67-5"></span><span id="page-67-4"></span><span id="page-67-3"></span><span id="page-67-2"></span><span id="page-67-1"></span> $\bar{L}$   $\bar{D}$   $\bar{H}$  -

<span id="page-67-0"></span>![](_page_67_Picture_501.jpeg)

**C2** Parameter that can be modified during operation or when stopped.

<span id="page-68-0"></span>![](_page_68_Figure_1.jpeg)

<span id="page-69-1"></span><span id="page-69-0"></span>![](_page_69_Picture_336.jpeg)

<span id="page-69-5"></span><span id="page-69-4"></span><span id="page-69-3"></span><span id="page-69-2"></span>**C2** Parameter that can be modified during operation or when stopped.

<span id="page-70-1"></span><span id="page-70-0"></span>![](_page_70_Picture_374.jpeg)

<span id="page-70-3"></span><span id="page-70-2"></span> $\Omega$  Parameter that can be modified during operation or when stopped.

 $I$  -  $\bar{U}$  -

<span id="page-71-1"></span><span id="page-71-0"></span>![](_page_71_Picture_423.jpeg)

 $I=\bar{I\!I}$  –
<span id="page-72-0"></span>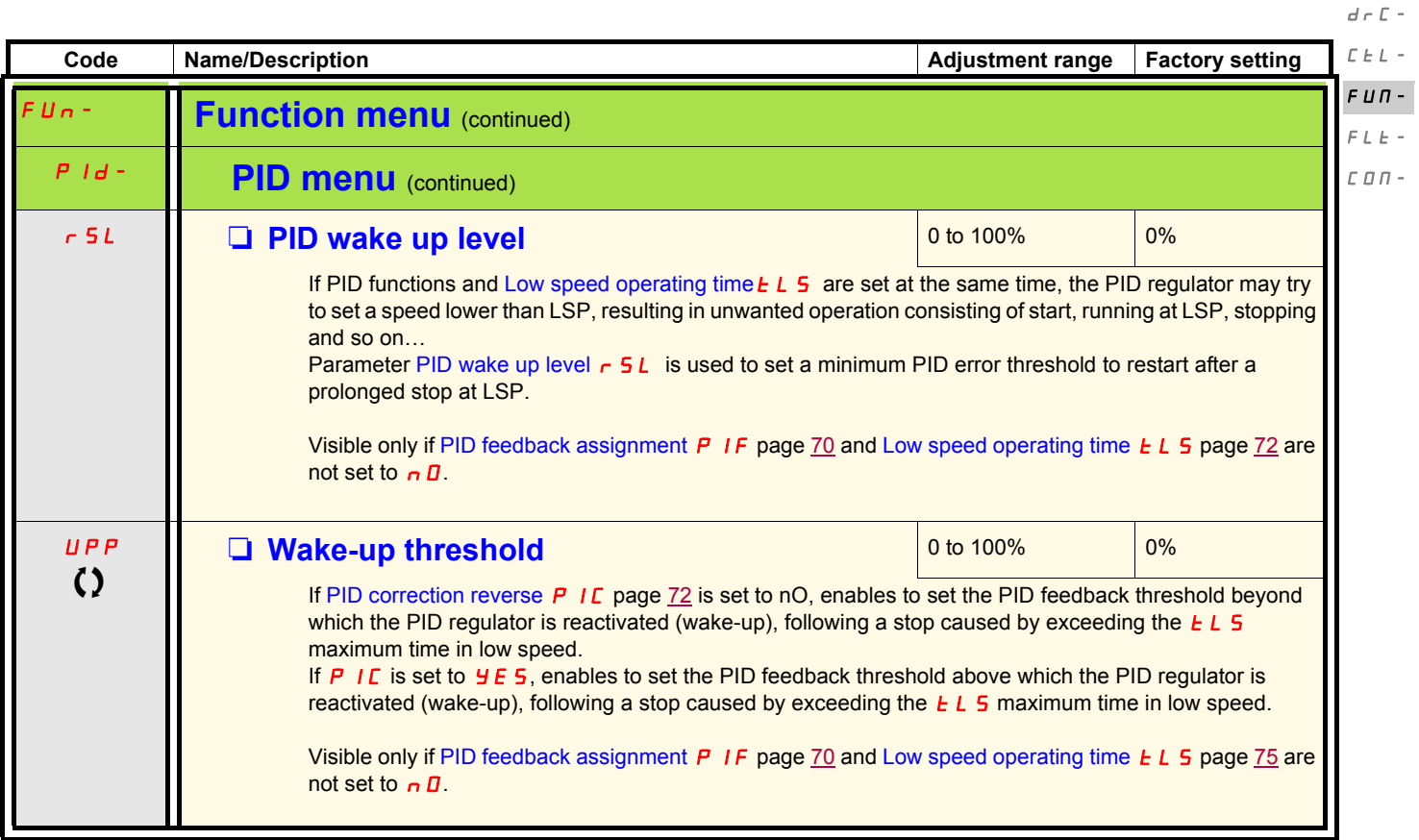

 $\left\{ \right\}$  Parameter that can be modified during operation or when stopped.

 $I$  -  $\bar{U}$  -

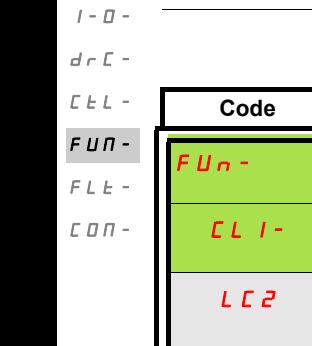

<span id="page-73-3"></span><span id="page-73-2"></span><span id="page-73-1"></span><span id="page-73-0"></span>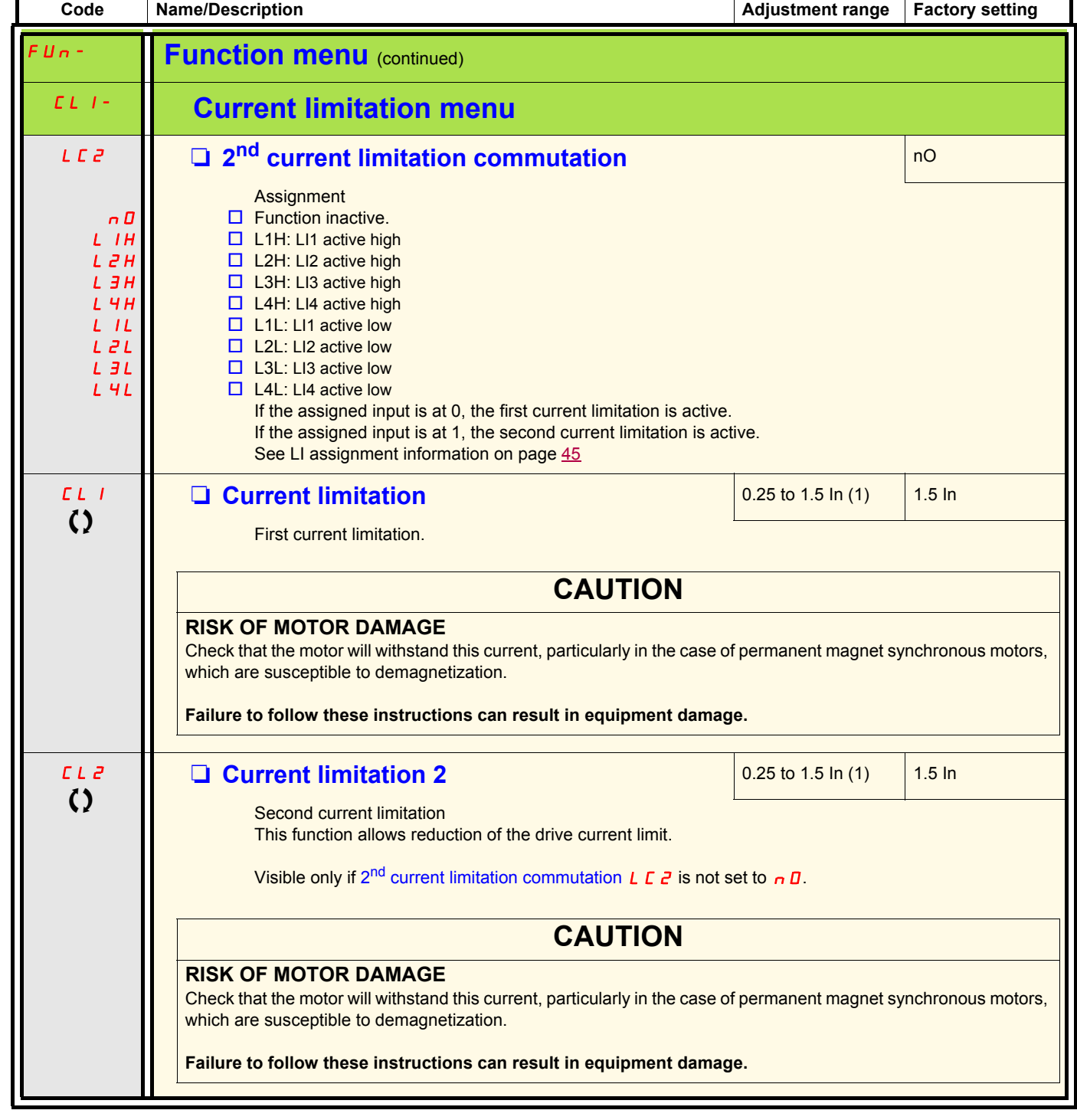

<span id="page-73-5"></span><span id="page-73-4"></span> $(1)$ In = nominal drive current

() Parameter that can be modified during operation or when stopped.

<span id="page-74-3"></span><span id="page-74-2"></span><span id="page-74-1"></span><span id="page-74-0"></span>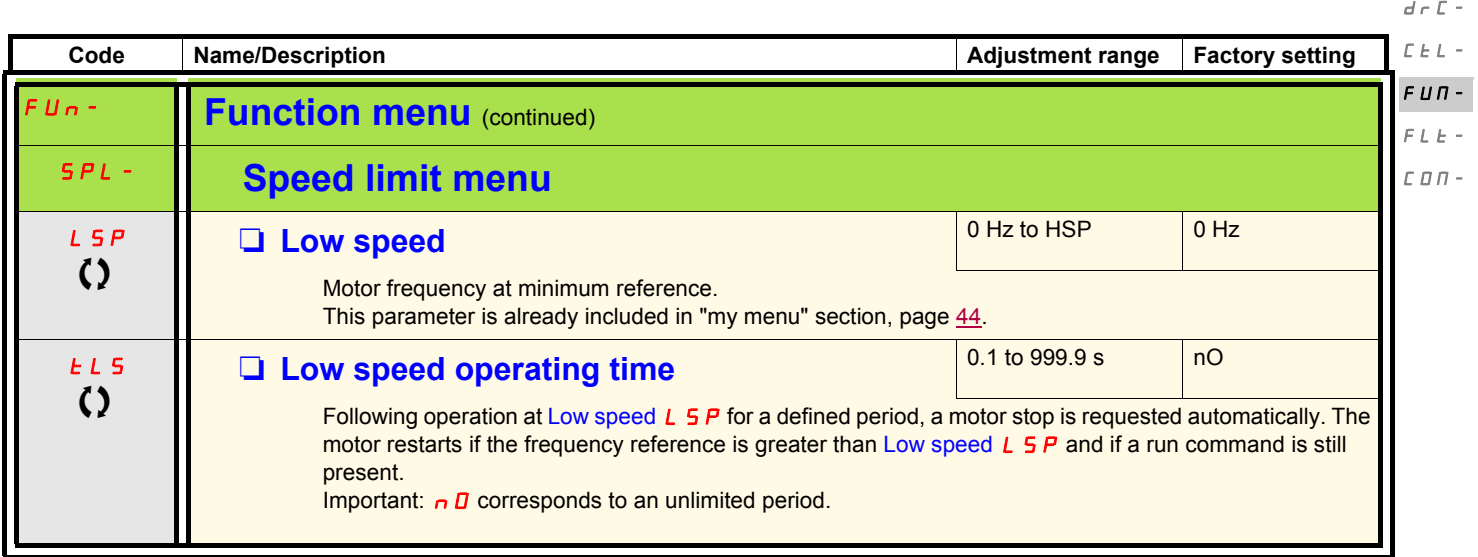

 $I=\varPi$  –

 $I$  -  $\varpi$  -

### $d \in \mathbb{C}$  -

 $FLE \mathcal L$   $\mathcal D$   $\mathcal D$  -

#### **High speed configuration**  $\bar{L}$   $\bar{L}$   $\bar{L}$   $\sim$

The logic inputs enable selection of the desired high speed.  $F U \Pi -$ 

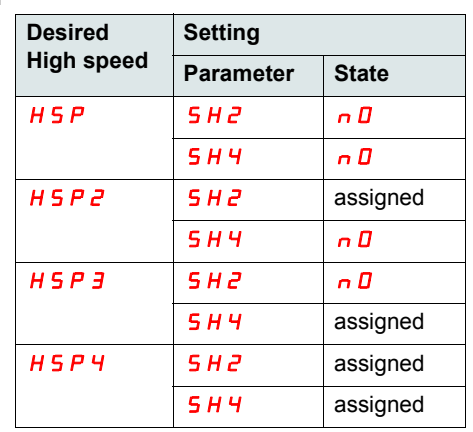

<span id="page-75-1"></span><span id="page-75-0"></span>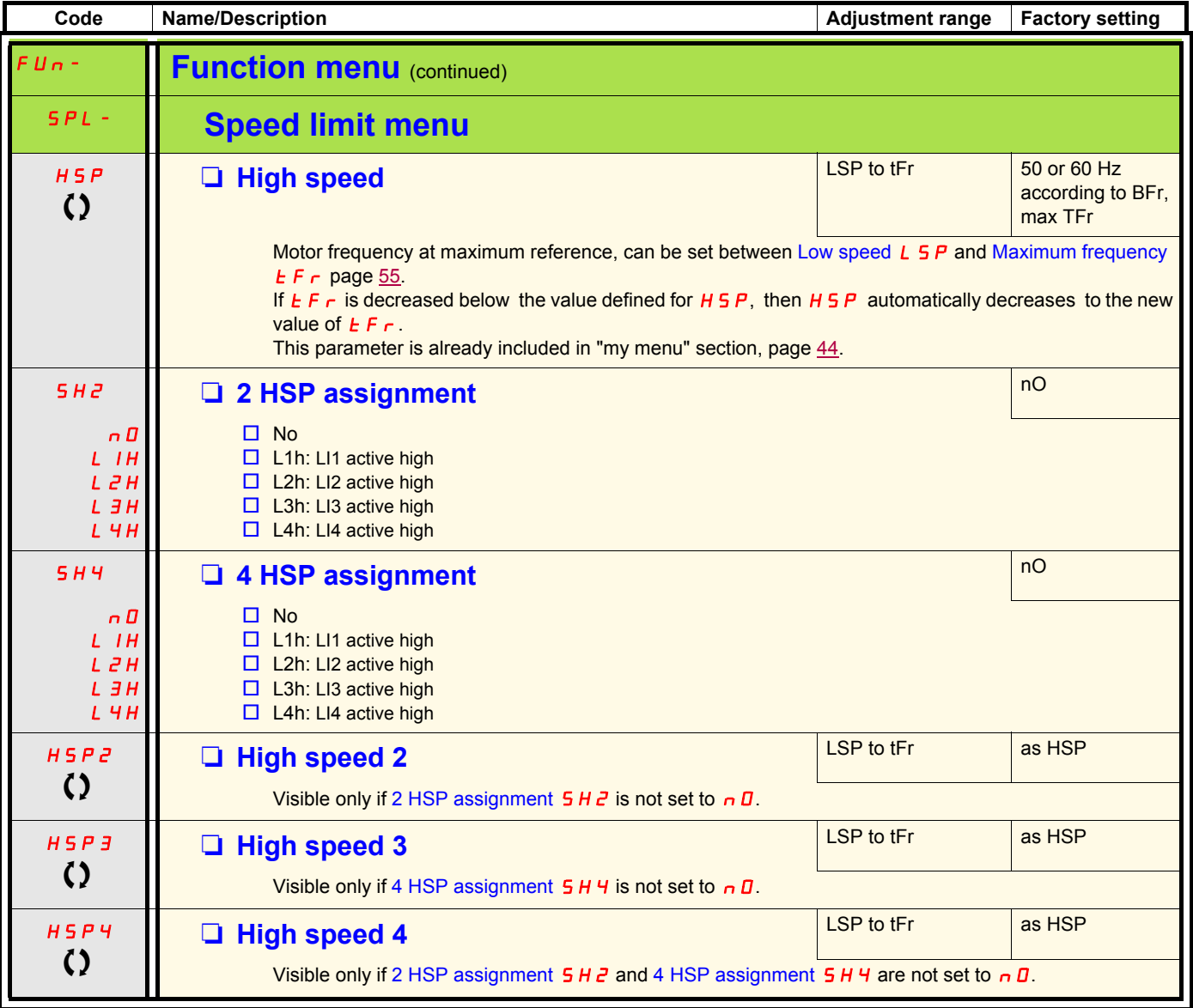

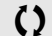

<span id="page-75-3"></span><span id="page-75-2"></span> $\Omega$  Parameter that can be modified during operation or when stopped.

<span id="page-76-5"></span><span id="page-76-4"></span><span id="page-76-3"></span><span id="page-76-2"></span><span id="page-76-1"></span><span id="page-76-0"></span>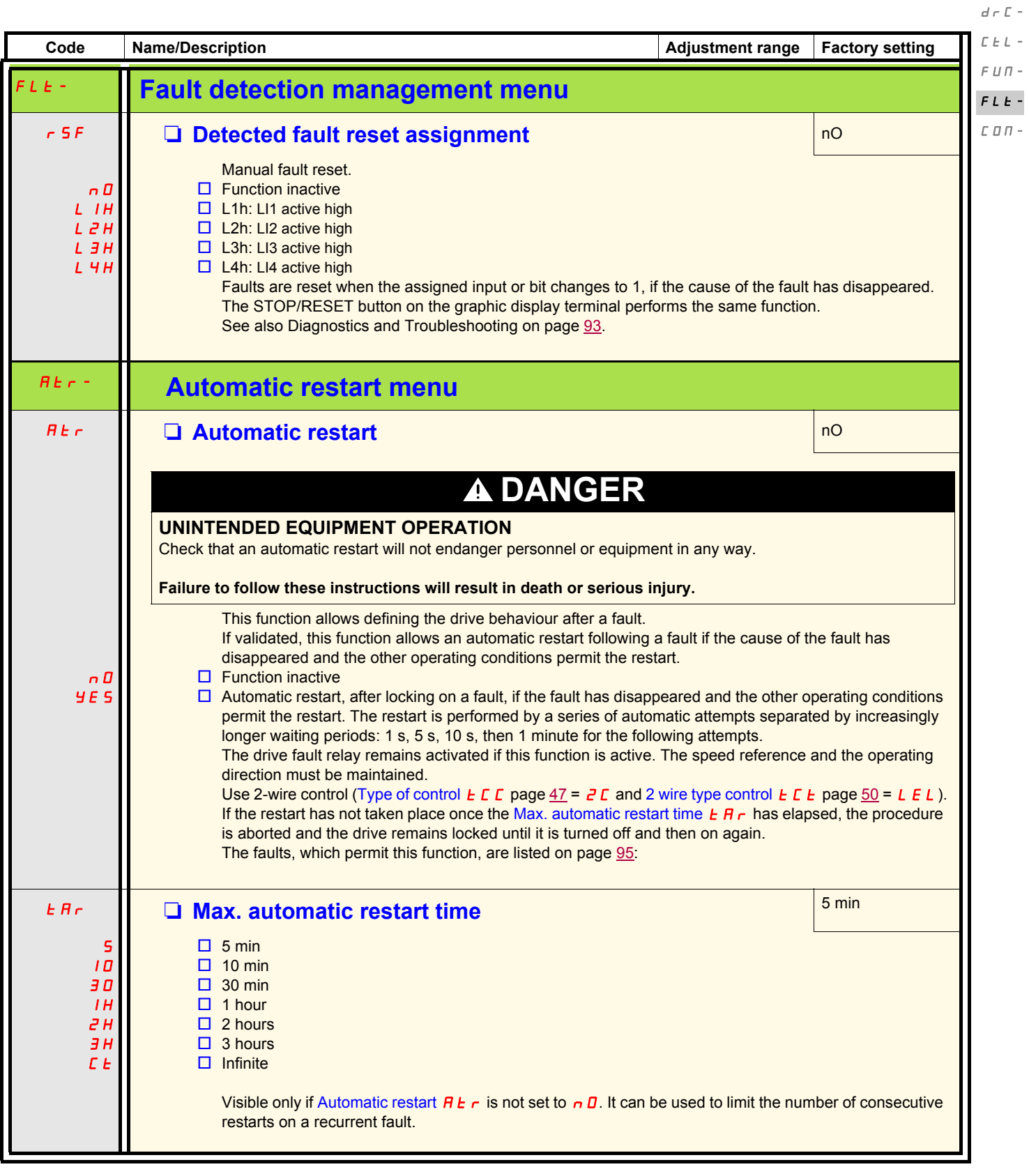

 $I$  -  $\varPi$  -

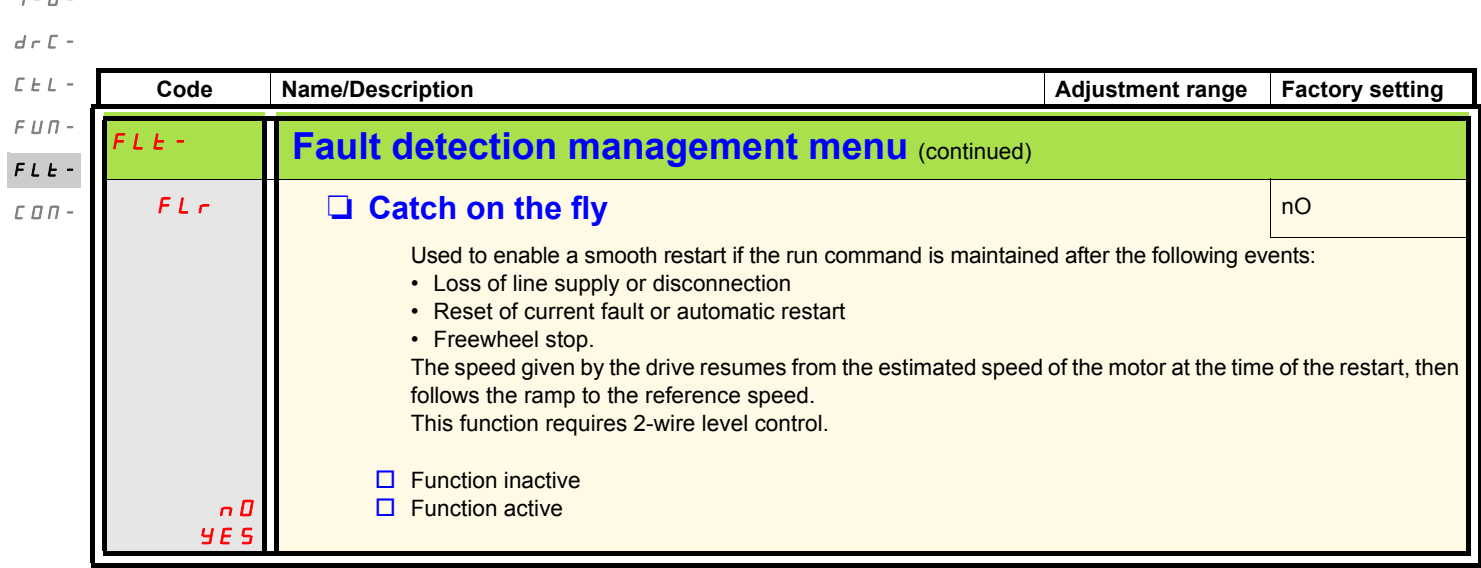

I-O-

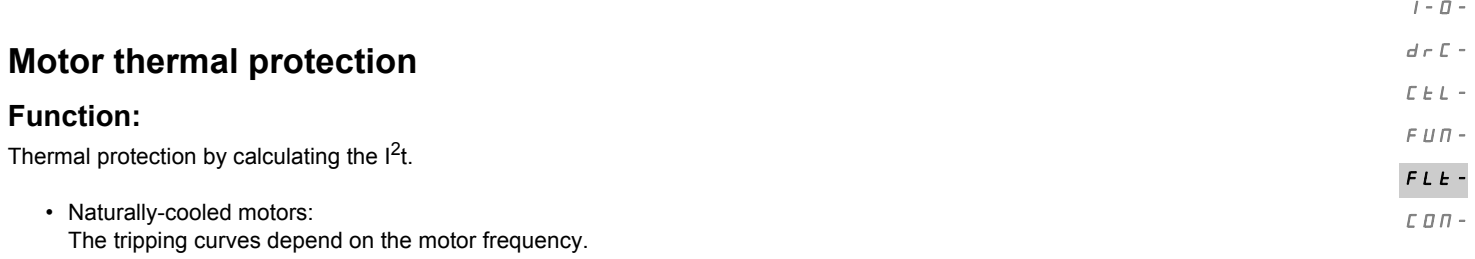

• Force-cooled motors: Only the 50 Hz tripping curve needs to be considered, regardless of the motor frequency.

Trip time in seconds

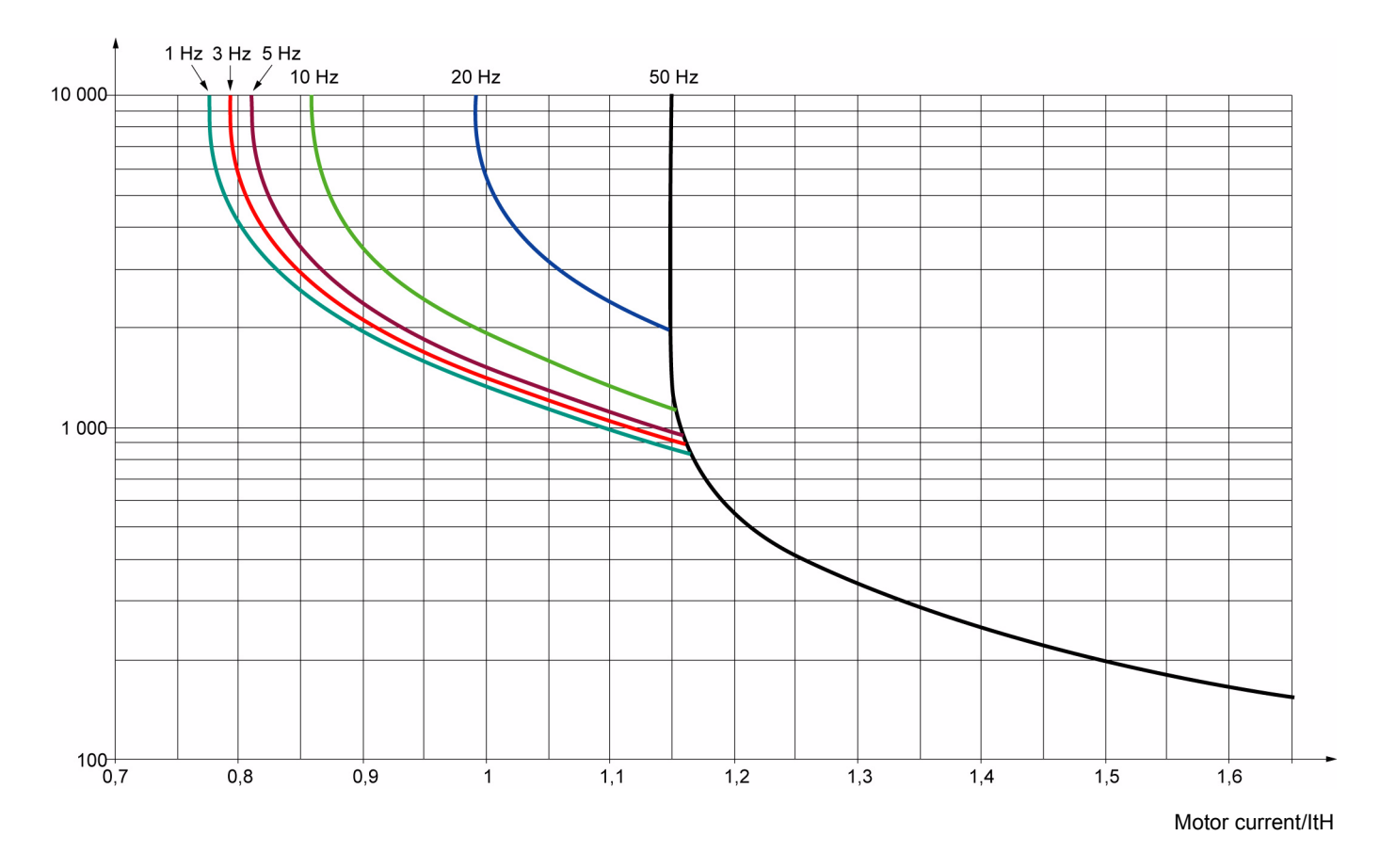

# **CAUTION**

#### **RISK OF DAMAGE TO THE MOTOR**

The use of external overload protection is required under the following conditions:

- Repowering up the product since there is no motor thermal state memory.
- Running multiple motors
- Running motors rated at less than 0.2 times the nominal drive current
- Using motor switching

**Failure to follow these instructions can result in equipment damage**

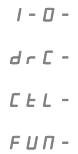

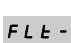

<span id="page-79-1"></span><span id="page-79-0"></span>COM-

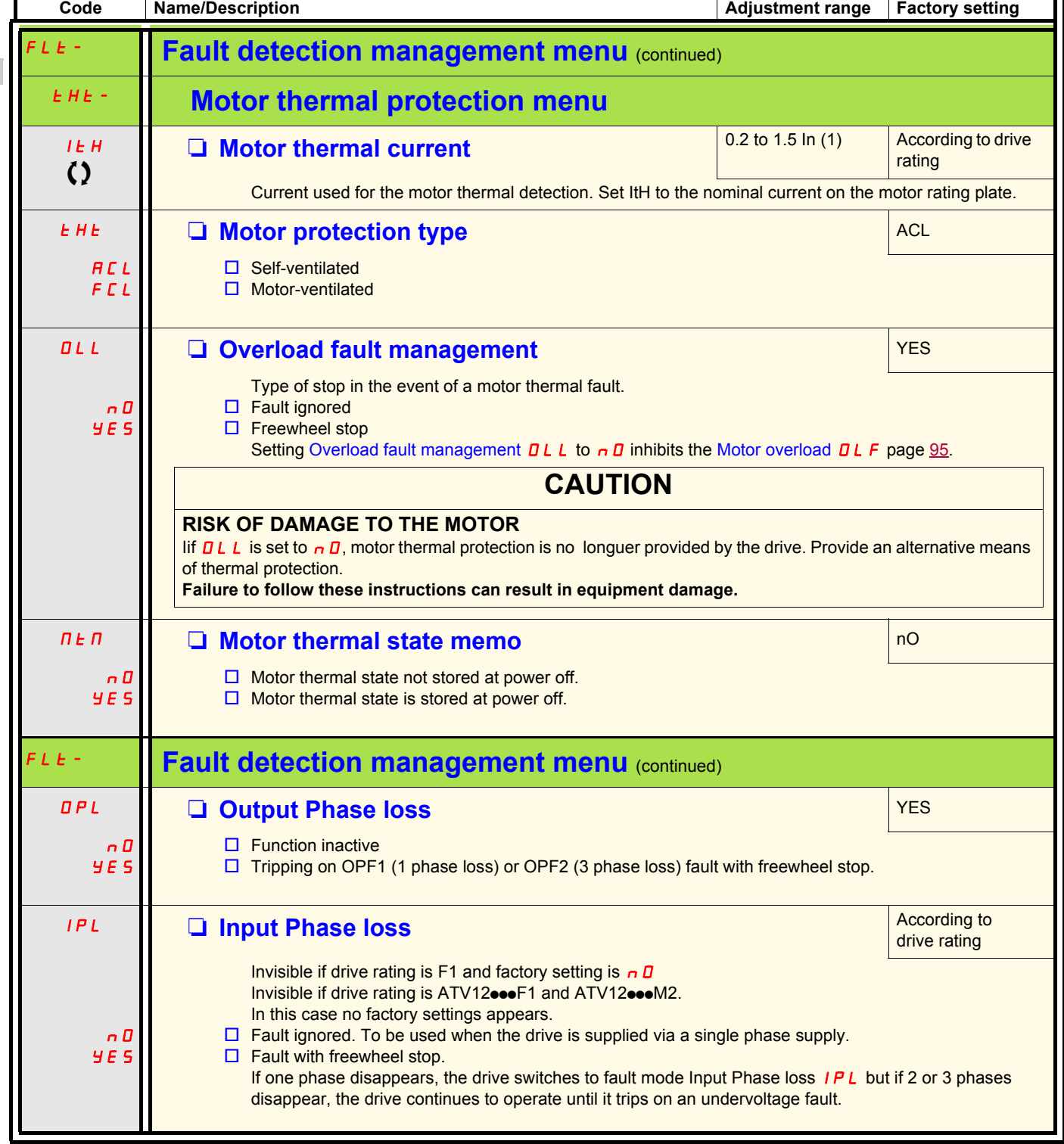

<span id="page-79-5"></span><span id="page-79-4"></span><span id="page-79-3"></span><span id="page-79-2"></span> $(1)$ In = nominal drive current

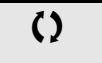

 $\Omega$  Parameter that can be modified during operation or when stopped.

<span id="page-80-9"></span><span id="page-80-8"></span><span id="page-80-7"></span><span id="page-80-4"></span><span id="page-80-3"></span><span id="page-80-2"></span><span id="page-80-1"></span><span id="page-80-0"></span>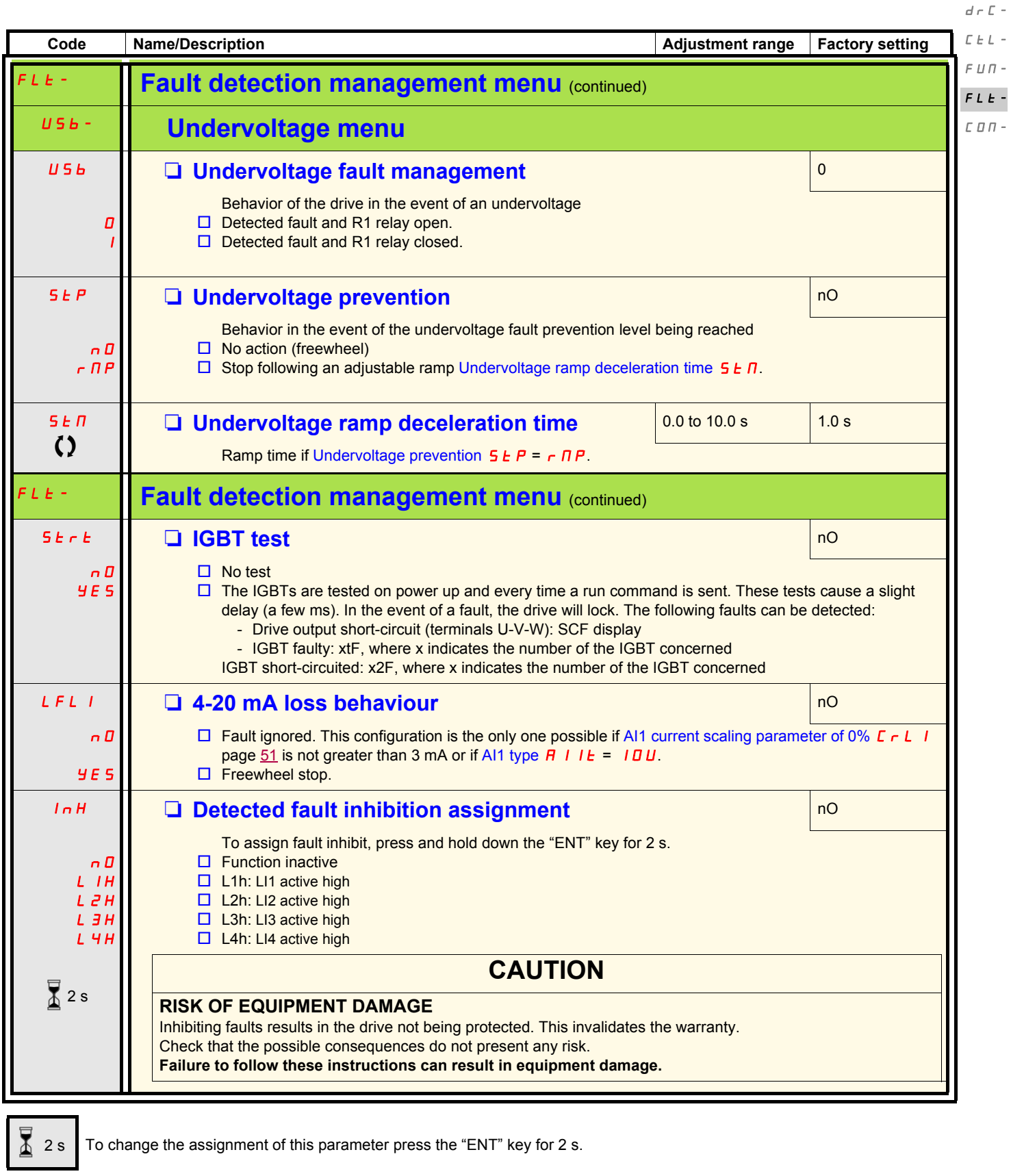

<span id="page-80-6"></span><span id="page-80-5"></span>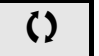

() Parameter that can be modified during operation or when stopped.

 $I$  -  $\varPi$  -

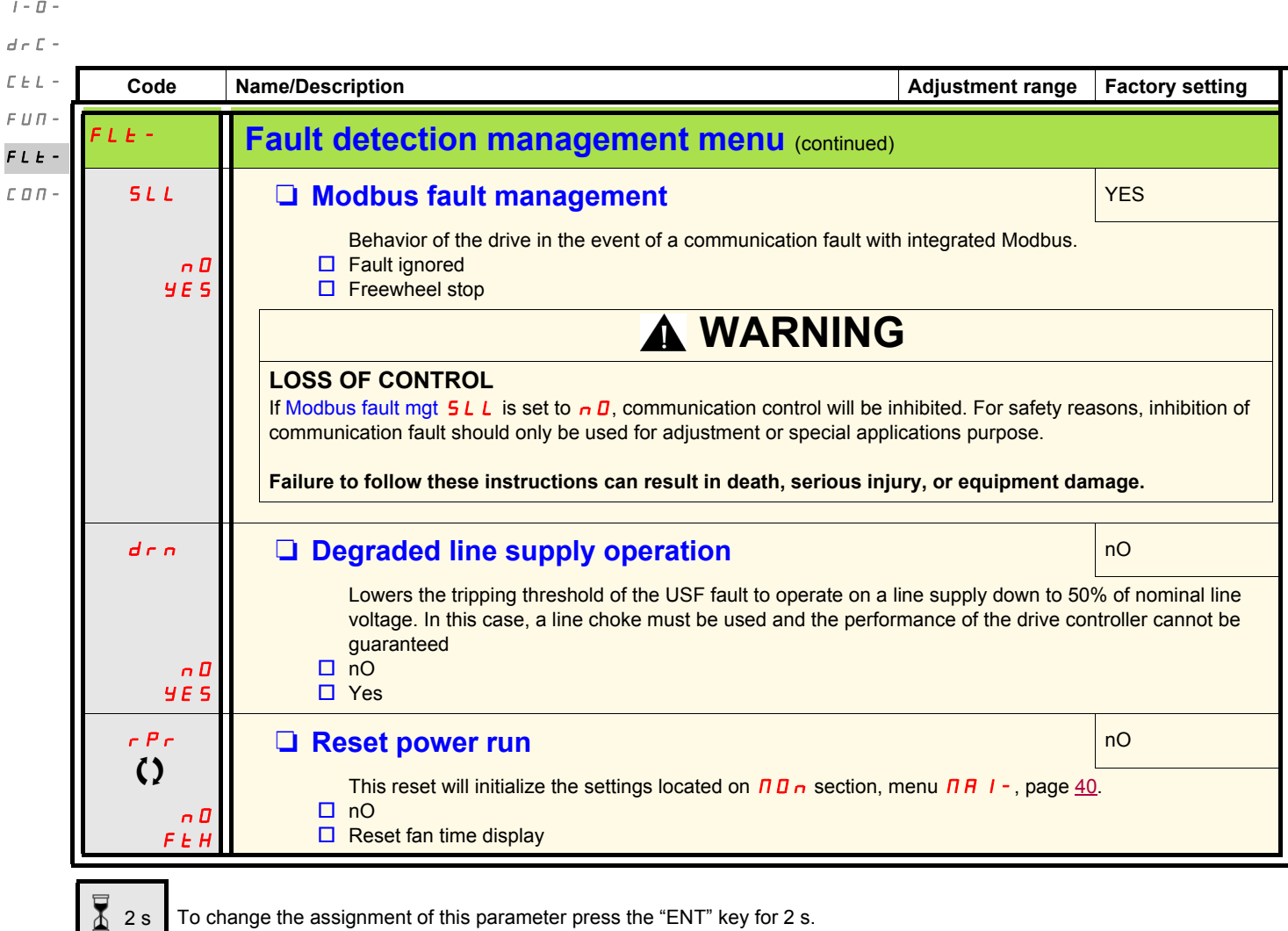

<span id="page-81-1"></span><span id="page-81-0"></span>To change the assignment of this parameter press the "ENT" key for 2 s.

 $\left\{ \right\}$  Parameter that can be modified during operation or when stopped.

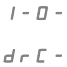

 $\bar{L}$   $\bar{L}$   $\bar{L}$   $\sim$ 

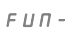

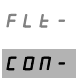

<span id="page-82-3"></span><span id="page-82-2"></span><span id="page-82-1"></span><span id="page-82-0"></span>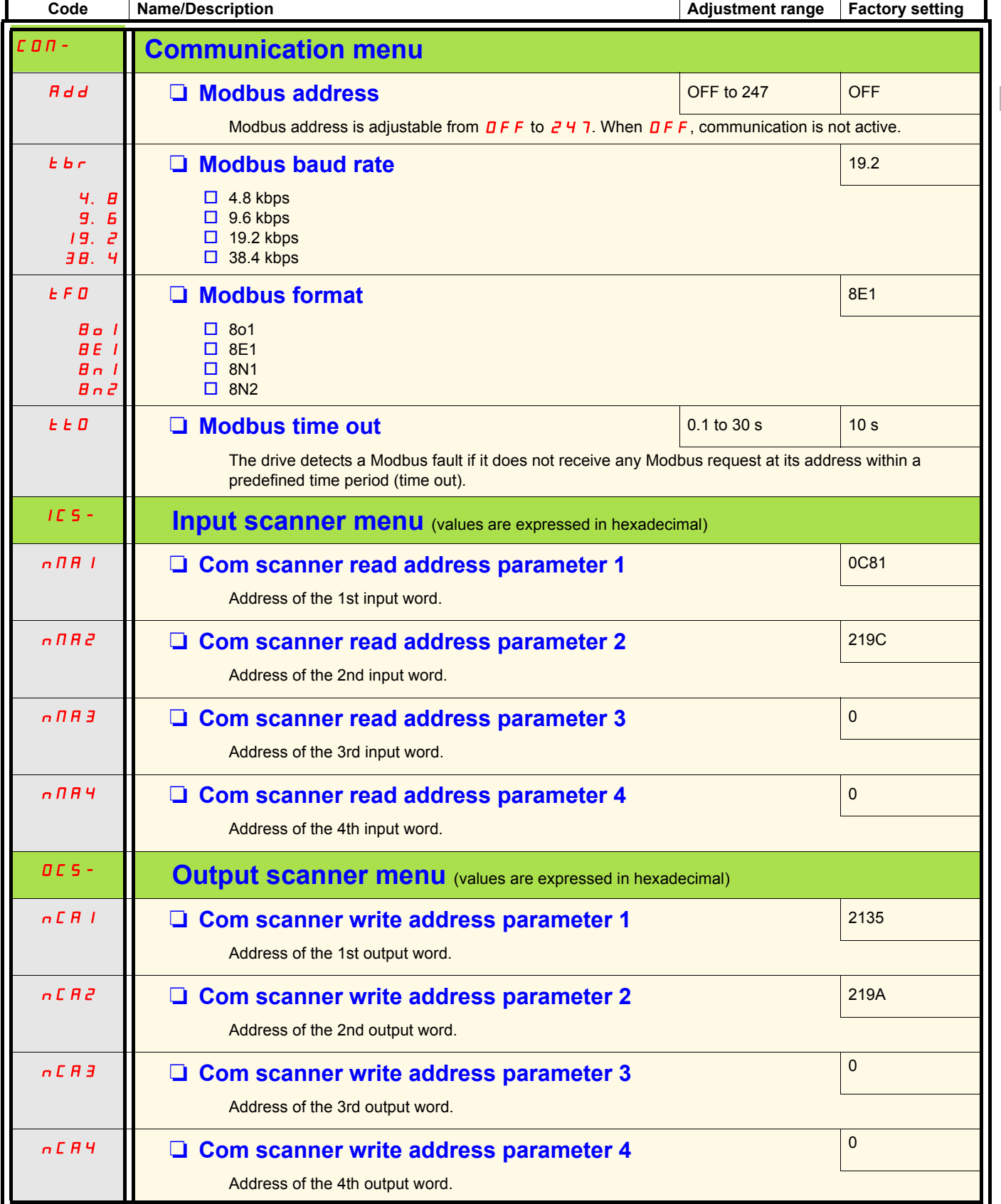

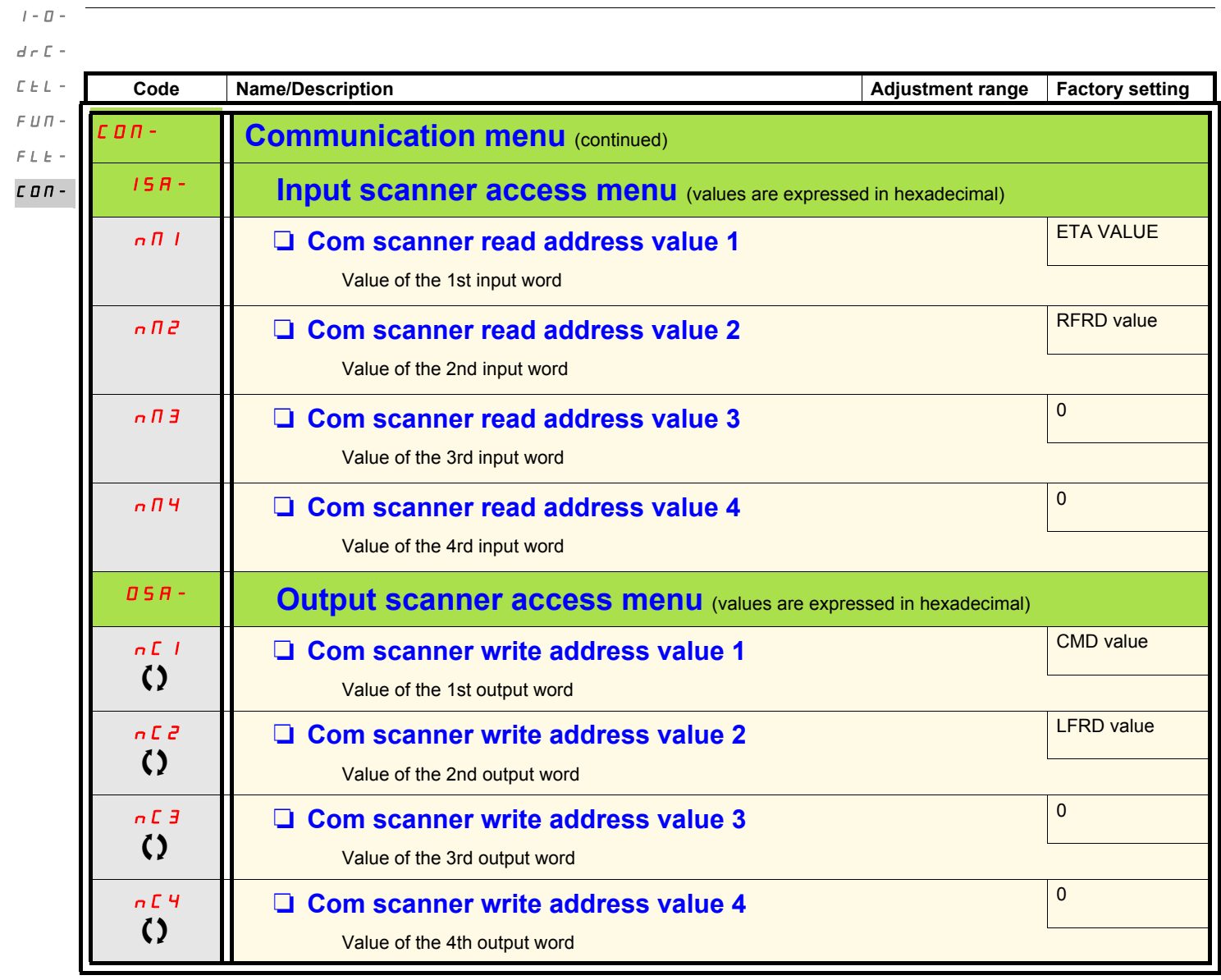

() Parameter that can be modified during operation or when stopped.

### **Servicing**

The Altivar 12 does not require any preventive maintenance. However, it is advisable to perform the following checks regularly:

- The condition and tightness of connections.
- Ensure that the temperature around the unit remains at an acceptable level and that ventilation is effective. Average service life of fans: 10 years.
- Remove any dust from the drive.
- Ensure proper fan operation.
- Physical damage to covers.

#### **Assistance with maintenance, detected fault display**

If a problem arises during setup or operation, ensure that the recommendations relating to the environment, mounting and connections have been observed.

The first fault detected is stored and displayed, flashing, on the screen: the drive locks and the status relay R1 contact opens.

### **Clearing the detected fault**

Disconnect the drive power supply in the event of a non-resettable fault.

Wait for the display to go off completely.

Find the cause of the detected fault and correct it.

Restore power to the drive.

The detected fault will no longer be present if it's cause has been corrected.

- In the event of a non resettable detected fault:
	- Remove/cut the power to the drive.
	- WAIT 15 MINUTES to allow the DC bus capacitors to discharge. Then follow the "Bus Voltage Measurement Procedure", page [13](#page-12-0) to verify that the DC voltage is less than 42 V. The drive LEDs are not indicators of the absence of DC bus voltage.
	- Find and correct the detected fault.
	- Restore power to the drive to confirm the detected fault has been rectified.

#### **Certain detected faults can be programmed for automatic restart after the cause has disappeared.**

These detected faults can also be reset by cycling power to the drive or by means of a logic input or control bit.

#### **Display menu**

Use the display menu to show the status of the drive and it's current values as an aid for finding the causes of detected faults.

#### **Spares and repairs**

Serviceable product: Refer to the catalog for replacement of spare parts.

#### **Procedure after a long time storage**

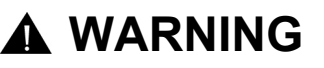

#### **RISK OF EXPLOSION AT THE POWER UP**

- The capacitors after a long time storage can have issues. Following a storage time between 2 and 3 years:
- Use one AC supply variable connected between L1, L2 and L3.
- Increase AC supply voltage to have:
	- 25% of rated voltage during 30 min
	- 50% of rated voltage during 30 min
	- 75% of rated voltage during 30 min
	- 100% of rated voltage during 30 min

**Failure to follow these instructions can result in death, serious injury, or equipment damage.**

<span id="page-85-0"></span>The ATV12 is compatible with the ATV11 (latest version), nevertheless some differences can exist between both drives. Both models (ATV11 and ATV12) are available in heatsink or base plate versions.

**Attention:** ATV11 "E" Dimensions are given without potentiometer, add 7 mm depth for new dimension.

### **Dimensions**

**Attention:** these dimensions concern fixing holes.

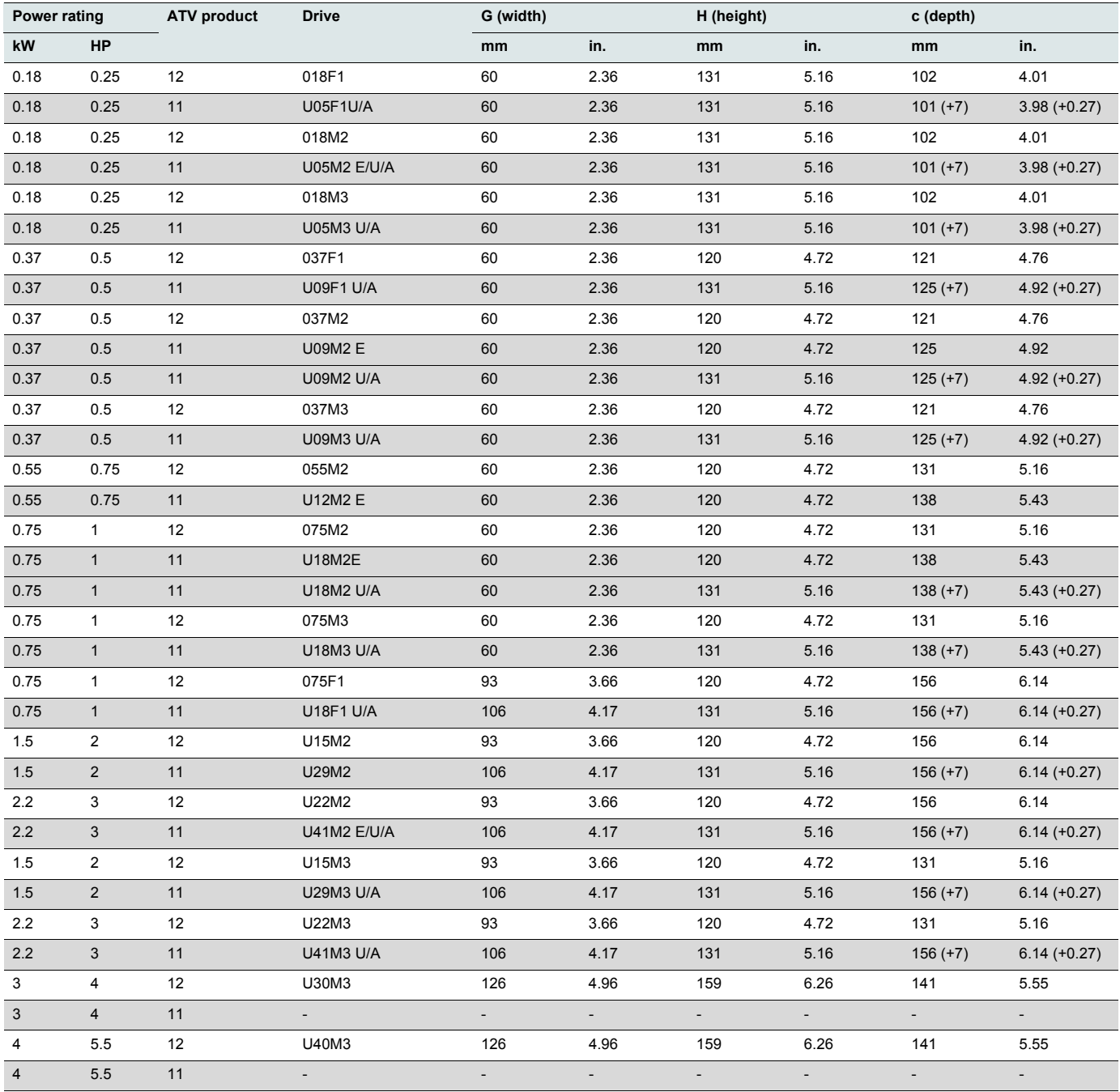

### **Terminals**

#### **Power**

- Before wiring power terminals, connect the ground terminal of the grounding screws located below the output terminals to the protective ground (see indicator B page [19](#page-18-0)).
- The power connections are available without removing the power terminal cover. Nevertheless, if necessary, it is possible to remove them using an adapted tool (IP20 protection requirement). Cover to be removed in case of using ring terminals (pressure stress is 14 N for size 1 and 20 N for sizes 2 and 3).
- Pay attention to the input ground terminal located **on the right of the connector** (was on left on ATV11). The ground connection is clearly indicated on the input power terminal cover and the screw colour is green.

#### **Control**

# **WARNING**

#### **IMPROPER CONTROL WIRING PRACTICES**

- The ATV12 drive internal supply is 24 V rather than 15 V on ATV11. When replacing ATV11 drive with an ATV12, a voltage adaptor, reference VW3A9317 must be connected to the 24 V supply if it is used to supply external automation systems. Using the 24 V to supply the LI does not required any adaptor.
- When replacing ATV11 drive with an ATV12 drive, verify that all wiring connections to the ATV12 drive comply with all wiring instructions in this manual.

**Failure to follow these instructions can result in death, serious injury, or equipment damage.**

# **A A DANGER**

#### **HAZARD OF ELECTRIC SHOCK, EXPLOSION, OR ARC FLASH**

- The drive panel must be properly grounded before power is applied.
- Use the provided ground connecting point. The ground terminal (green screw) is at the opposite location it was on the ATV11.

**Failure to follow these instructions will result in death or serious injury.**

**Important: The control terminals are arranged and marked differently:**

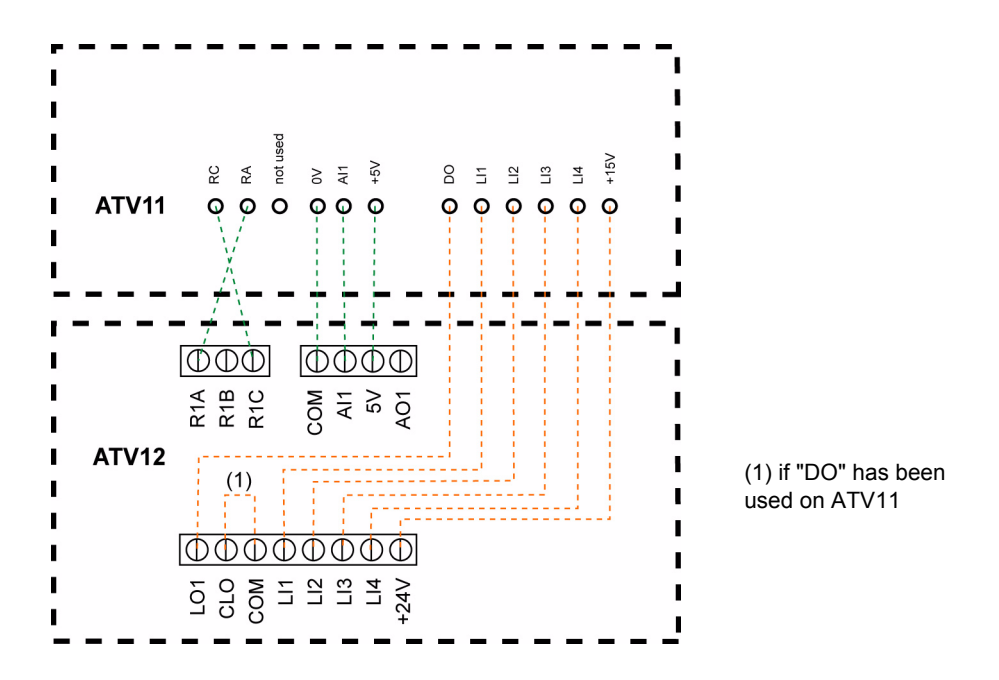

(1) On ATV11 DO is an analog output that can be configured as a logic output. On ATV12, depending on your configuration, DO can be linked to LO1 or AO1.

The ATV11 integrates an internal supply voltage of 15V, ATV12 now integrates an internal supply of 24V.

## **Settings**

The information below explains the differences between the ATV11 and ATV12 to assist with replacement. This information is helpful for the management of drive embedded HMI (RUN, STOP keypad and potentiometer to dial).

### **Replacing an ATV11…E**

The ATV11E does not have RUN / STOP buttons neither potentiometer. The ATV12 in factory settings is equivalent to ATV11E. **LI2 to LI4 and AO1 are not assigned on ATV12.**

### **Replacing an ATV11…U**

The main change is on the bFr and HSP settings. It is now 50 Hz as factory setting on ATV12. EMC filters are now integrated in ATV12•••• M2. **LI2 to LI4 and AO1 are not assigned on ATV12.**

### **Replacing an ATV11…A**

EMC filters are now integrated in ATV12•••• M2. **LI2 to LI4 and AO1 are not assigned on ATV12.** The active command channel is on terminals for ATV12 (was front keypad on ATV11…A). To make embeded HMI active, it is necessary to set [Reference channel 1](#page-43-1) F  $\epsilon$  I page [44](#page-43-2) to R III I

### **Replacing an ATV11…E327**

**LI2 to LI4 and AO1 are not assigned on ATV12.** The active command channel is on terminal for ATV12 (was front keypad on ATV11…A).

ATV12 factory setting characteristics: see page [29](#page-28-0).

## **Functions - Comparison with ATV11000E versions**

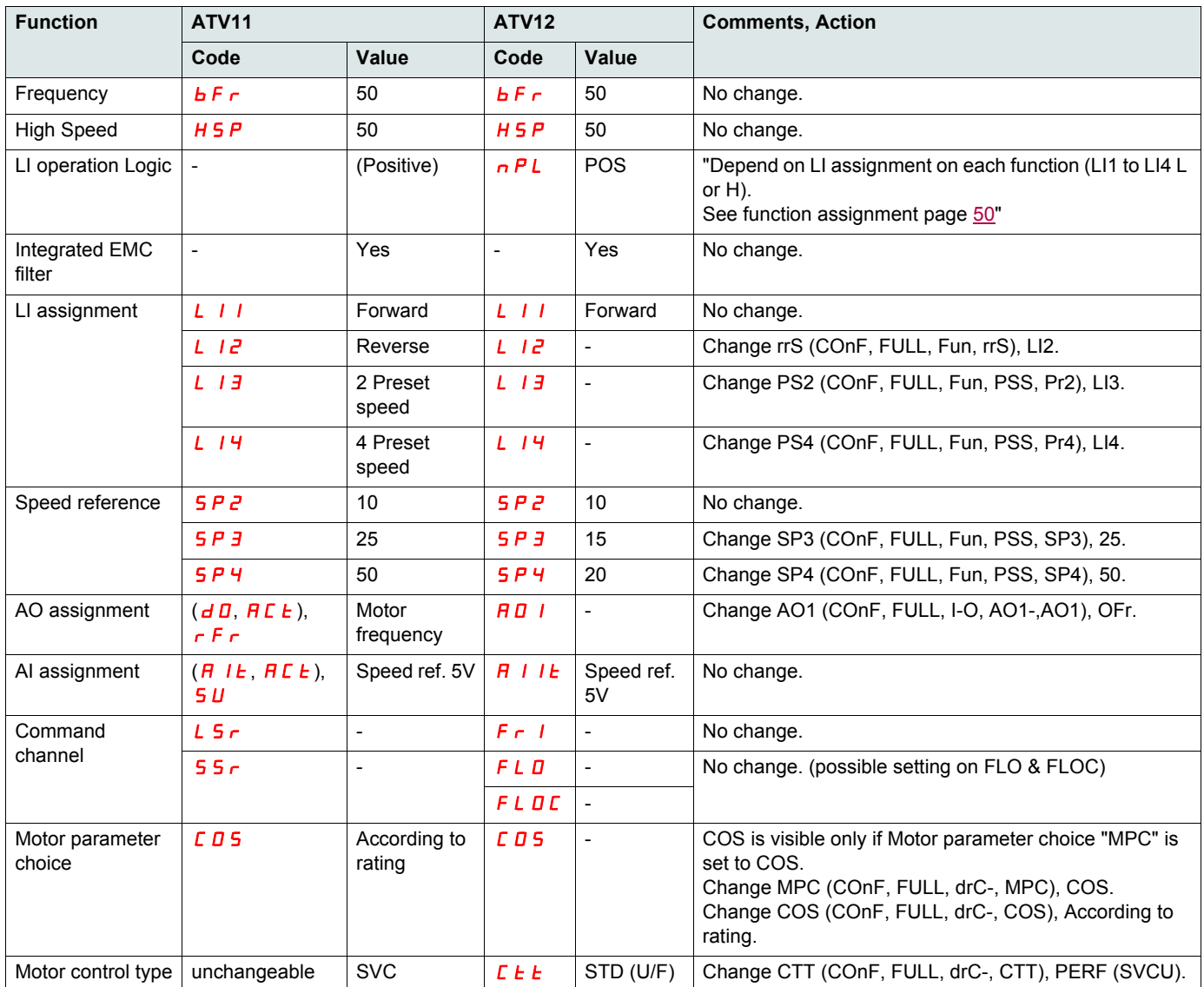

## **Functions - Comparison with ATV11••• U versions**

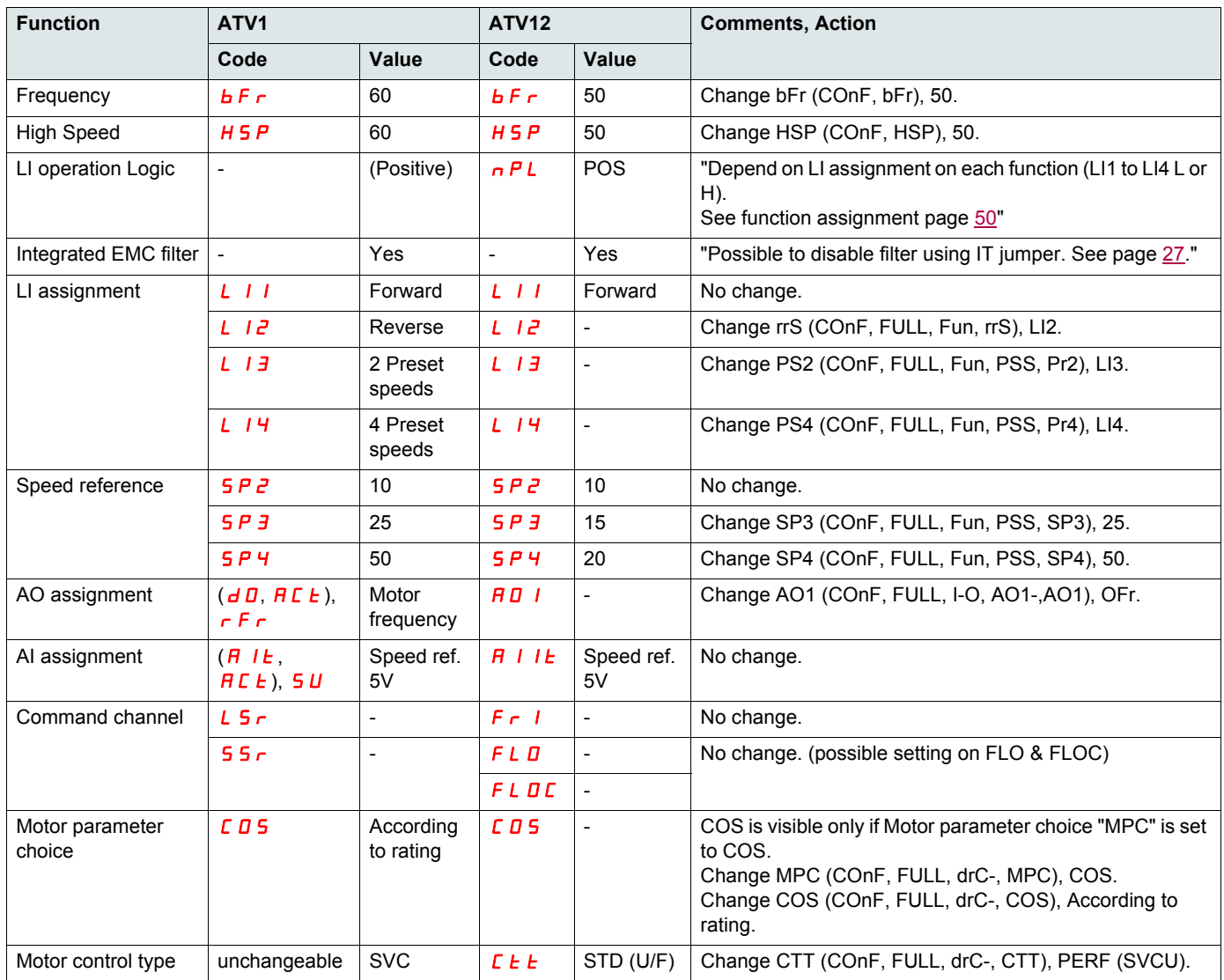

## **Functions - Comparison with ATV11••• A versions**

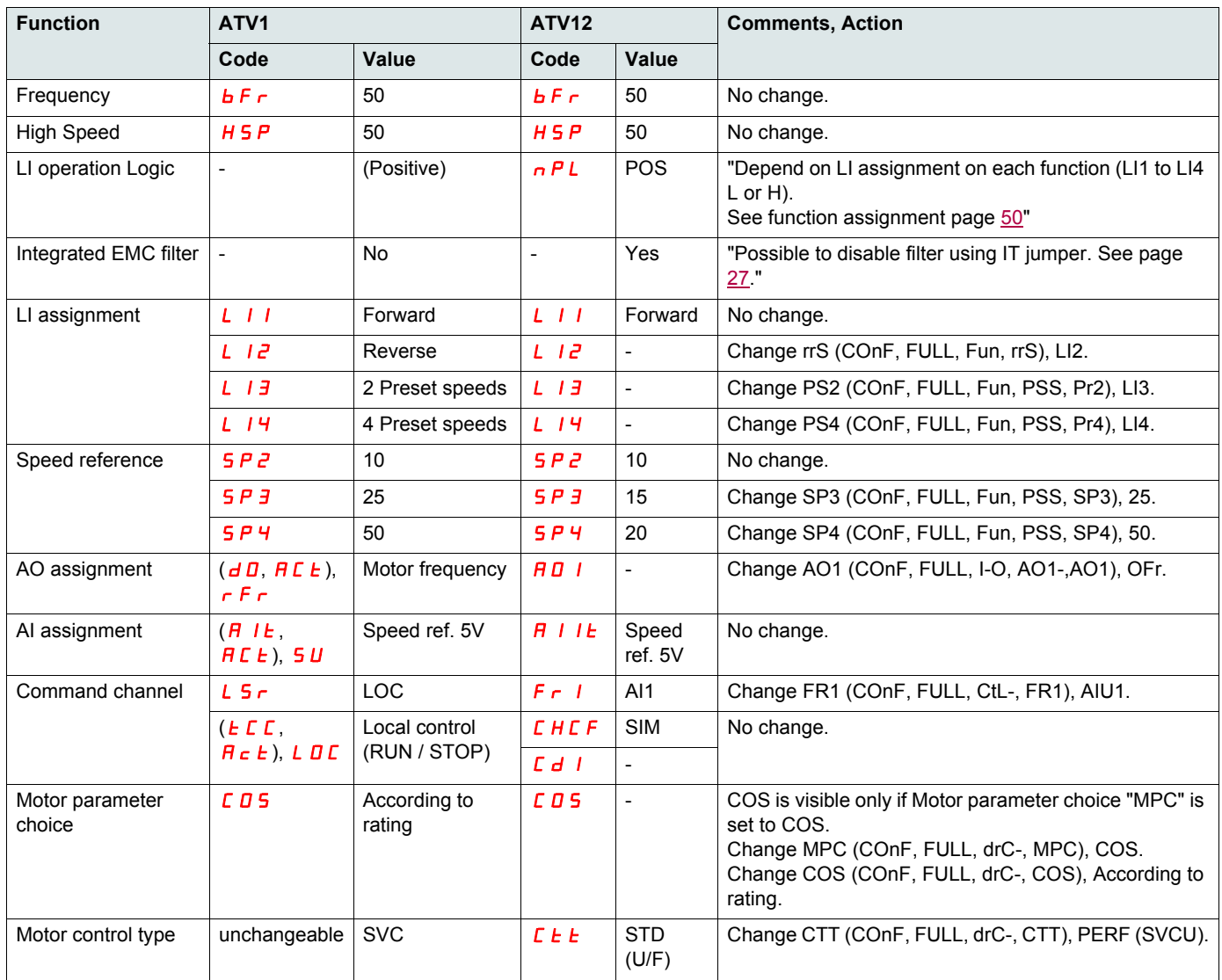

## **Functions - Comparison with ATV11eeeE327 versions**

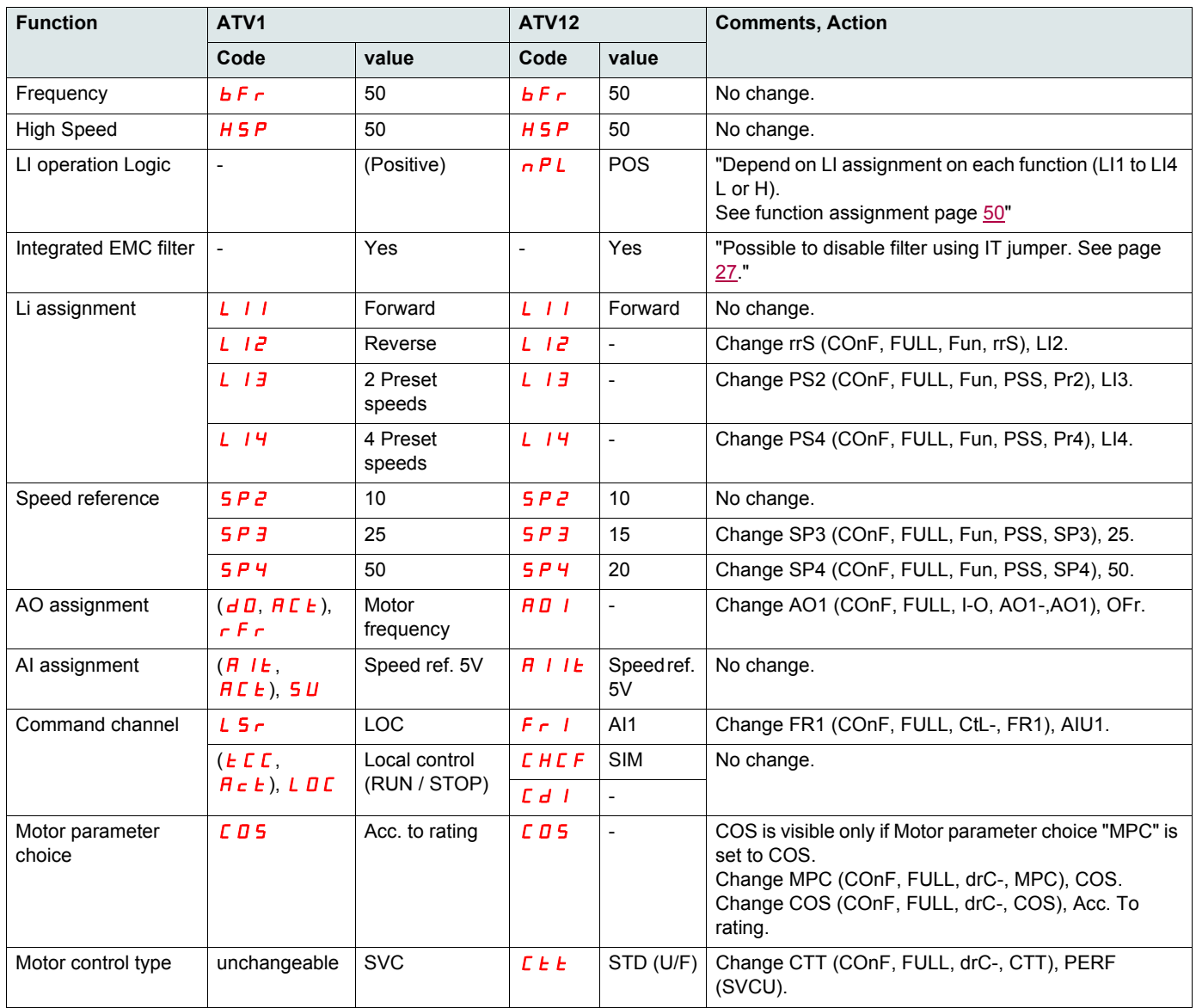

### <span id="page-92-0"></span>**Drive does not start, no error code displayed**

- If the display does not light up, check the power supply to the drive (ground and input phases connection, see page [19](#page-18-0)).
- The assignment of the "Fast stop" or "Freewheel" functions will prevent the drive starting if the corresponding logic inputs are not powered up. The ATV12 then displays  $n$  5 L in freewheel stop and F 5 L in fast stop, it will display  $r d$  Y en freewhell stop. This is normal since these functions are active at zero so that the drive will be stopped safely if there is a wire break. Assignment of LI to be checked in  $\sum_{i=1}^{n}$   $\Gamma$  $FULL/FUn-15EL-$  menu.
- Make sure that the run command input(s) is activated in accordance with the selected control mode (parameters [Type of control](#page-46-0)  $E C$ page  $47$  and [2 wire type control](#page-49-0)  $E(E)$  page  $50$ , in  $E(\vec{B} \cap F)$   $F \cap E(L)$   $I \subseteq \vec{B}$  -menu).
- If the reference channel or command channel is assigned to Modbus, when the power supply is connected, the drive displays " $n$  5  $E$ " freewheel and remain in stop mode until the communication bus sends a command.
- In factory setting "RUN" button is inactive. Adjust parameters [Reference channel 1](#page-59-0)  $F_r$  / page [60](#page-59-1) and [Command channel 1](#page-60-0)  $L d$  / page [61](#page-60-1) to control the drive locally ( $E\Box$   $n$  F/F ULL/C EL-menu). See [How to control the drive locally](#page-44-1) page [45.](#page-44-1)

### **Fault detection codes that cannot be reset automatically**

The cause of the fault must be removed before resetting by turning off and then on.

5DF and  $\epsilon$  nF faults can also be reset remotely by means of a logic input (parameter [Detected fault reset assignment](#page-76-4)  $\epsilon$  5F page [77](#page-76-5) in  $L \overline{B} \cap F / F \overline{B} L L / F L E$  - menu).

InFb, SDF and  $E \nrightarrow F$  faults can be inhibited and cleared remotely by means of a logic input (parameter [Detected fault inhibition](#page-80-5) [assignment](#page-80-5)  $I \nightharpoonup H$  page [81\)](#page-80-5).

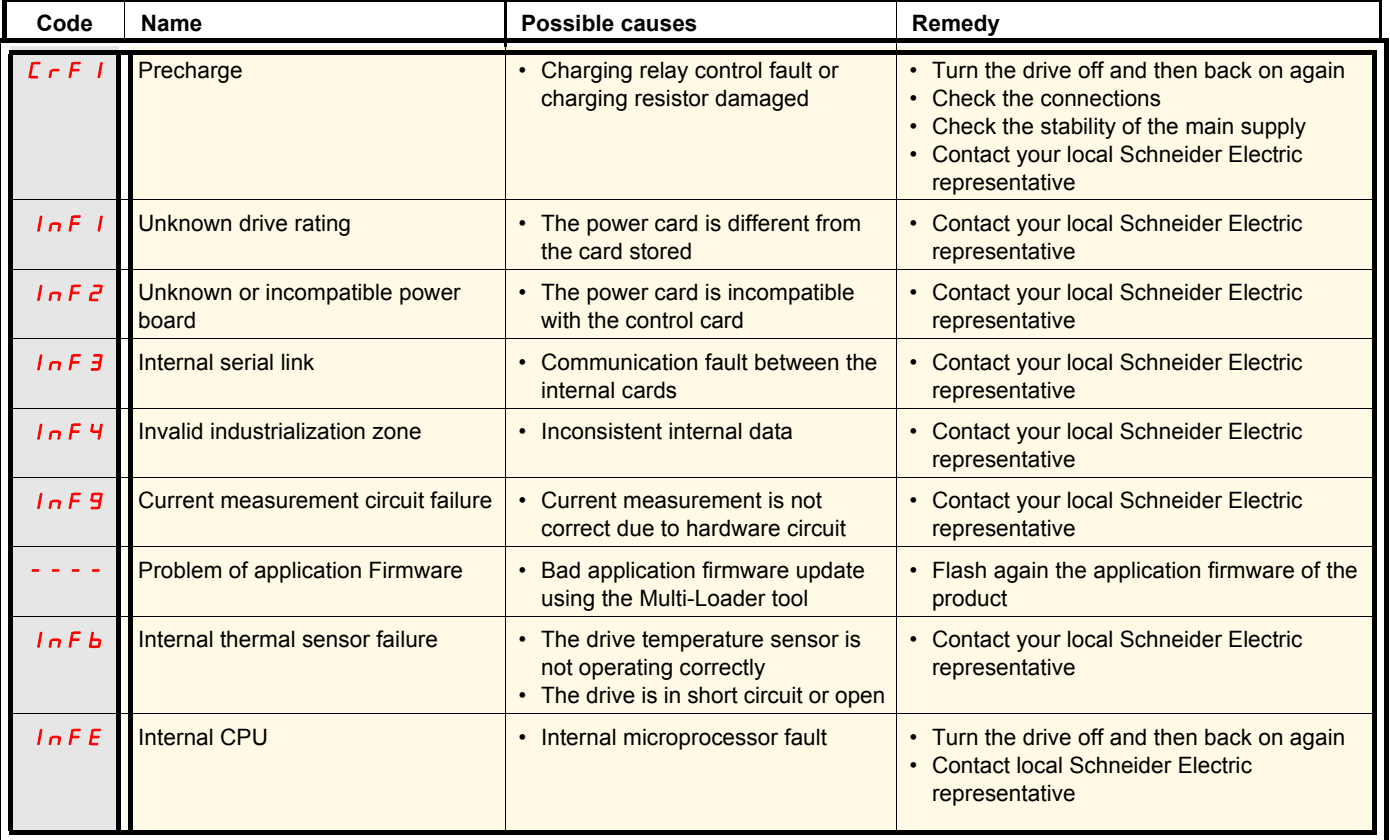

## **Fault detection codes that cannot be reset automatically (continued)**

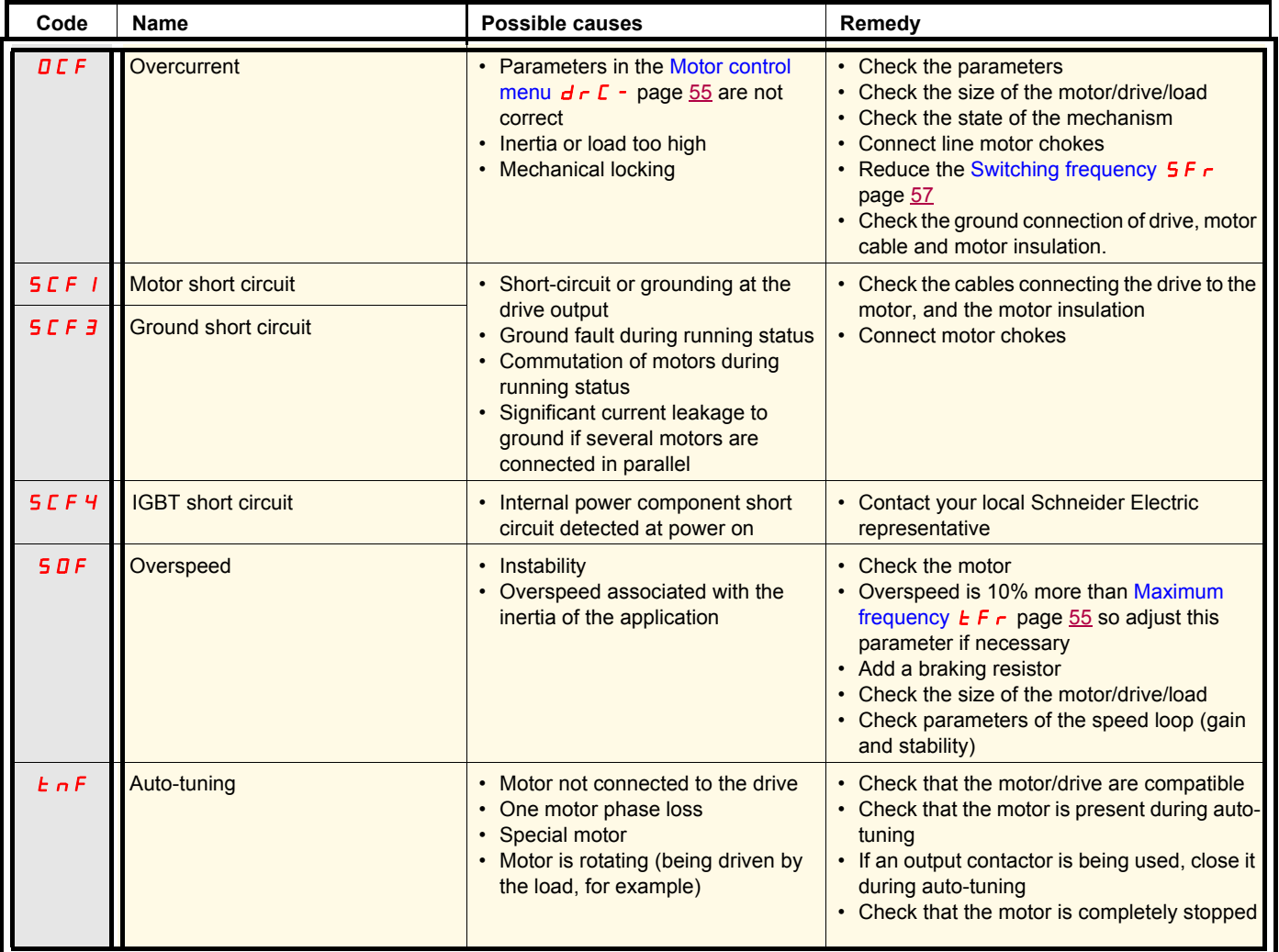

## <span id="page-94-0"></span>**Fault detection codes that can be reset with the automatic restart function, after the cause has disappeared**

These faults can also be reset by turning on and off or by means of a logic input (parameter [Detected fault reset assignment](#page-76-4)  $r$  5 F page [77](#page-76-5)). OHF, OLF, OPF1, OPF2, OSF, SLF1, SLF2, SLF3 and tJF faults can be inhibited and cleared remotely by means of a logic input (parameter [Detected fault inhibition assignment](#page-80-5)  $I \nI$   $H$  page [81\)](#page-80-5).

<span id="page-94-2"></span><span id="page-94-1"></span>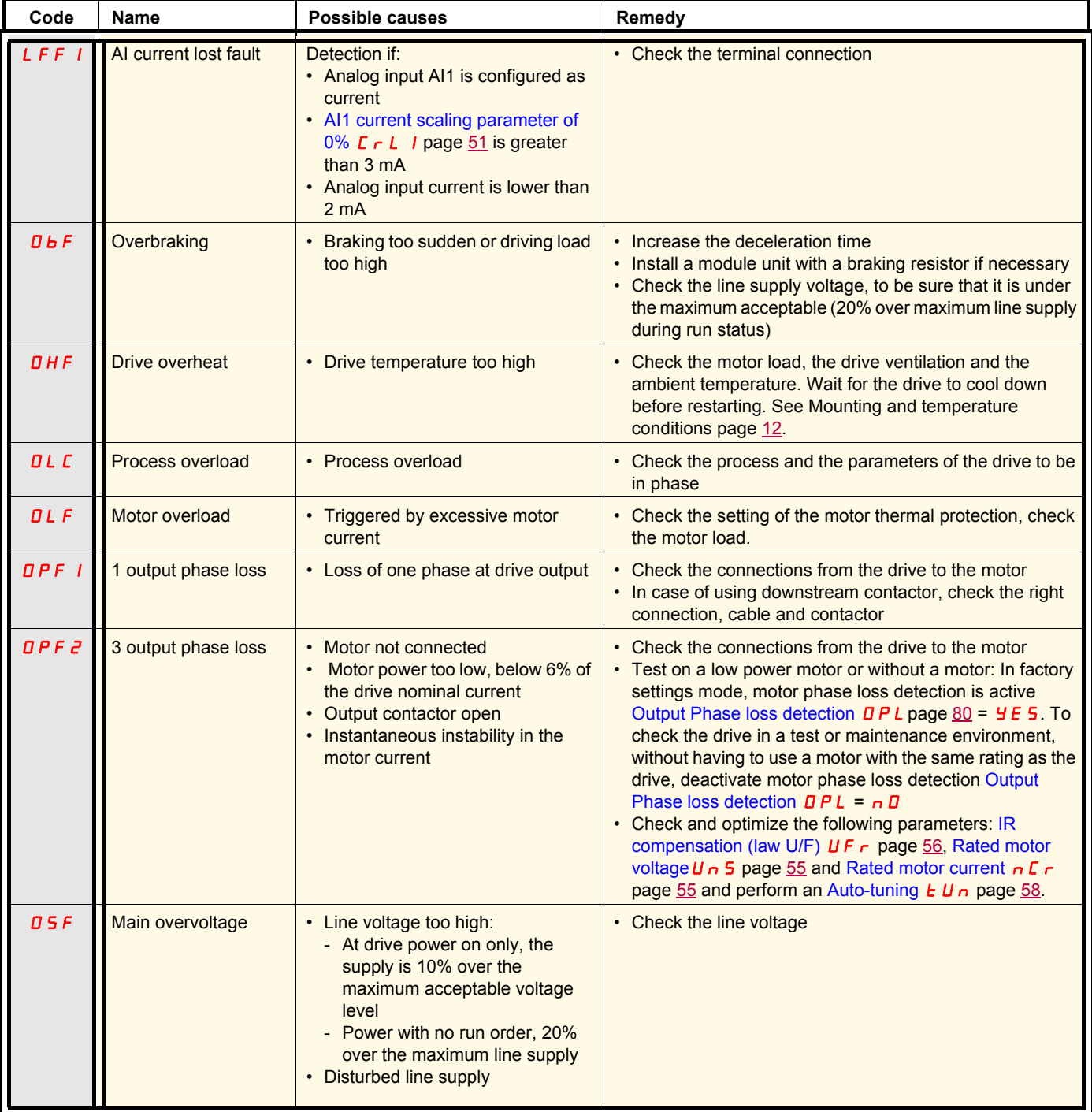

## **Fault detection codes that can be reset with the automatic restart function, after the cause has disappeared (continued)**

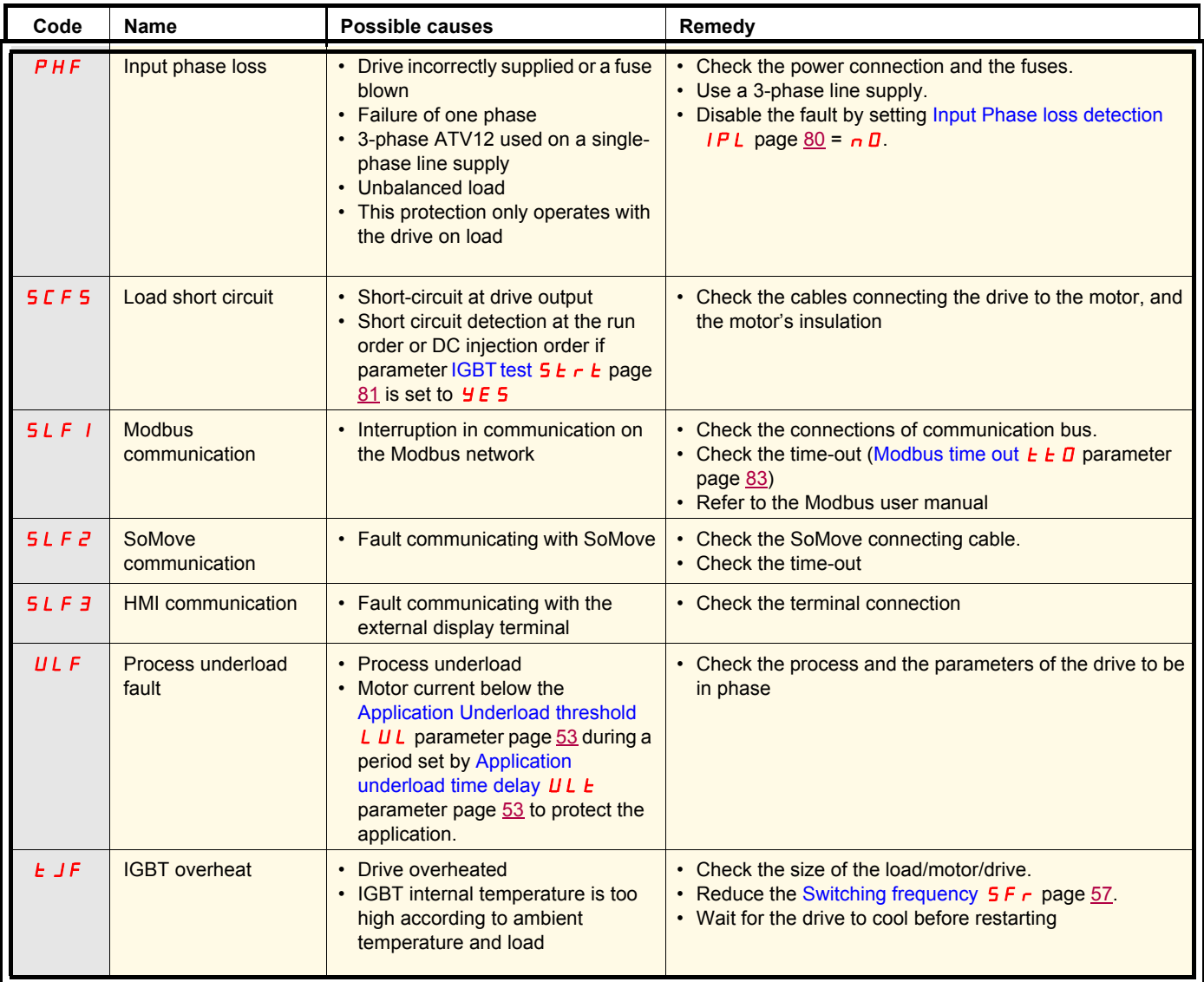

### **Faults codes that will be reset as soon as their causes disappear**

The USF fault can be inhibited and cleared remotely by means of a logic input ([Detected fault inhibition assignment](#page-80-5)  $I \cap H$  parameter page [81](#page-80-5)).

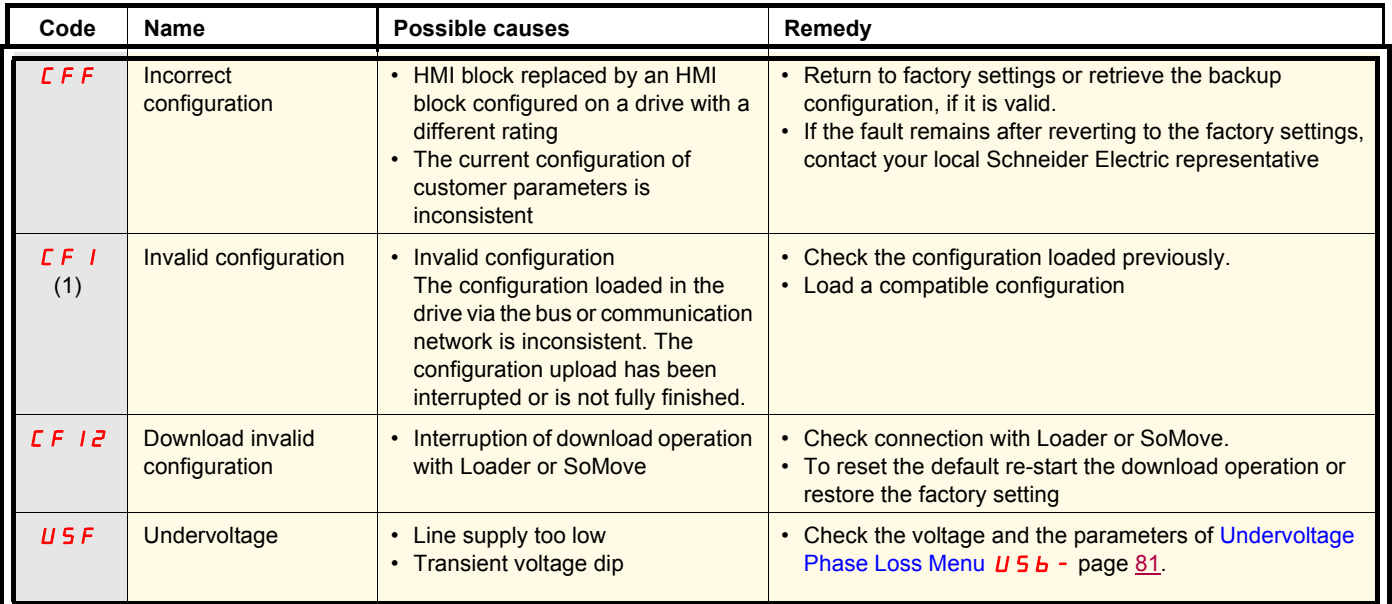

(1) When the CFI is present in the past fault menu, it means the configuration has been interrupted or is not fully finished.

### **HMI block changed**

When an HMI block is replaced by an HMI block configured on a drive with a different rating, the drive locks in Incorrect configuration  $\vec{L}F\vec{F}$ fault mode on power-up. If the card has been deliberately changed, the fault can be cleared by pressing the ENT key twice, which **restores all the factory settings**.

## **Remote keypad error messages**

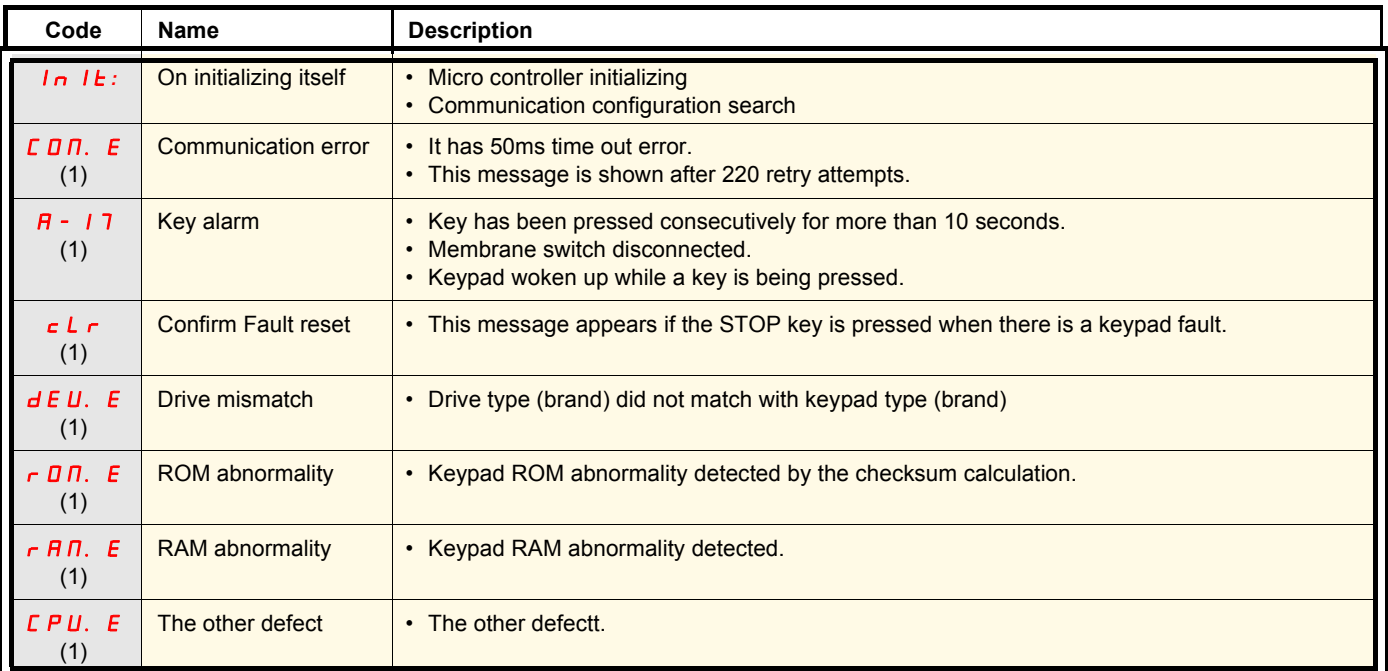

(1) Flashing

## **2-wire control (source)**

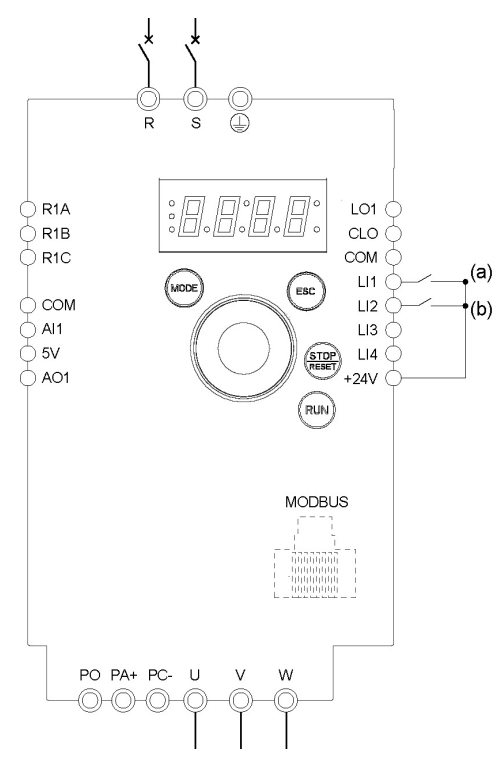

(a): Run Forward (b): Run Reverse

## **3-wire control (sink)**

 $\bigcirc$  R1A LO1 $\overline{C}$ 8 R<sub>1B</sub>  $\Omega$ R<sub>1C</sub>  $COM$  $LI1$  $\overline{\bigcirc}$  COM  $112<sup>+</sup>$  $\bigcirc$  Al1  $LI3$ Ó  $5V$  $LI4$  $S_{\text{RESET}}$  $\bigcirc$  AO1  $+24V$  $(\mathsf{run})$ **MODBUS** PO PA+ PC- U W

(a): Run Forward

- 1. Connect the ground terminal to the grounding screws located below the output terminals.
- 2. Connect the power terminals.
- 3. Connect the logic inputs.
- 4. Turn on the drive without giving a run command.
- 5. Assign factory settings to the drive, [Factory / recall customer parameter set](#page-44-2) F C 5 page  $45$  set to  $1n1$ .
- 6. Set the motor parameters (in COnF mode) only if the factory configuration of the drive is not suitable.
- 7. Perform an auto-tuning.
- 8. Set [Reverse direction](#page-63-0)  $r \rightharpoondown 5$  parameter page [64](#page-63-1) to L IZH

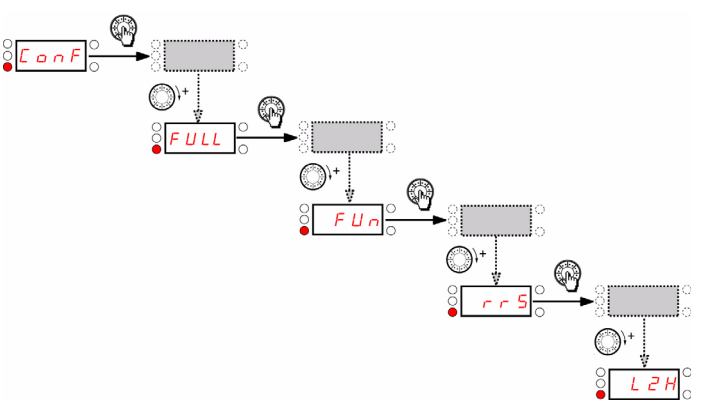

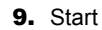

 $(a)$ 

- 1. Connect the ground terminal to the grounding screws located below the output terminals.
- 2. Connect the power terminals.
- 3. Connect the logic inputs.
- 4. Turn on the drive without giving a run command.
- 5. Assign factory settings to the drive, [Factory / recall customer parameter set](#page-44-2) F [ 5 page  $45$  set to  $1n$ .
- 6. Set  $E\subset C$  to  $\exists C$  see page  $47$
- **7.** Set the motor parameters (in  $\Gamma$   $\Box$   $\Gamma$   $\Gamma$  mode) only if the factory configuration of the drive is not suitable.
- 8. Perform an auto-tuning.
- 9. Set [Logic inputs type](#page-49-4)  $nPL$  parameter page [50](#page-49-3) to  $nEL$

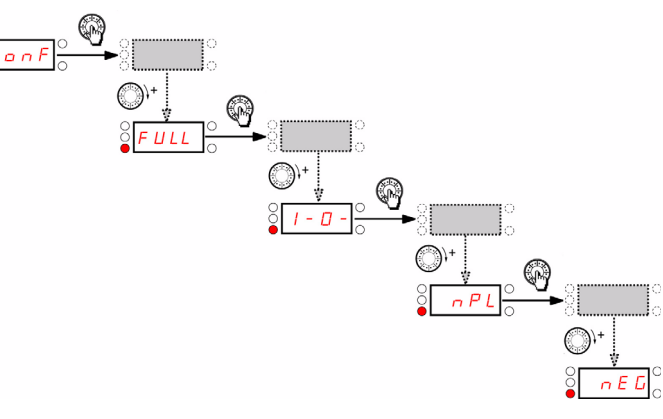

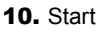

### **Speed control 0-20 mA (source)**

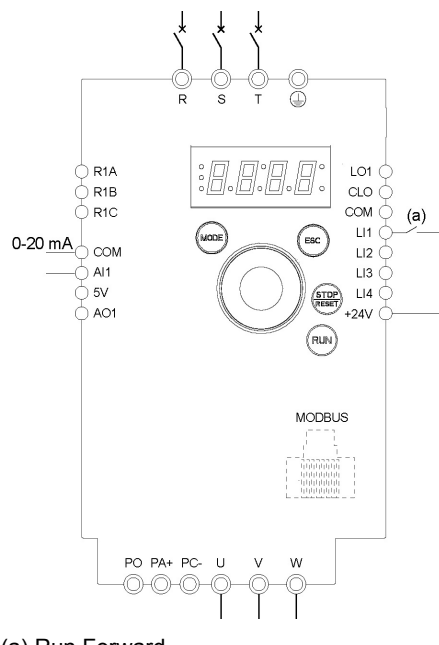

(a) Run Forward

- 1. Connect the ground terminal to the grounding screws located below the output terminals.
- 2. Connect the power terminals.
- 3. Connect the logic input LI1 and analog input AI1.
- 4. Turn on the drive without giving a run command.
- 5. Assign factory settings to the drive, [Factory / recall customer parameter set](#page-44-2) F C 5 page  $45$  set to  $1n$  I.
- 6. Set the motor parameters (in COnF mode) only if the factory configuration of the drive is not suitable.
- 7. Perform an auto-tuning.
- 8. Set [AI1 type](#page-50-2)  $H \cup I$  is page [51](#page-50-3) to  $I \cup I$  and [AI1 current scaling parameter of 0%](#page-50-0)  $I \cap L \cup I$ page  $51$  to 0 A.

Check that [AI1 current scaling parameter of 100%](#page-50-4)  $\Gamma$   $\sim$  H  $\,$  I page [51](#page-50-5) is set to 20 mA.

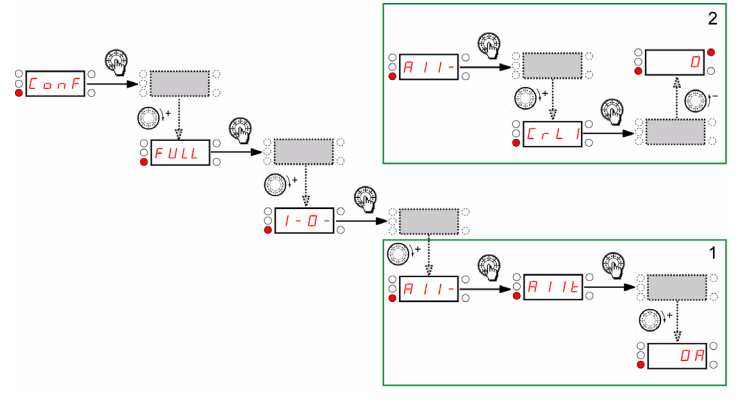

**9.** Start.

## **4 Preset speeds (source)**

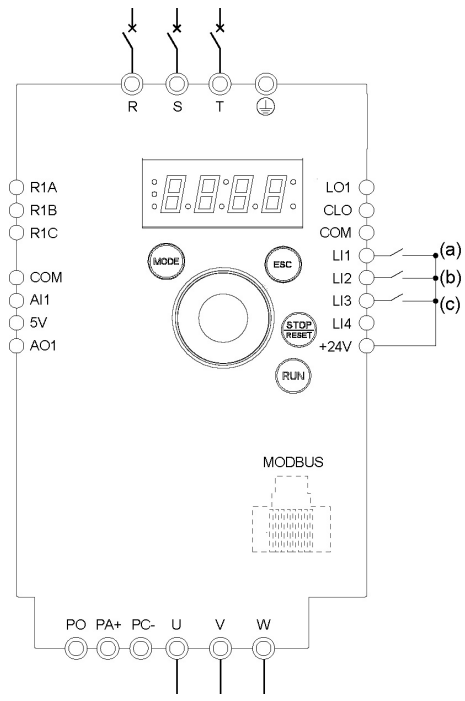

**Important:** Please refer to [Function compatibility table](#page-34-0) page [35](#page-34-0).

- 1. Connect the ground terminal to the grounding screws located below the output terminals.
- 2. Connect the power terminals.
- 3. Connect the logic inputs.
- 4. Turn on the drive without giving a run command.
- 5. Assign factory settings to the drive, [Factory / recall customer parameter set](#page-44-2) F C 5 page  $45$  set to  $1n1$ .
- 6. Set the motor parameters (in COnF mode) only if the factory configuration of the drive is not suitable.
- 7. Perform an auto-tuning.
- 8. Set [2 Preset speeds](#page-67-0)  $P52$  page [68](#page-67-1) to L  $2H$ .

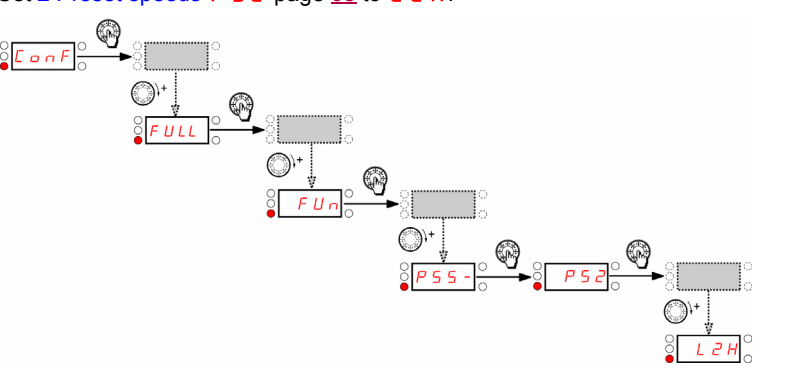

(a): Run Forward

(b): 2 preset speeds (c): 4 preset speeds

#### Set [Preset speed 2](#page-67-2)  $5 P Z$  page [68](#page-67-3) to 20 Hz.

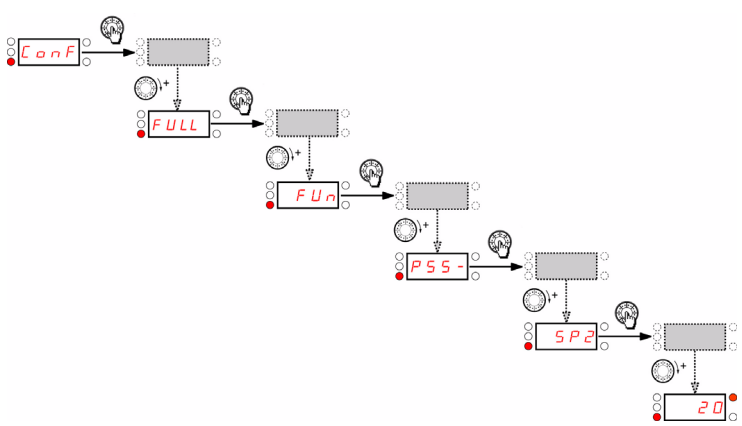

Set [4 Preset speeds](#page-67-4)  $P_5$  4 page [68](#page-67-5) to L  $\overline{3}$  H.

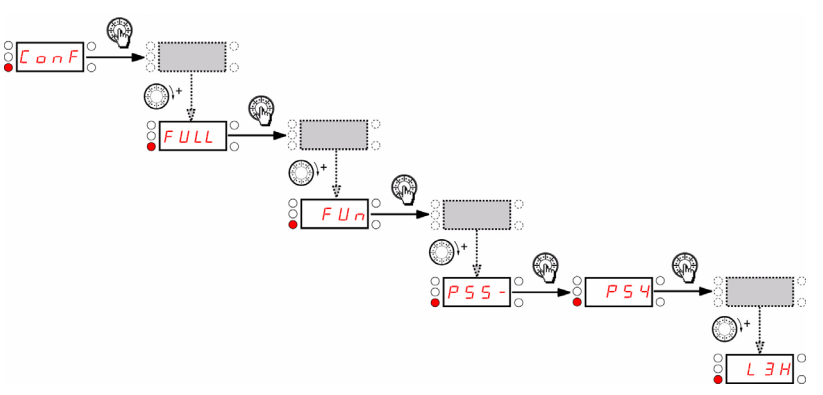

9.

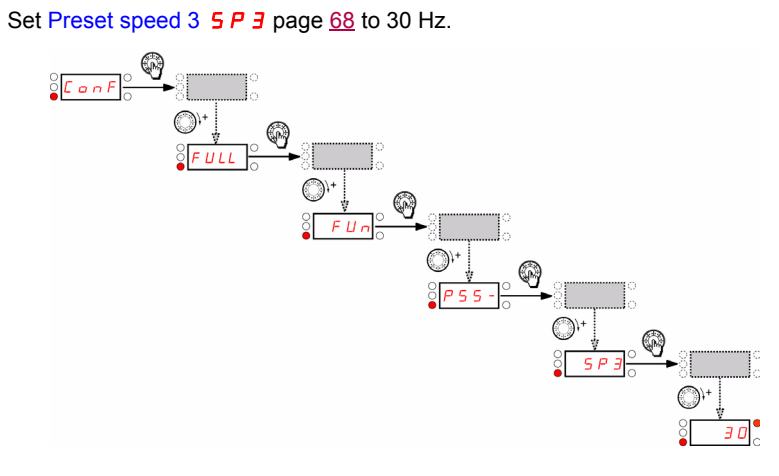

## **4 Preset speeds (source)** continued

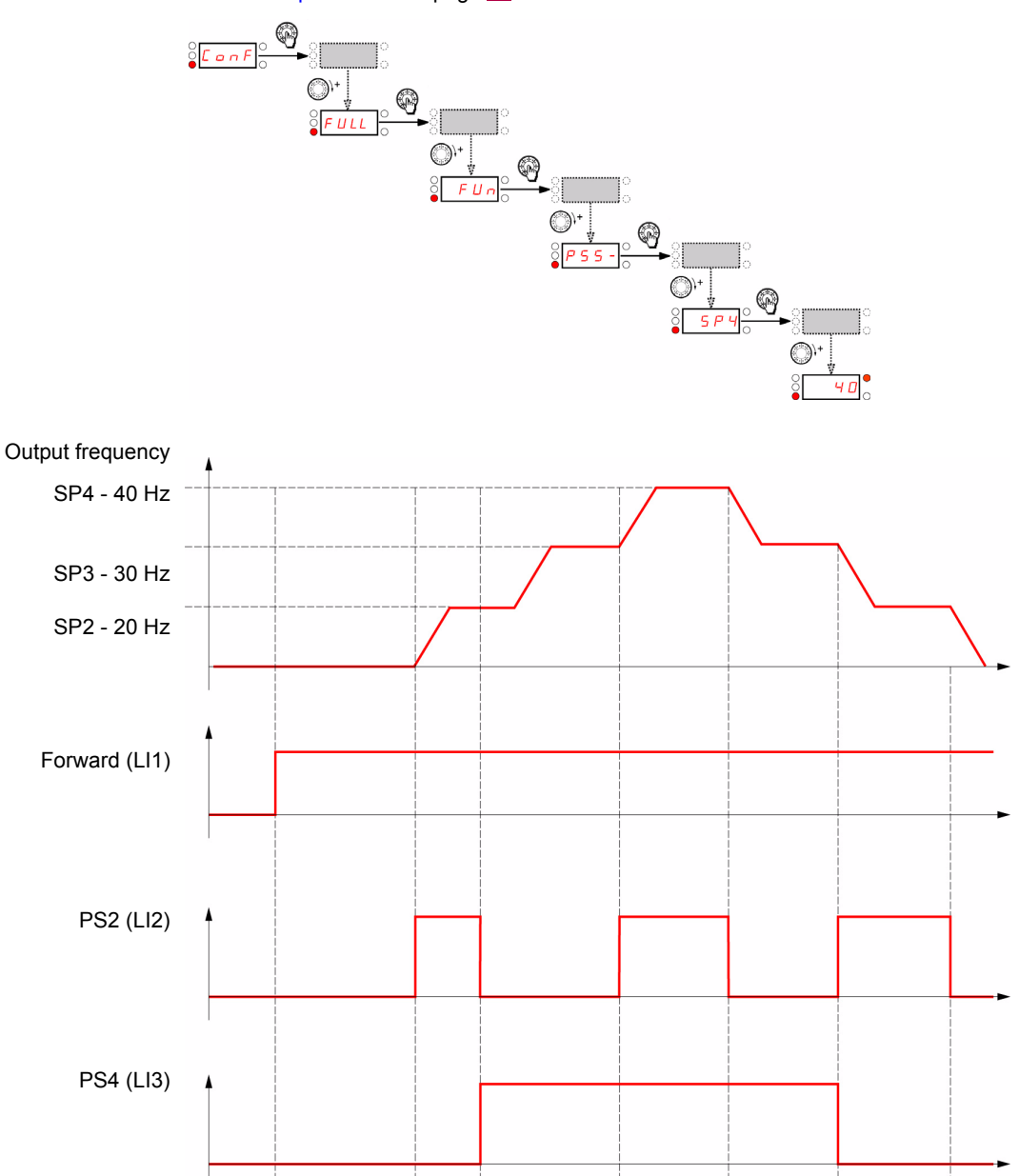

Set [Preset speed 4](#page-67-8)  $5P$  4 page [68](#page-67-9) to 40 Hz.

### **Terminals command channel with Modbus reference channel**

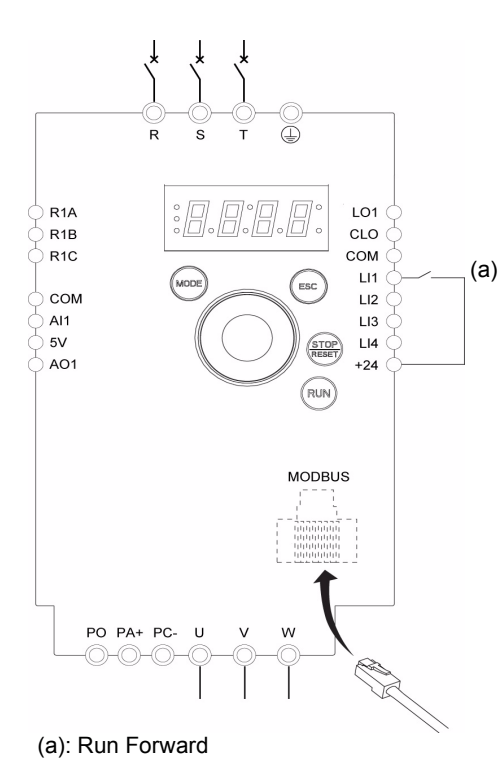

**Important:** Please refer to [Function compatibility table](#page-34-0) page [35](#page-34-0).

- 1. Connect the ground terminal to the grounding screws located below the output terminals.
- 2. Connect the power terminals.
- 3. Connect the logic input LI1 and plug RJ45 cable to the Modbus socket.
- 4. Turn on the drive without giving a run command.
- 5. Assign factory settings to the drive, [Factory / recall customer parameter set](#page-44-2) F E 5 page  $45$  set to  $1n$ .
- 6. Set the motor parameters (in COnF mode) only if the factory configuration of the drive is not suitable.
- 7. Perform an auto-tuning.
- 8. Set [Channel configuration](#page-59-2) *E* H *E* F page [60](#page-59-3) to **5 E P**.

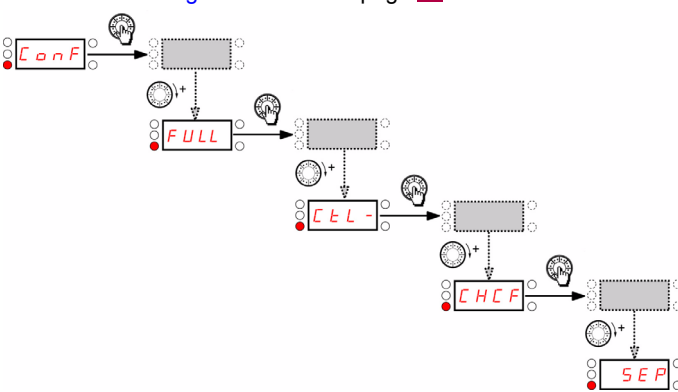

#### Set [Reference channel 1](#page-59-0)  $F - I$  page [60](#page-59-1) to  $\Pi d\mathbf{b}$ .

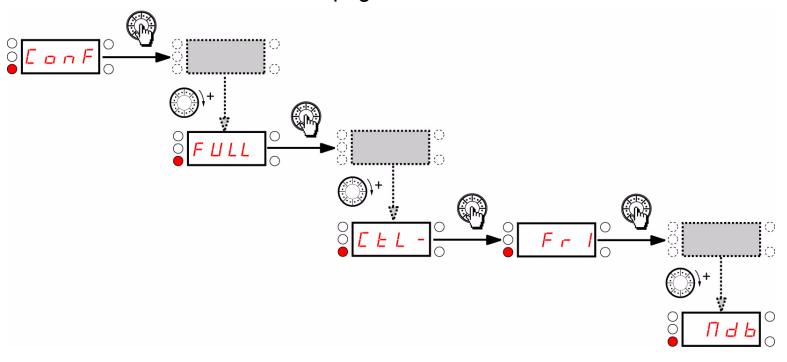

#### Check that [Command channel 1](#page-60-0)  $E d$  I page [61](#page-60-1) is set to  $E F r$ .

![](_page_103_Figure_16.jpeg)

9. Start

### **Recommended branch circuit protection**

![](_page_104_Picture_136.jpeg)

Suitable for use on a circuit capable of delivering not more than\_\_\_X\_\_\_rms symmetrical kilo Amperes,\_\_\_Y\_\_\_Volts maximum, when protected by  $Z1$  with a maximum rating of  $Z2$ .

(1) Input withstand rating is that for which the product has been designed thermally. Installation on a supply greater than this level will require additional inductance to satisfy this level.

(2) Output interrupt rating relies on Integral solid state short circuit protection. This does not provide branch circuit protection. Branch circuit protection must be provided in accordance with the National Electrical Code and any additional local codes. This is dependant on the type of installation.

## **Organization tree**

![](_page_105_Figure_1.jpeg)

# <span id="page-106-0"></span>**Parameter index**

![](_page_106_Picture_424.jpeg)

# **[Parameter index](#page-106-0)**

![](_page_107_Picture_440.jpeg)
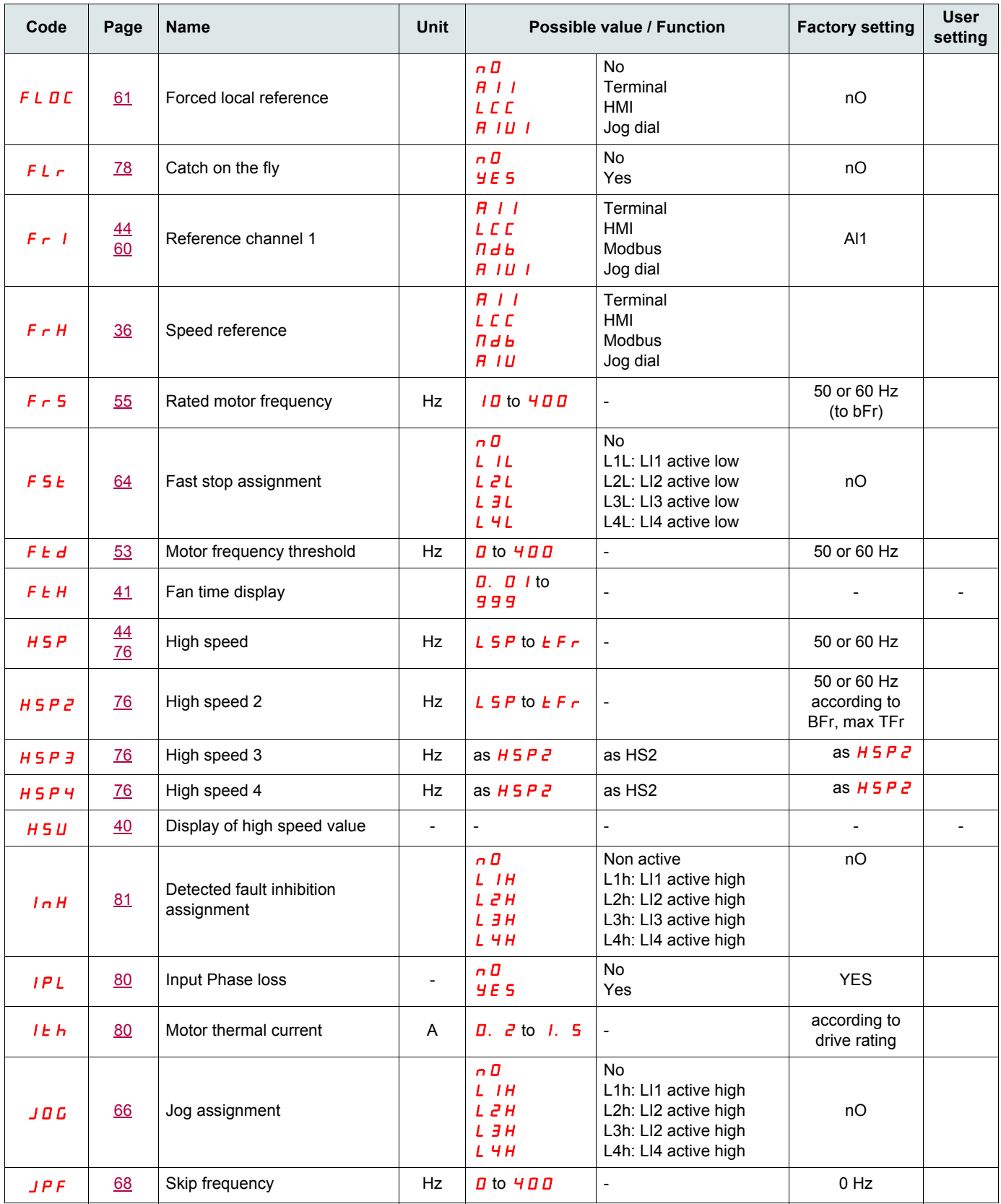

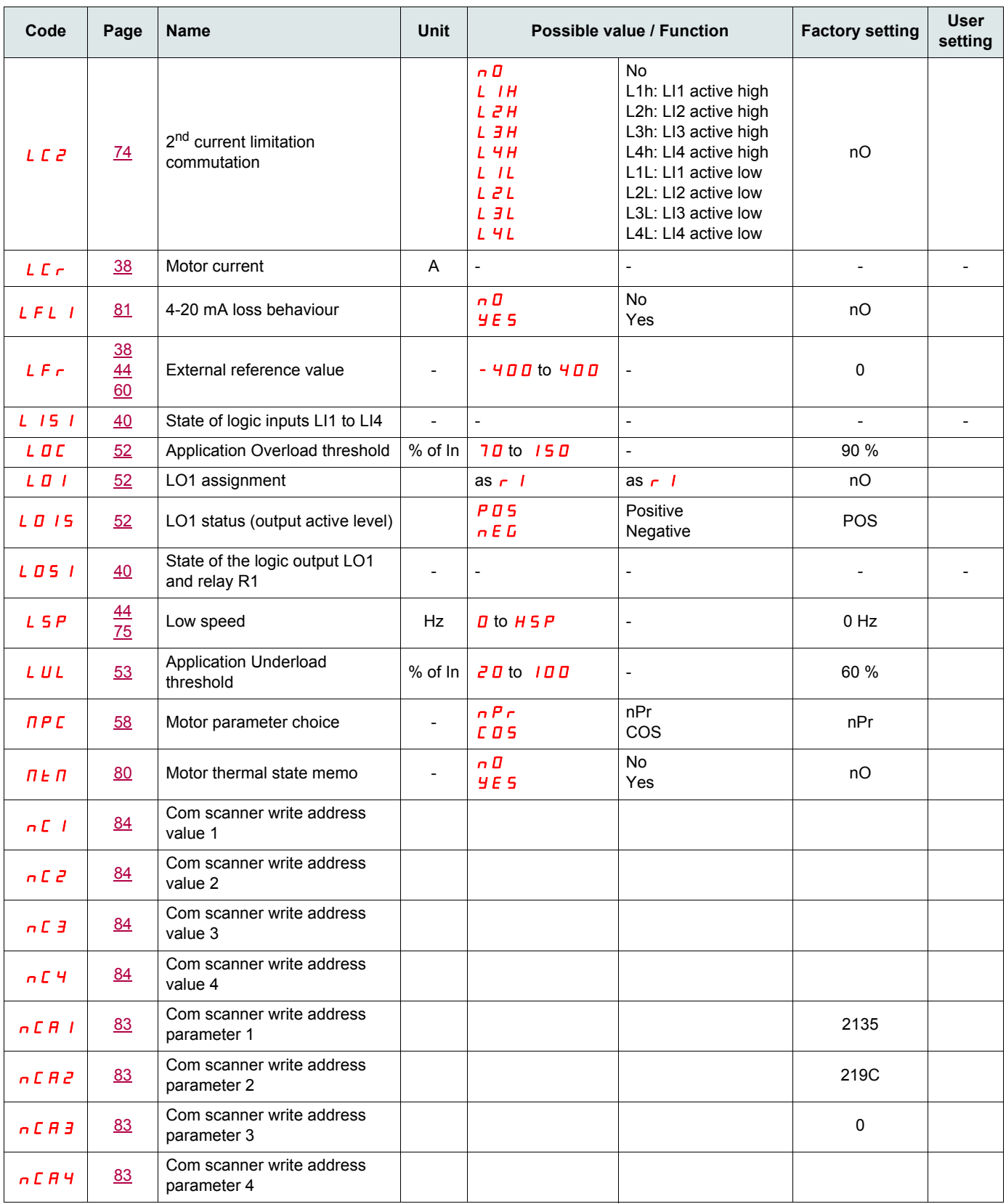

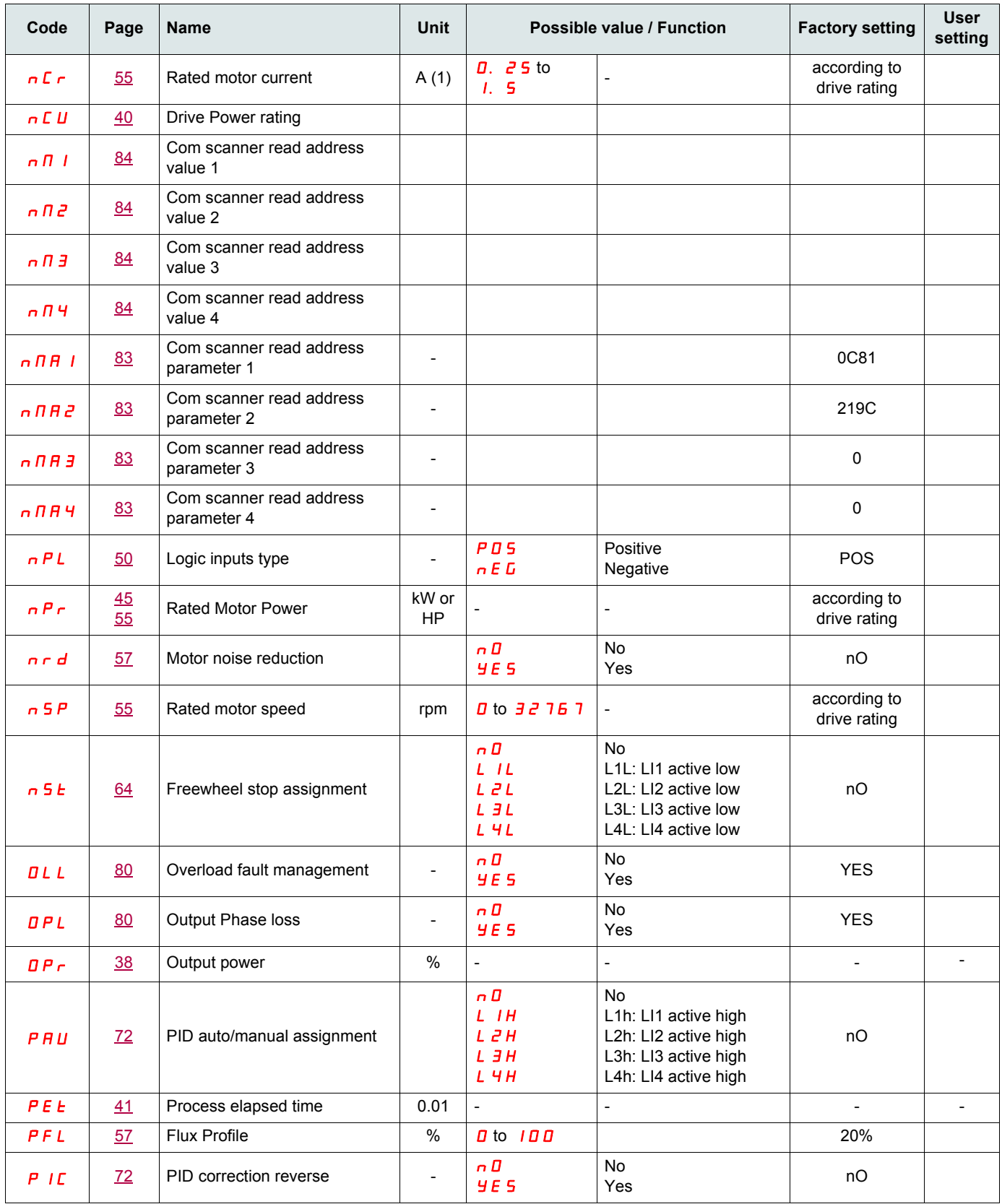

 $(1)$ In = nominal drive current

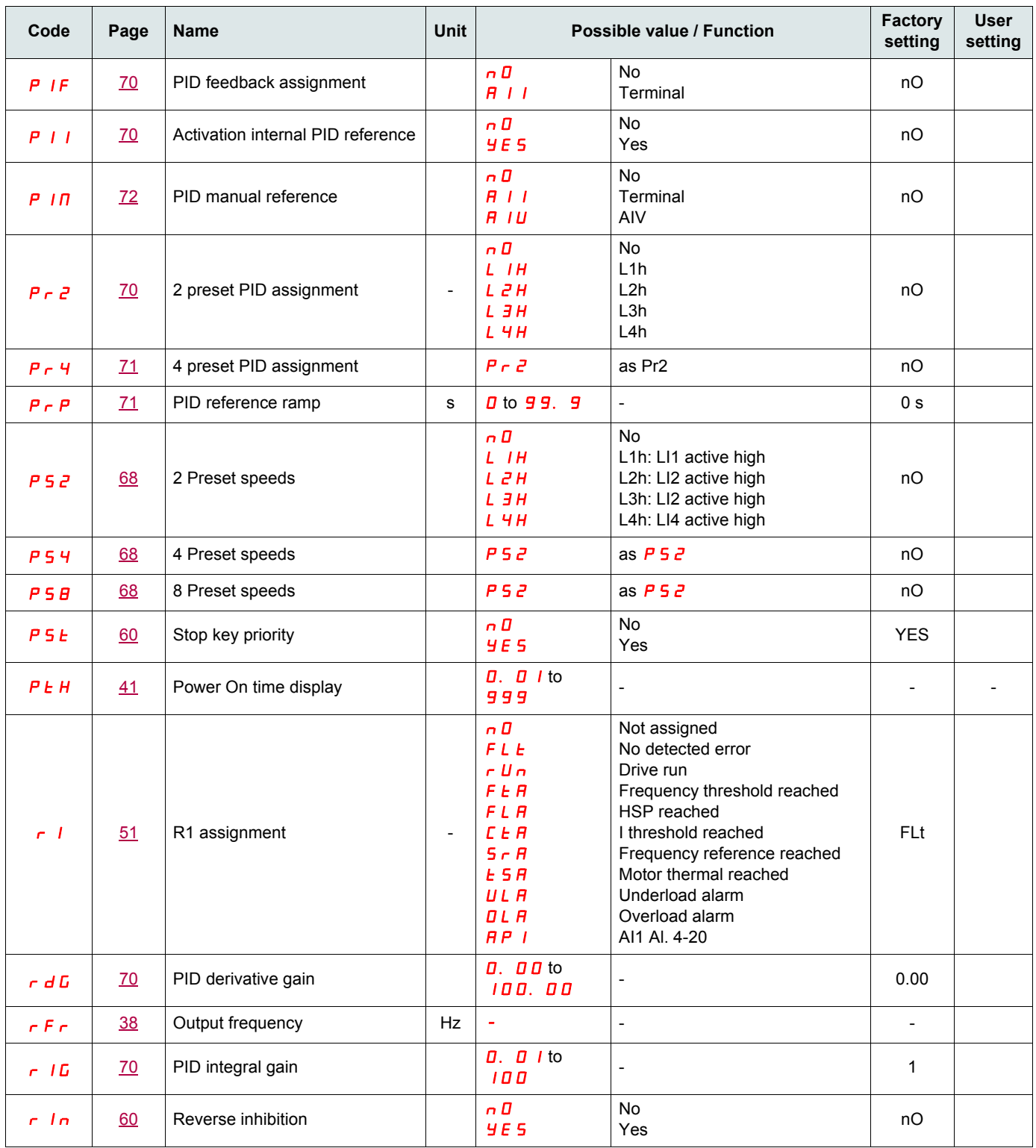

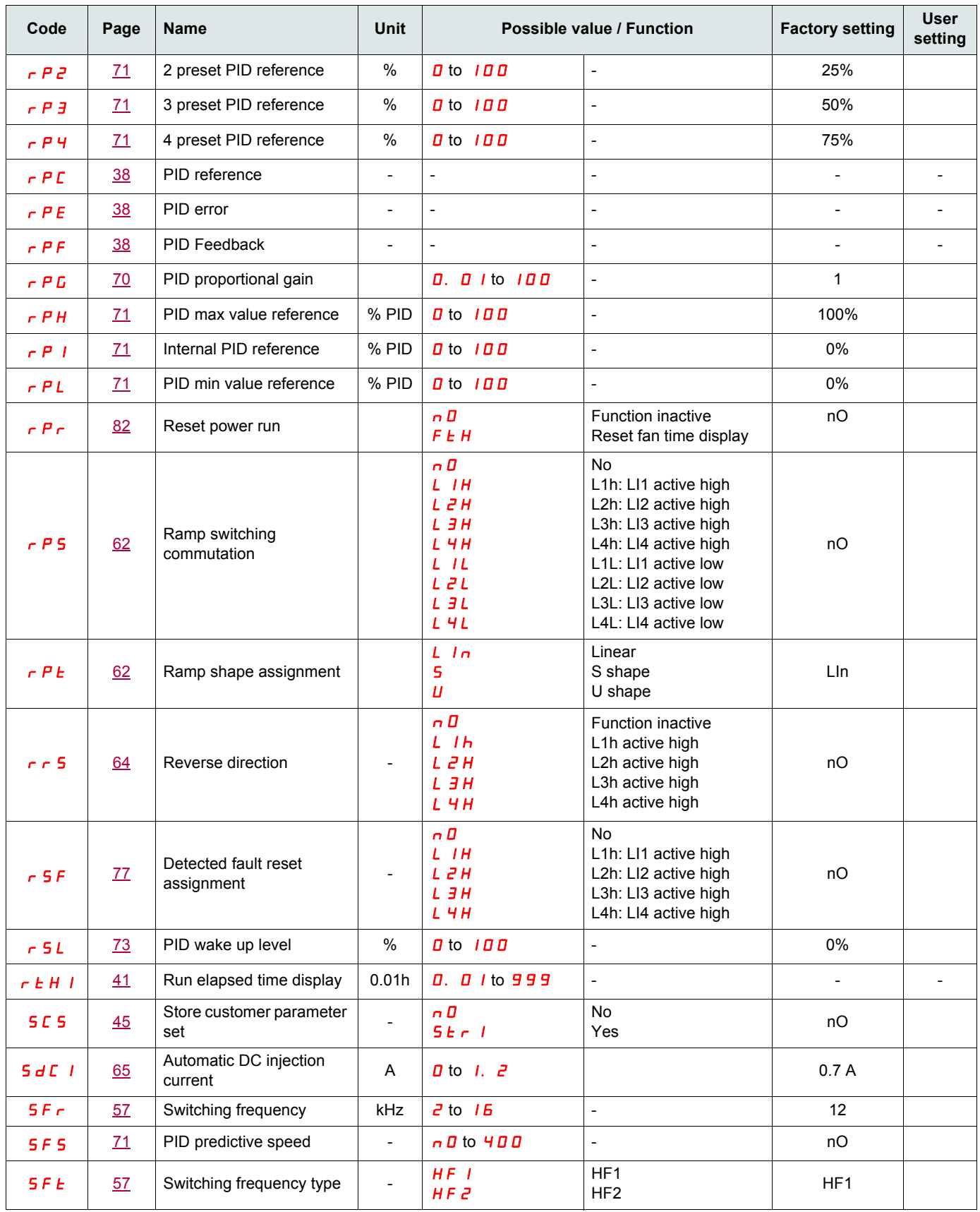

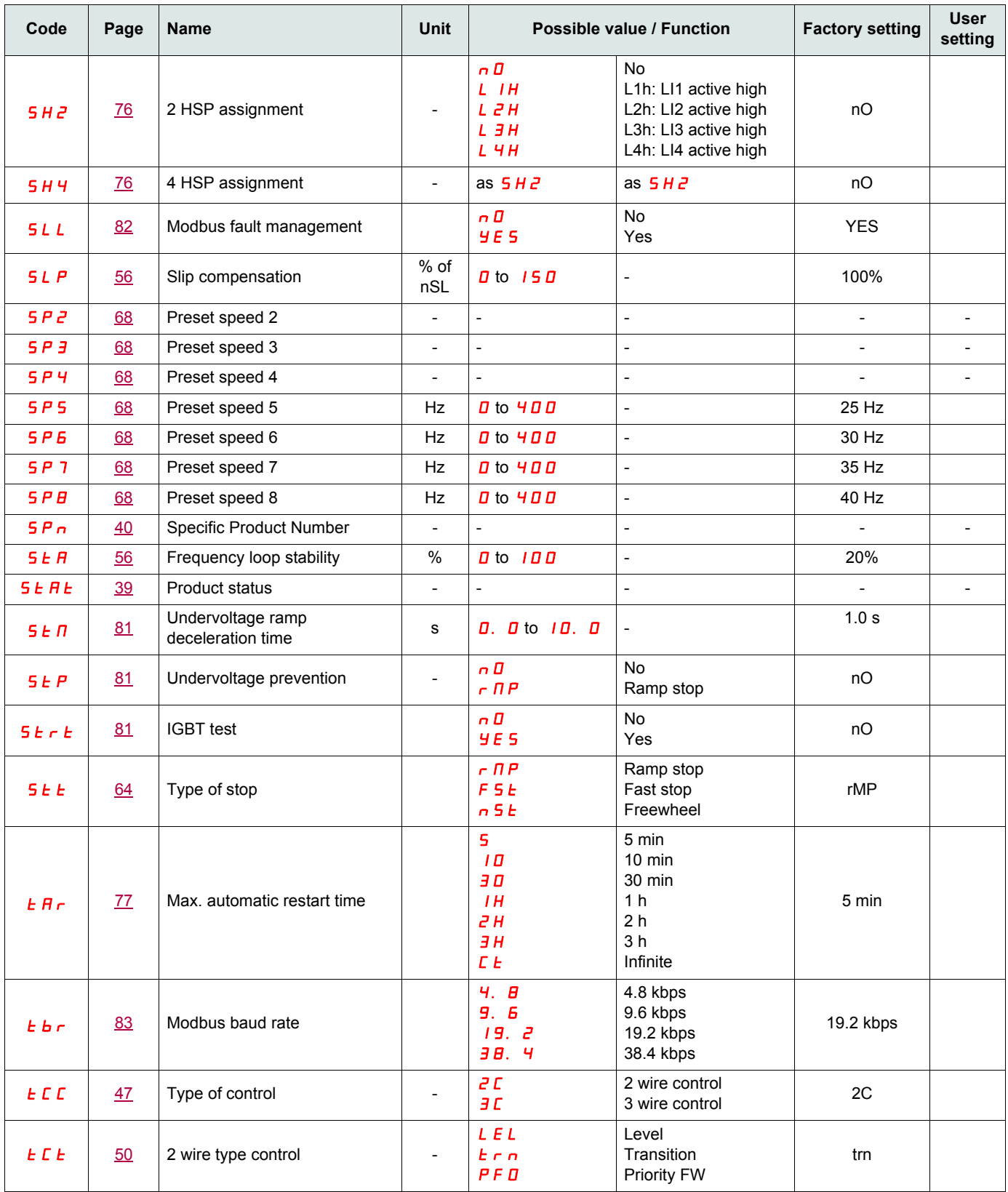

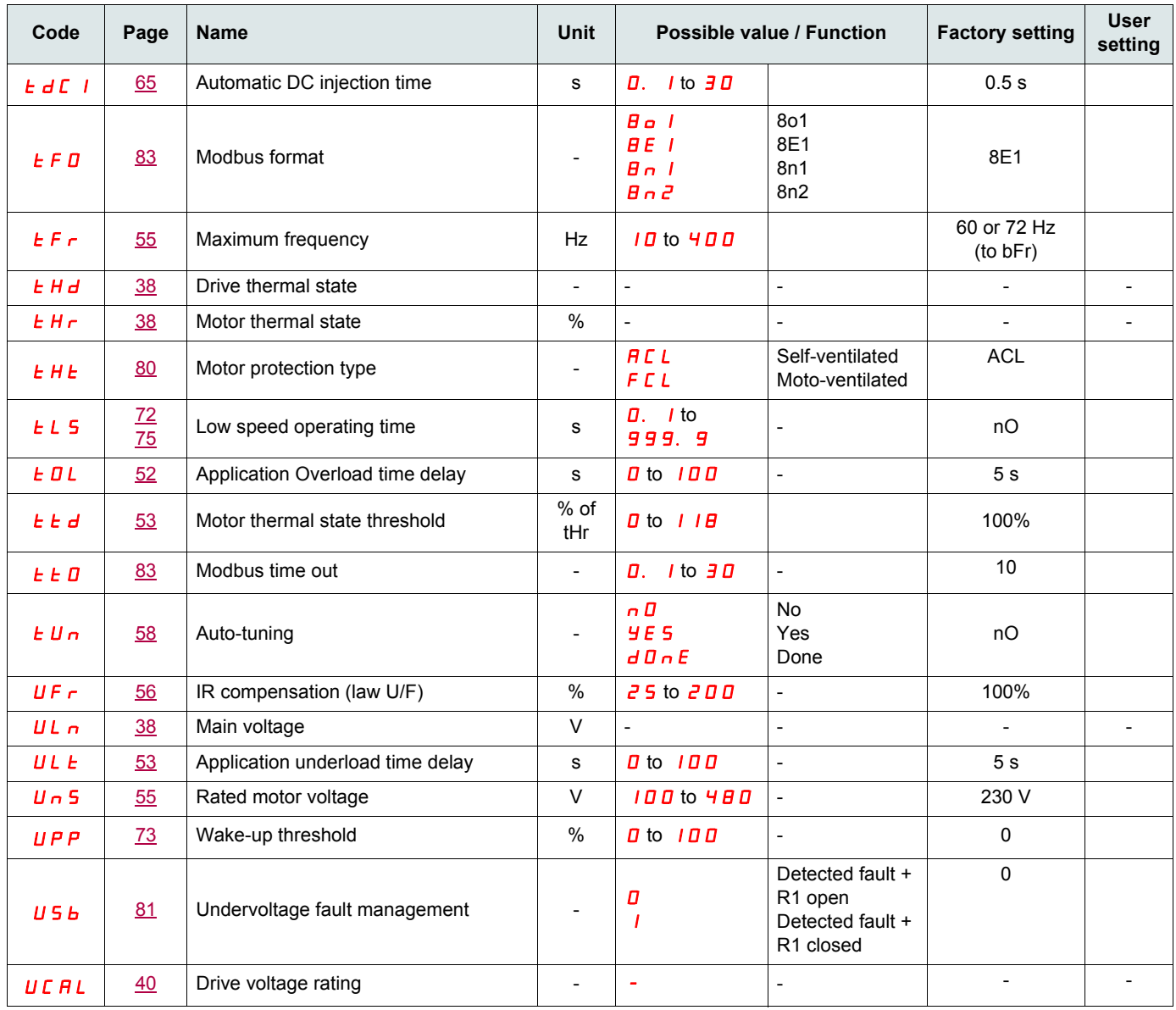

BBV28581 ATV12\_User\_manual\_v1 04/2009